#### UNIVERSIDAD CARLOS III DE MADRID

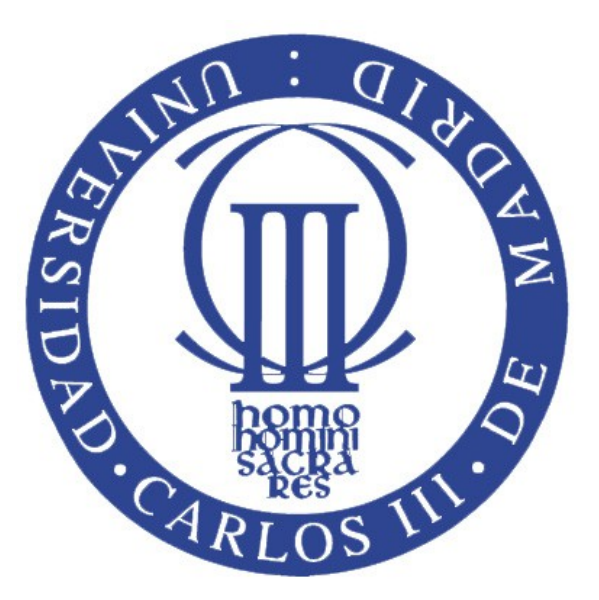

### ESCUELA POLITÉCNICA SUPERIOR

## INGENIERÍA TÉCNICA INDUSTRIAL: ESPECIALIDAD EN MECÁNICA

*PROYECTO FIN DE CARRERA*

# **MODELADO Y SIMULACIÓN DE HOLGURAS EN JUNTAS DE REVOLUCIÓN DE MECANISMOS PLANOS**

Tutor: Meneses Alonso, Jesús Departamento: Ingeniería Mecánica Autor: Barea Jimenez, Juan Carlos Noviembre de 2012

<span id="page-2-0"></span>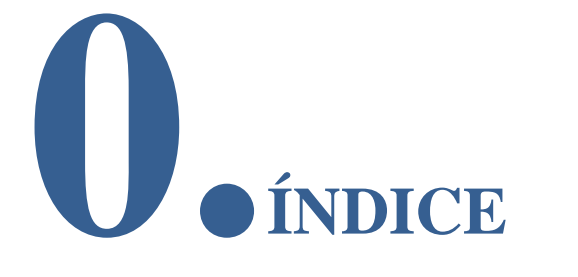

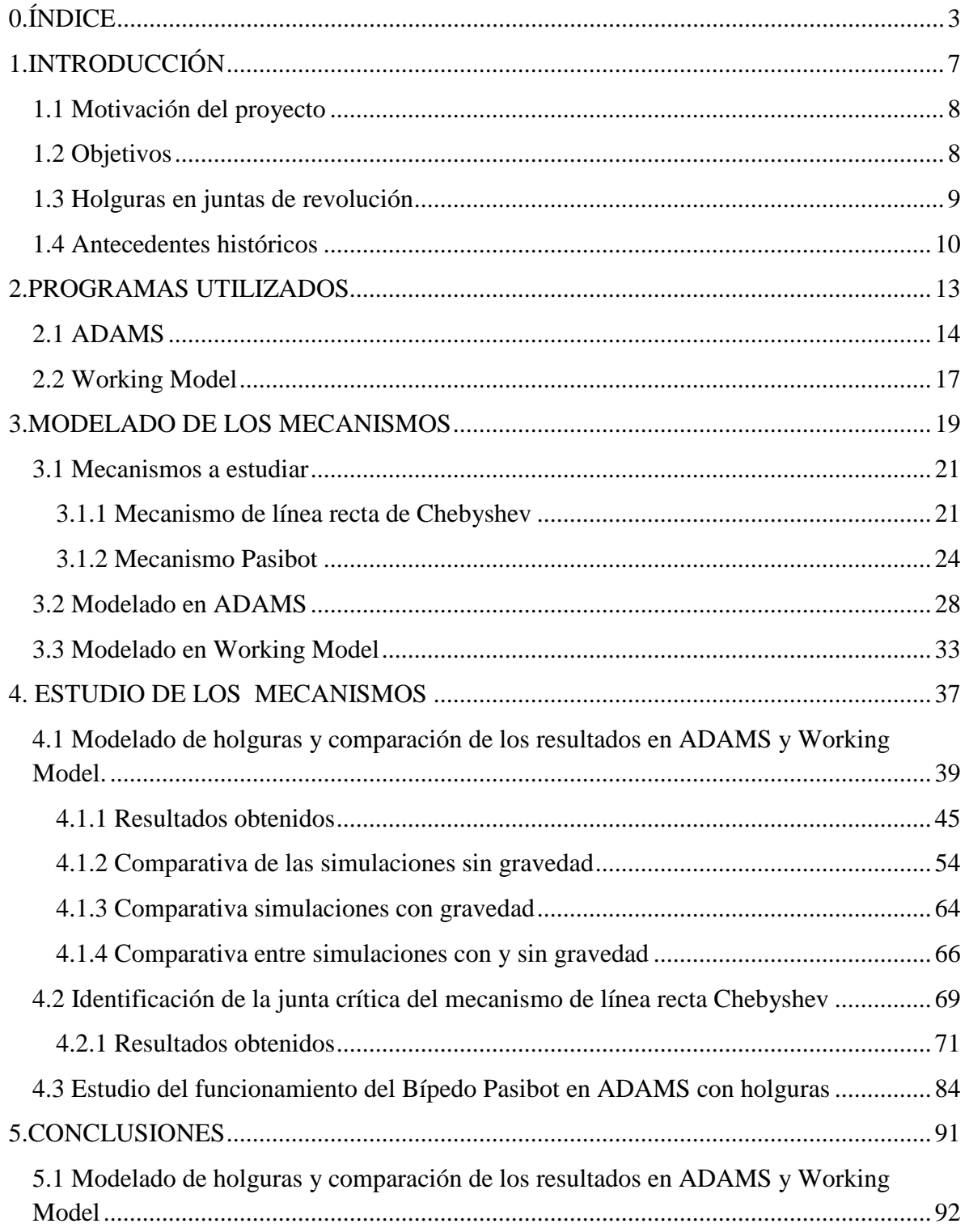

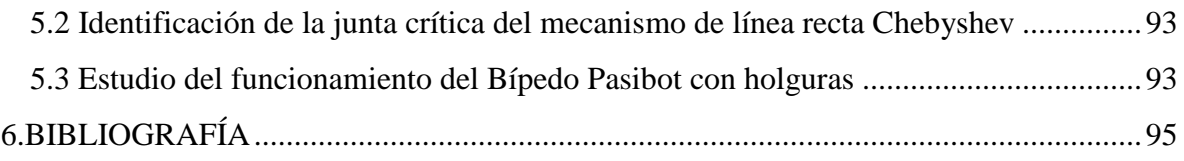

# <span id="page-6-0"></span>**1.INTRODUCCIÓN**

La introducción se divide en los siguientes apartados:

- Motivación del proyecto
- Objetivos
- Holguras en juntas de revolución
- Antecedentes históricos

#### <span id="page-7-0"></span>**1.1 Motivación del proyecto**

Este proyecto de fin de carrera surge de la idea de comprender de mejor manera, cómo afectan las holguras que se pueden dar en las juntas de revolución (articulaciones) de un mecanismo plano debido al desgaste, mal montaje, temperatura, etc.

Otra de las inquietudes que se plantean antes de la realización del proyecto, es la de conocer si se puede simular un mecanismo con holguras en sus juntas, con un software sencillo que no requiera de modelar el mecanismo completo en tres dimensiones. Ya que eso significaría un ahorro considerable de tiempo y recursos.

#### <span id="page-7-1"></span>**1.2 Objetivos**

En base a lo comentado anteriormente, se pueden citar los tres objetivos del proyecto de fin de carrera:

#### • **Modelado de holguras y comparación de los resultados en ADAMS y Working Model.**

Con este objetivo se va a tratar de ver las diferencias en el tratamiento de las holguras en un software complejo de edición en tres dimensiones, como es ADAMS, y en uno sencillo y en dos dimensiones como es Working Model. Con ello se podrá comprobar si se puede simplificar el estudio dinámico de un mecanismo, empleando un software de diseño en dos dimensiones, en el que la junta con holgura se modela mediante una cuerda cuya longitud sea la mitad de la holgura que presenta la junta de revolución.

#### • **Identificación de la junta crítica del mecanismo de línea recta Chebyshev**

Una vez alcanzado el objetivo anterior, se utilizará el mecanismo estudiado para

intentar averiguar cuál es la junta cuya holgura afecta en mayor medida al funcionamiento del mecanismo. Con este resultado se podrá comprobar cuál es la junta con la que habrá que tener más cuidado a la hora de implementar el mecanismo.

#### • **Estudio del funcionamiento del Bípedo Pasibot con holguras en ADAMS**

El último objetivo del proyecto será el de aplicar los conocimientos adquiridos con los dos primeros objetivos al Bípedo Pasibot, diseñado por el departamento de mecánica de la uc3m. Comprobando cómo afectaría a su funcionamiento si se diseña una holgura en su junta crítica.

#### <span id="page-8-0"></span>**1.3 Holguras en juntas de revolución**

Según la RAE, una holgura no es más que un "espacio vacío entre dos piezas que han de encajar una en otra" [1]. Este espacio vacío puede haber sido diseñado intencionadamente, como ocurre en los cojinetes hidrostáticos, donde gracias a esta holgura, se puede formar una película de lubricante que evita que la parte estática y la dinámica entren en contacto.

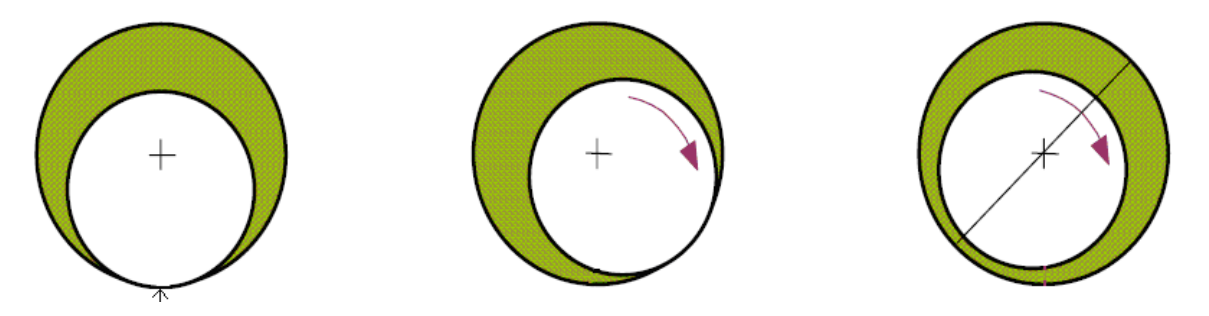

*Figura 1.1 Ejemplo de lubricación hidrostática.*

Sin embargo, el tipo de holgura que se va a estudiar durante este proyecto es la que se ha creado de forma inintencionada, bien sea por errores humanos, de montaje, diseño, etc., defectos inevitables de fabricación, a causa de la temperatura o bien por el propio funcionamiento del mecanismo, como puede ser el desgaste de material.

Más concretamente, este proyecto se centrará en la holgura que puede existir en la junta de revolución de los mecanismos, en la que las zonas de contacto presentan diferencias respecto a la geometría ideal. En la siguiente figura se puede observar un ejemplo de holgura en una junta de revolución, sacado de uno de los mecanismos que se estudiaran a lo largo del proyecto. Como se puede comprobar, existe una diferencia en los diámetros de ambas piezas, que hace que exista ese espacio entre ellas.

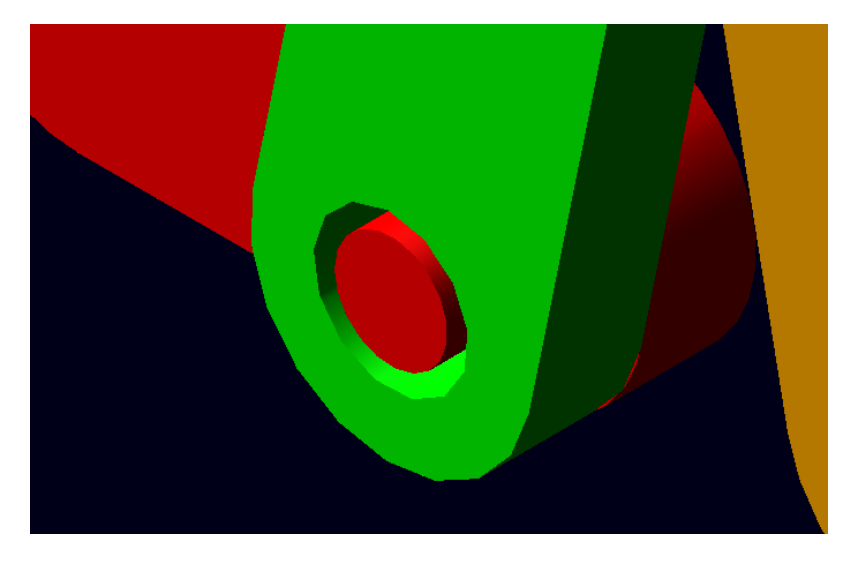

*Figura 1.2 Ejemplo de holgura en la junta de un mecanismo.*

En este tipo de juntas con holguras podemos encontrarnos con distintos factores que afecten al comportamiento del mecanismo, como son los siguientes:

- Fricción entre piezas
- Amortiguamiento
- Lubricación

Para simplificar el estudio de las holguras se van a eliminar estos factores a la hora de modelar las juntas. De esta forma obtendremos una junta en la que los ejes de los cilindros de ambas partes estarán siempre paralelos, ya que se trata de mecanismos planos, y donde el comportamiento no dependerá de los materiales empleados más que para la masa de las piezas.

#### <span id="page-9-0"></span>**1.4 Antecedentes históricos**

El estudio dinámico de mecanismos ha sido abordado en repetidas ocasiones. Algunos estudios han estado enfocados al análisis dinámico de los mecanismos, como lo son los trabajos de García y Bayo en 1999 y Wang and Wang en 1998. Otros han estado enfocados a estudiar la estabilidad de los mismos, como el realizado por Karkoub y Yigit en 1999.

En cuanto al estudio de holguras en mecanismos, se pueden encontrar una gran variedad trabajos, enfocados desde distintas perspectivas. Esto se debe a que el comportamiento de una junta con holgura se puede ver afectada por una gran cantidad de factores, como puede ser la velocidad de giro, la irregularidad en las caras en contacto, el tamaño de la holgura, el tipo de contacto existente entre piezas, etc.

Entre estos trabajos se destaca el realizado por Farahanchi y Shaw en 1994, en el que estudiaron la influencia en el comportamiento dinámico del mecanismo debida a la velocidad de giro, la fricción y el tamaño de la holgura. También se destaca el estudio de Rhee y Akay en 1996, donde suponían un contacto continuo en la junta para estudiar el mecanismo.

Este proyecto se centrará en la influencia que tiene el tamaño de la holgura en el comportamiento dinámico del mecanismo y la diferencia existente entre emplear un software complejo en el que el modelo de holgura es más realista, y uno más sencillo, en el que el modelo de holgura se ha simplificado considerando la unión de los eslabones articulados mediante una cuerda inextensible de la mitad del tamaño de la holgura.

<span id="page-12-0"></span>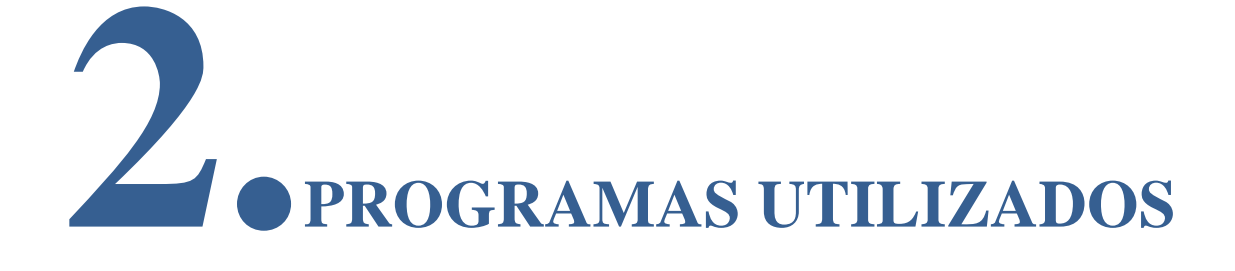

Este capítulo se divide en dos apartados, uno por cada programa utilizado para el modelado y estudio de los mecanismos.

#### <span id="page-13-0"></span>**2.1 ADAMS**

MSC ADAMS es un programa de análisis dinámico de mecanismos en tres dimensiones, este programas consta de varios módulos en función del trabajo que se vaya a realizar. Durante este proyecto se utilizará el módulo ADAMS/View y el módulo ADAMS/Solver que es utilizado por el módulo anterior para obtener los resultados de las simulaciones.

Para la realización de este proyecto se utiliza la versión ADAMS R3.

A continuación se muestran tres capturas de pantalla de la interfaz del programa ADAMS con las características básicas del mismo.

En primer lugar se muestra el espacio de trabajo, donde se modelarán las distintas piezas que componen el mecanismo a estudiar, así como las relaciones entre las mismas.

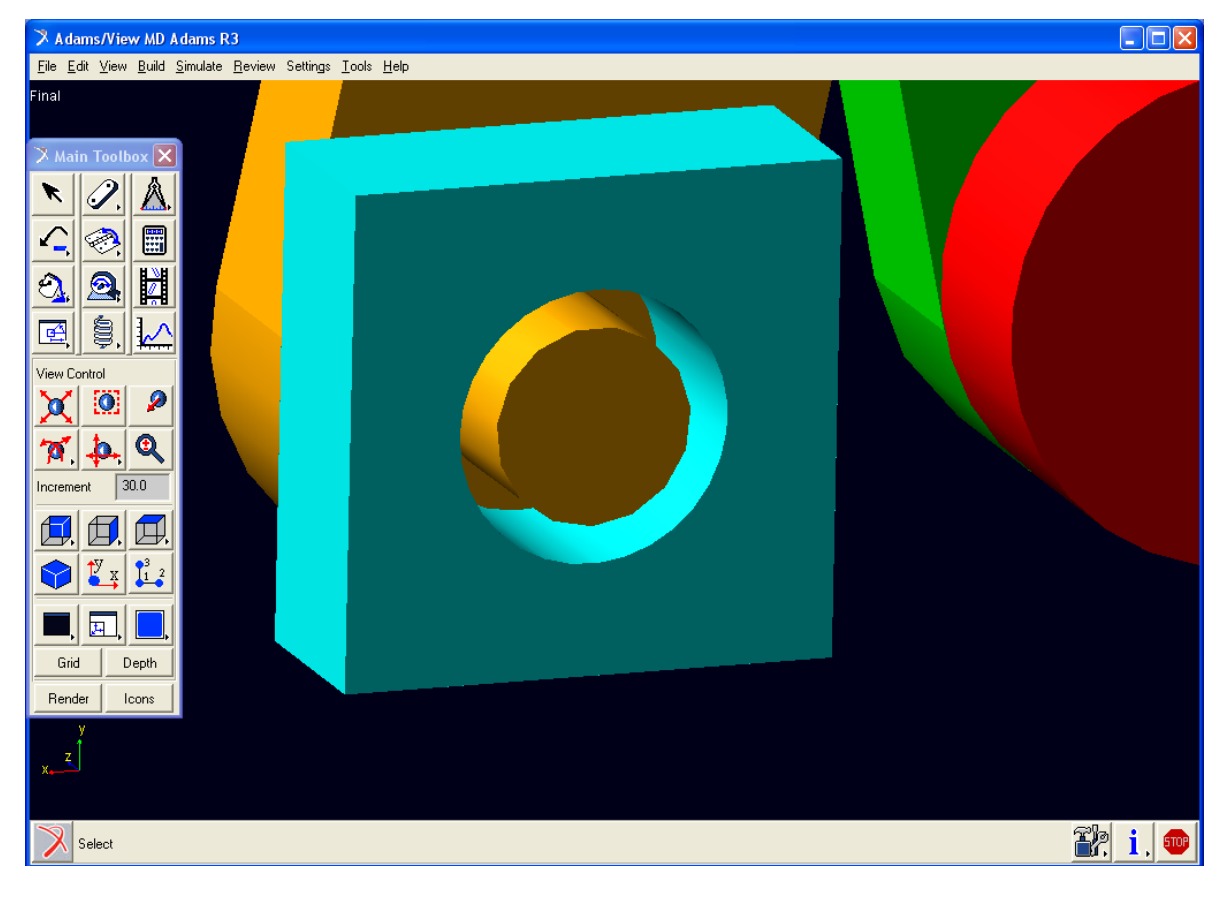

*Figura 2.1 Espacio de trabajo ADAMS*

A la izquierda del espacio de trabajo se puede ver la barra de herramientas, la cual nos permite realizar las siguientes acciones:

- Manejo del área de trabajo
- Creación de piezas nuevas y modificación de las ya existentes
- Medición de distancias y ángulos
- Hacer o deshacer operaciones
- Creación de juntas
- Realizar una simulación
- Colorear las piezas
- Ver el movimiento del mecanismo obtenido durante la simulación
- Mover piezas
- Crear fuerzas
- Ir al "Post Processor

Una vez diseñado el mecanismo y hecha la simulación correspondiente se pasa a la pantalla "Post Processor" que muestra la apariencia que se observa a continuación.

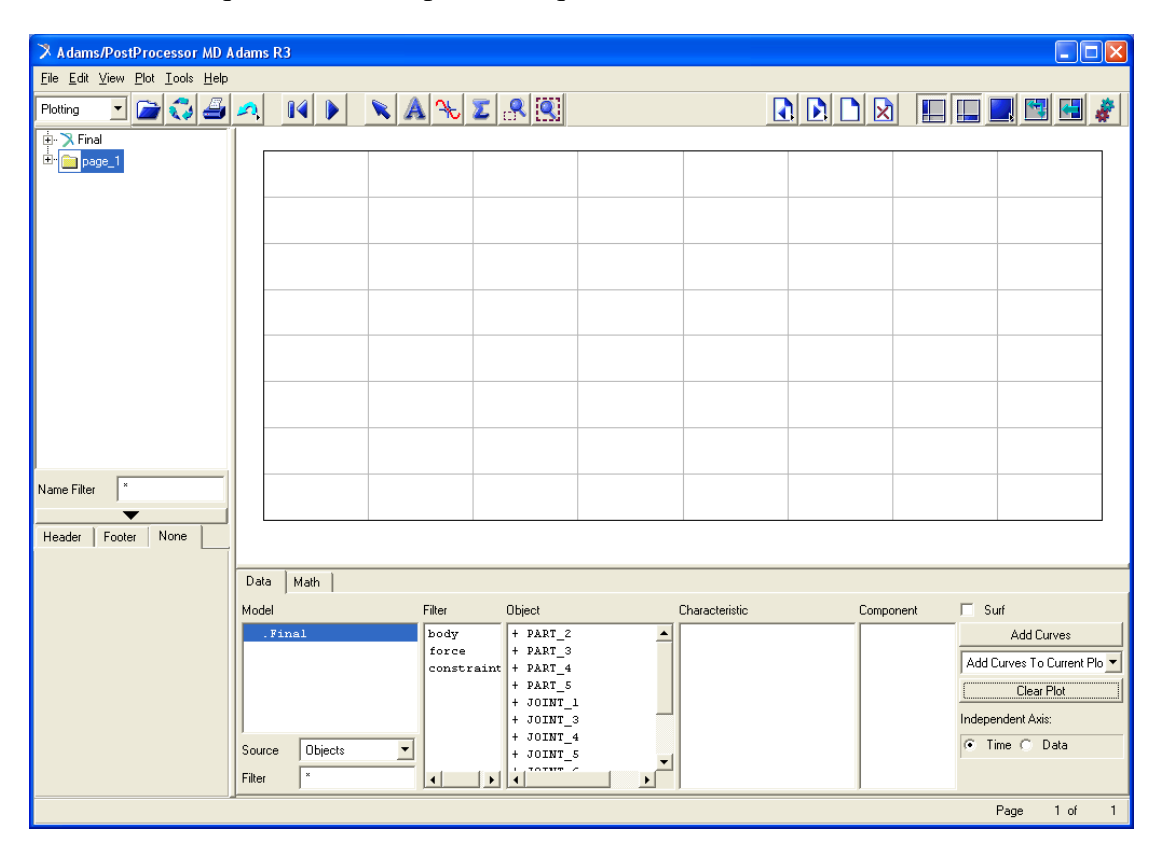

*Figura 2.2 Post Processor de ADAMS*

En esta pantalla se podrán ver los resultados obtenidos en forma de gráficas o tablas, como ejemplo se muestra la gráfica creada durante una de las simulaciones del proyecto, de la trayectoria del extremo de la biela de un mecanismo Chebyshev con holguras.

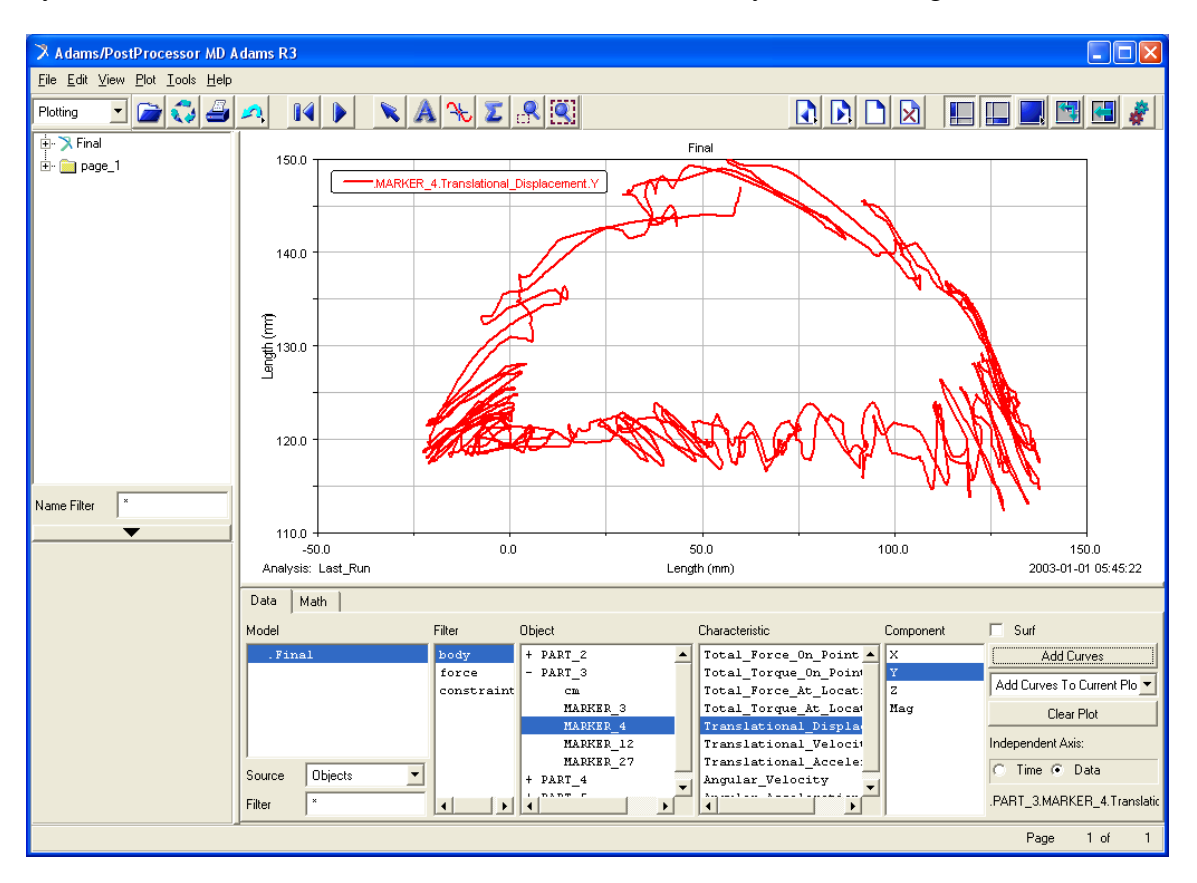

*Figura 2.3 Ejemplo de tabla realizada en el Post Processor de ADAMS*

#### <span id="page-16-0"></span>**2.2 Working Model**

Working Model es un programa de simulación de movimiento en dos dimensiones con un funcionamiento simple y un manejo rápido.

Para la realización de este proyecto se utilizará la versión Working Model 6.0.

A continuación se muestran tres capturas de pantalla de la interfaz del programa Working Model con las características básicas del mismo.

En primer lugar se muestra el espacio de trabajo, donde se modelarán las distintas piezas que componen el mecanismo a estudiar, así como las relaciones entre las mismas.

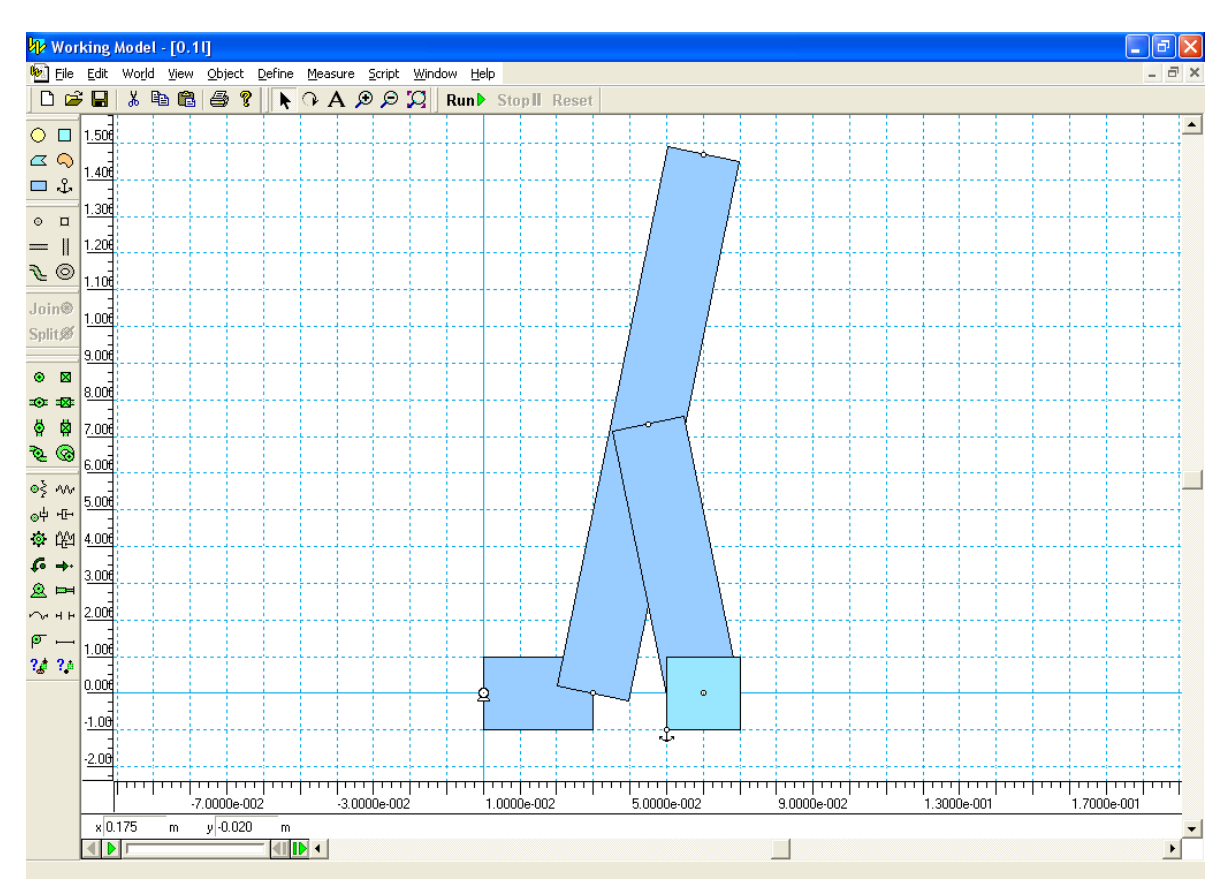

*Figura 2.4 Espacio de trabajo de Working Model*

A la izquierda del espacio de trabajo se puede ver la barra de herramientas, la cual nos permite realizar las siguientes acciones:

- Manejo del área de trabajo
- Creación de piezas nuevas

En la parte superior de la imagen se encuentran los botones para modificar la apariencia de la zona de trabajo y para manejar las simulaciones.

Una vez diseñado el mecanismo y hecha la simulación correspondiente se pueden obtener gráficas con los resultados obtenidos como la que se observa a continuación.

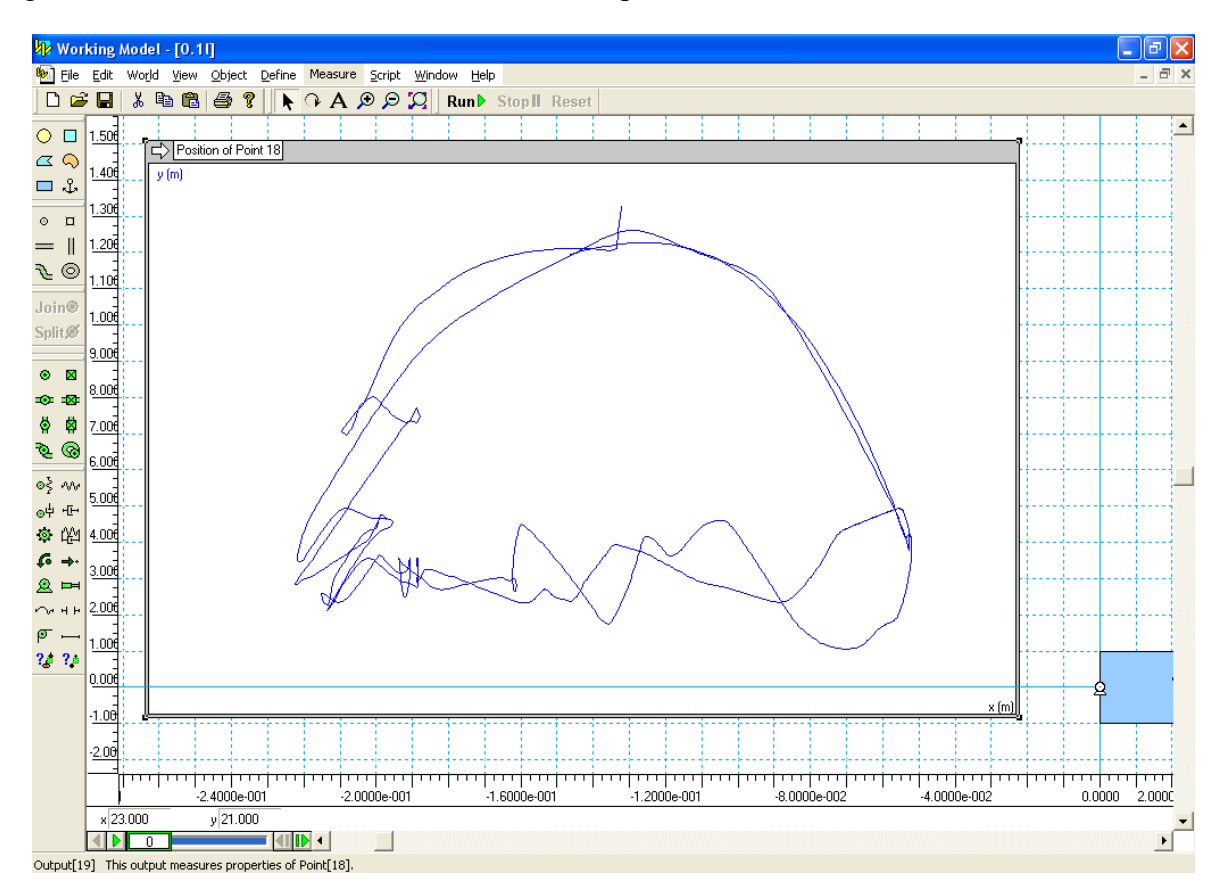

*Figura 2.5 Gráfica creada en Working Model*

<span id="page-18-0"></span>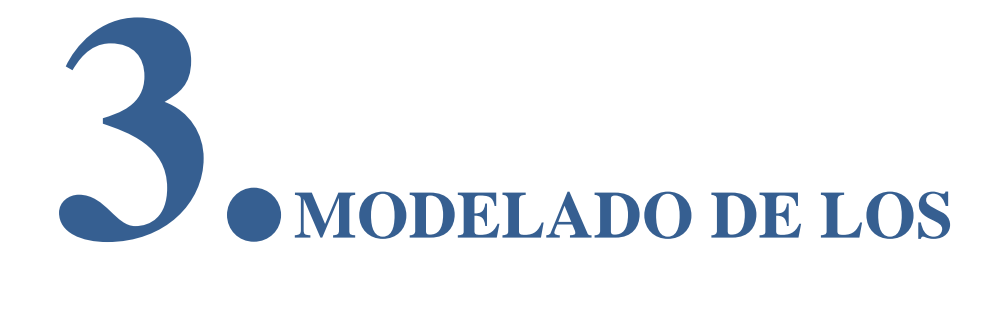

## **MECANISMOS**

Este capítulo se divide en tres apartados. En el primero se muestran los mecanismos a modelar, con los que se estudiarán los modelos realista y simplificado. A continuación existe un capítulo por cada programa utilizado para el modelado y estudio de los mecanismos.

Para realizar el modelado de holguras en juntas se han elegido dos mecanismos de los que se conoce su funcionamiento con juntas ideales sin holgura, el mecanismo de línea recta Chebyshev y el bípedo Pasibot.

#### <span id="page-20-0"></span>**3.1 Mecanismos a estudiar**

#### <span id="page-20-1"></span>*3.1.1 Mecanismo de línea recta de Chebyshev*

Según la Real Academia Española, un mecanismo es un "Conjunto de las partes de una máquina en su disposición adecuada." [1]. Es decir, un conjunto de partes mecánicas que se disponen de una determinada forma para conseguir un movimiento específico.

En este caso, el primer mecanismo que se va a utilizar para el modelado de holguras es el mecanismo de línea recta de Chebyshev en su forma alternativa, el cuál se muestra en la *Figura 3.1.*

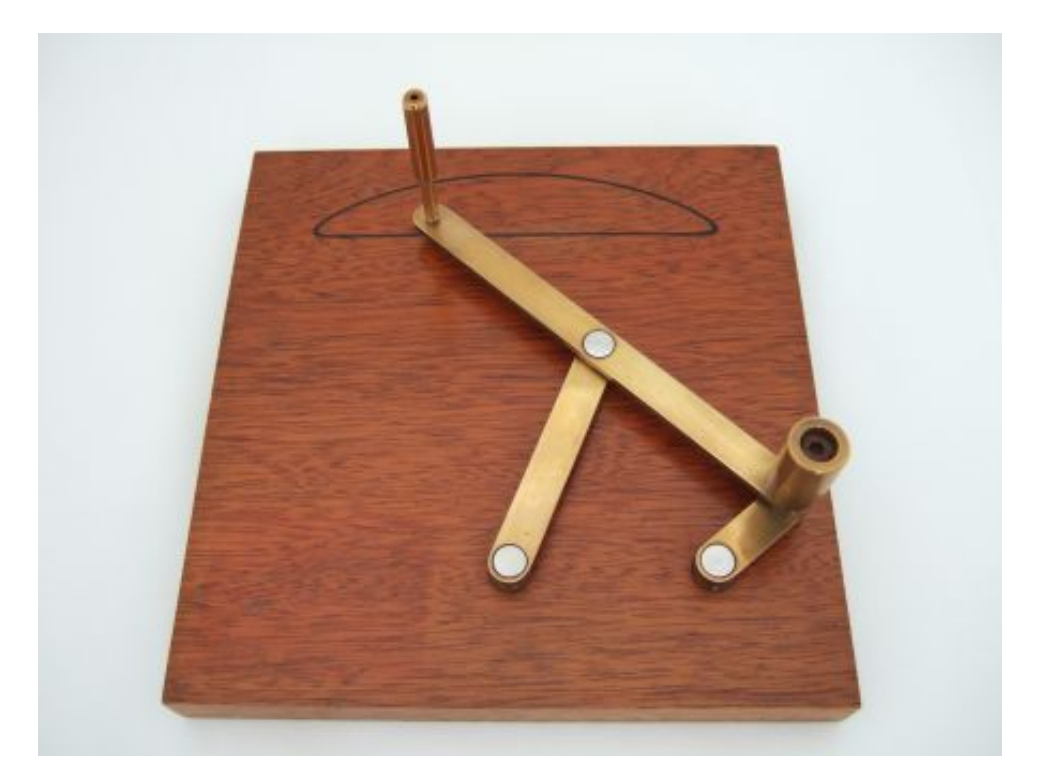

*Figura 3.1 Mecanismo de línea recta de Chebyshev (forma alternativa).*

El mecanismo de línea recta de Chebyshev fue creado en el siglo XIX por Pafnuty Chebychev, quien trataba de dar con un mecanismo que convirtiera un movimiento circular en un movimiento de traslación aproximadamente recto [2] y [3]. El mecanismo consiste en un conjunto formado por tres eslabones y un motor que hace girar la manivela de menor tamaño. Como se puede observar en la *Figura 3.1*, el punto superior del mecanismo describe durante una fase de su movimiento una línea casi recta. Esto ocurre cuando la

relación entre las longitudes de los eslabones es la adecuada.

De cara al posterior estudio del mecanismo y la presentación de los resultado obtenidos, se le asigna un número a cada junta. Del mismo modo se designa un nombre para cada eslabón del mecanismo, ver *Figura 3.2*.

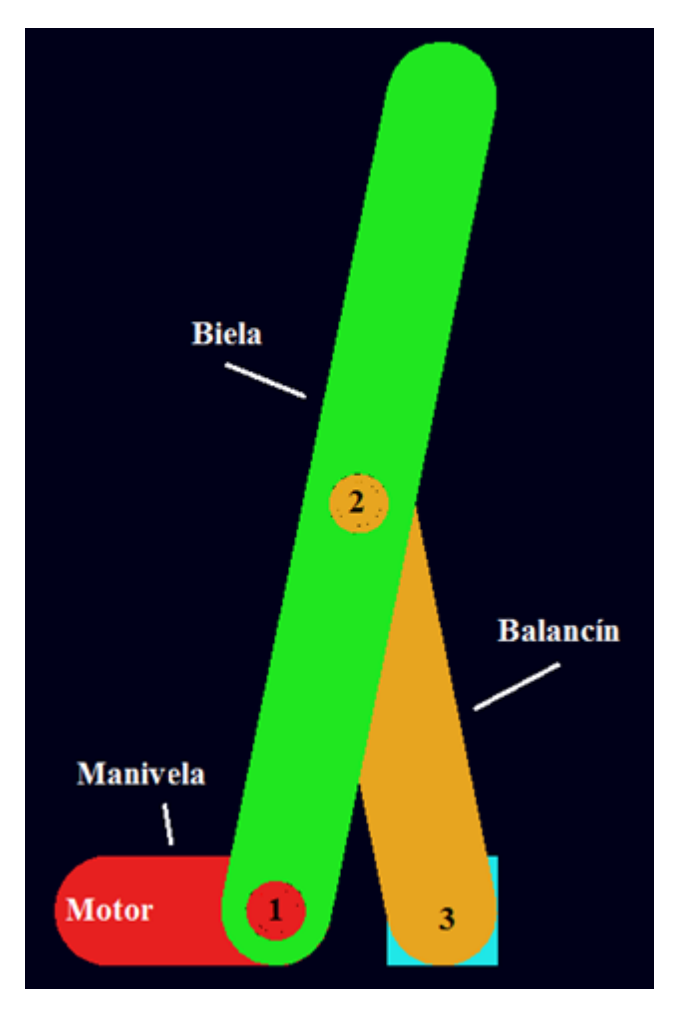

*Figura 3.2. Designación de juntas y eslabones.*

Como se observa en la figura anterior, existe una última pieza rectangular en la junta 3, esta pieza se encuentra fija al suelo, de igual forma que el motor, permitiendo así crear una holgura en la junta número 3.

Para que este mecanismo cumpla su función, hay que tener en cuenta que las juntas se encuentran en el extremo de los eslabones (sin contar la semicircunferencia final del eslabón), excepto en la biela que presenta la junta 2 en su centro geométrico. La velocidad de giro del motor será de 1 rad/s en sentido horario y se considera aplicada en el centro de la semicircunferencia del extremo izquierdo de la manivela.

Para conseguir que el extremo de la biela describa un tramo cuasi rectilíneo, las longitudes de los eslabones tienen que guardar la siguiente relación:

- Biela / Manivela= 5
- Manivela / Balancín  $= 2$
- Distancia MOTOR Junta 3 = Dos veces la longitud de la manivela.

A lo largo de todo el proyecto, se han tomado eslabones de las longitudes que se observan a continuación para modelar el mecanismo.

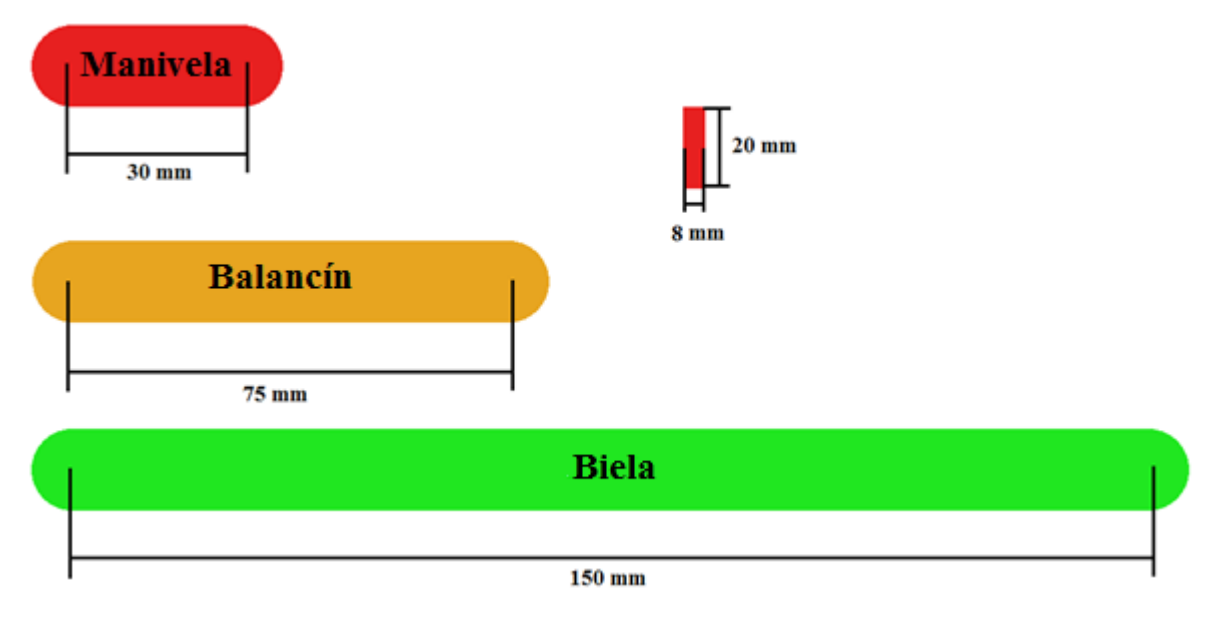

*Figura 3.3. Medidas de los eslabones del mecanismo Chebyshev.*

#### <span id="page-23-0"></span>*3.1.2 Mecanismo Pasibot*

El segundo mecanismo a estudiar es el bípedo Pasibot, un mecanismo diseñado por el departamento de Mecánica de la Universidad Carlos III de Madrid y cuya finalidad es la de conseguir un robot que camine sobre suelo llano [4]. Este mecanismo ha sido presentado y estudiado bajo diferentes puntos de vista en proyectos de fin de carrera anteriores, por ejemplo *Estudio cinemático y dinámico de la condición de doble apoyo del bípedo "PASIBOT"* de Juan Carlos Fermosell Rubio. Por lo que no se describirá con profundidad.

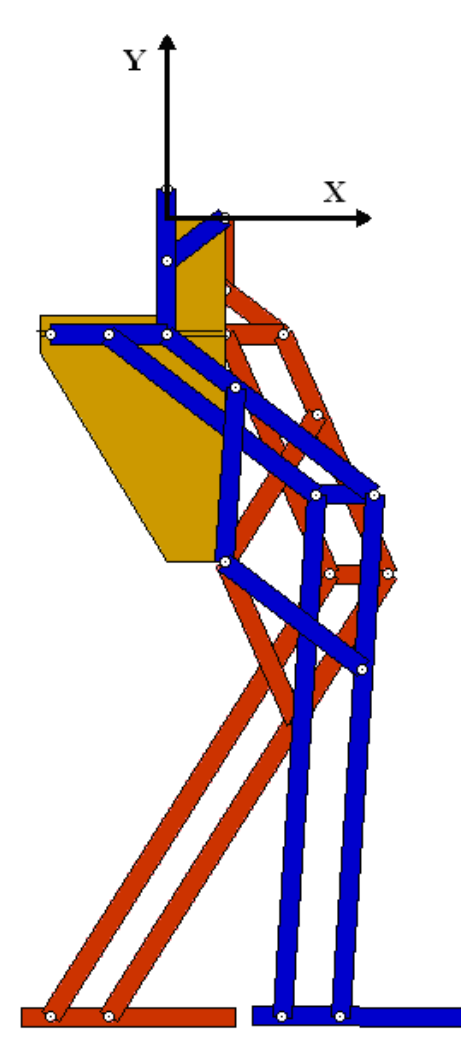

*Figura 3.4 Bípedo Pasibot*

El bípedo Pasibot dispone de dos "patas", dos "pies" y una "cadera". Sin embargo en este proyecto sólo se estudiará la parte esencial de la cinemática del mecanismo: la unión de los mecanismos de Chebyshev y pantógrafo. Este mecanismo reducido es suficiente para estudiar la influencia de las holguras en el movimiento del punto inferior de la tibia de cada

pierna por separado.

A continuación se muestra el modelo realizado para este proyecto en el que se observa la parte descrita. Además, del mismo modo que se realizó con el mecanismo Chebyshev, se designa un nombre para cada eslabón.

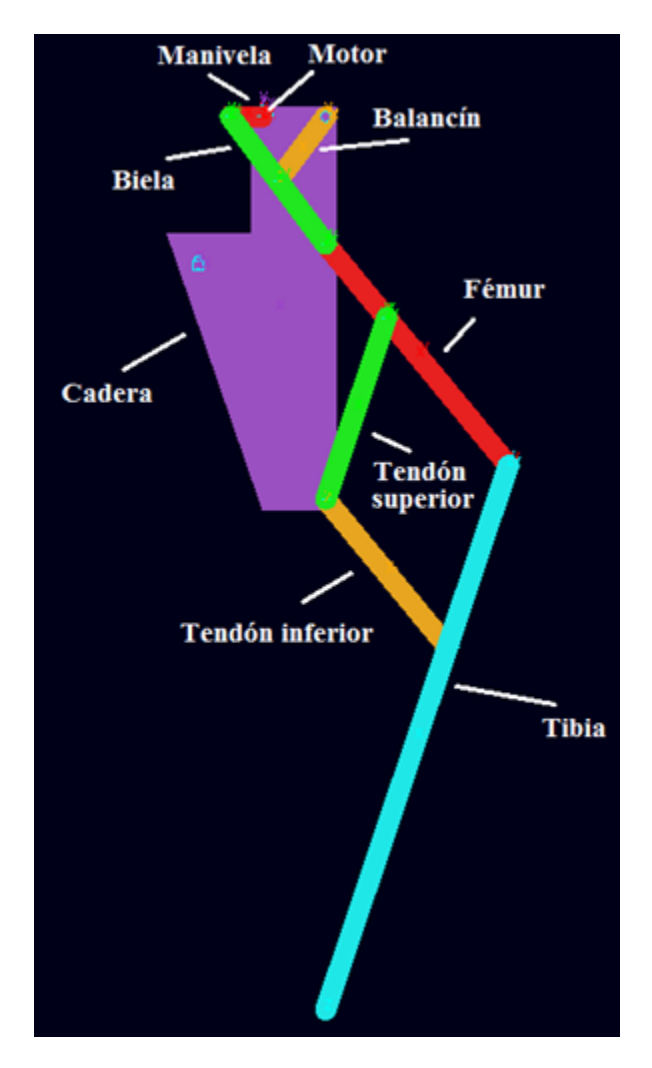

*Figura 3.5 "Pata" y "cadera" del Bípedo Pasibot*

El modelo mostrado anteriormente se compone de las siguientes partes:

- Mecanismo de línea recta Chebyshev
- Pantógrafo
- "Cadera"

A continuación se describen las distintas partes anteriormente mencionadas en las que consiste el mecanismo.

#### **Pantógrafo**

El pantógrafo es un mecanismo basado en las propiedades de los paralelogramos creado por Christopher Scheiner. La finalidad de este mecanismo es usar una imagen guía para de ampliarla y consta de un pivote y un cruce de palos de madera o metal. Además, este mecanismo invertirá verticalmente la trayectoria que vamos a ampliar.

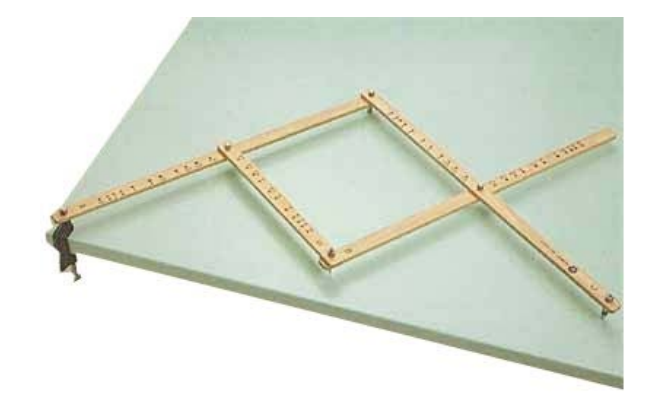

*Figura3.6 Pantógrafo.*

#### **Cadera**

La "cadera" va a ser utilizada para unir los eslabones de forma que se permita el correcto movimiento de la "pata" del Pasibot.

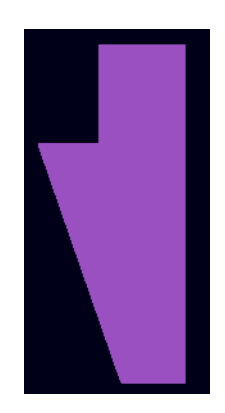

*Figura 3.7 Cadera.*

Una vez vistos los elementos que constituyen el mecanismo se procederá a modelar el mismo. Para modelar este mecanismo se emplea el mecanismo Chebyshev con las medidas mostradas anteriormente. Sin embargo se ha de modelar el pantógrafo y la cadera, esta última no se diseña con la geometría real de la misma ya que para realizar la simulación del movimiento del mecanismo, esta pieza permanecerá anclada al suelo, no importando su geometría para el resultado final.

Para modelar el pantógrafo se han tomado eslabones de las longitudes que se observan a continuación.

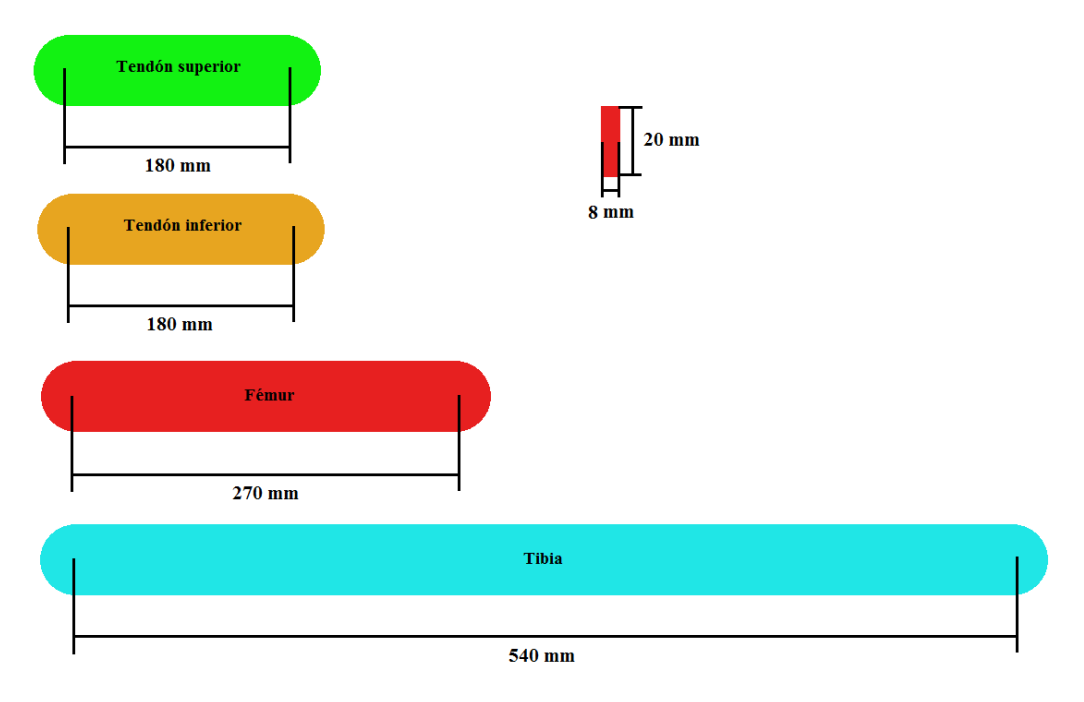

*Figura 3.8 Medidas de los eslabones del pantógrafo.*

A la hora de modelar ambos mecanismos, las piezas que componen los mismos serán creadas con materiales de las mismas características en ambos programas, para poder así comparar los resultados posteriormente sin que esto afecte a los resultados obtenidos. Por tanto, las características de los materiales en los modelados de ambos programas serán las siguientes:

- Eslabones del mismo peso
- Eliminación del amortiguamiento en los contactos
- Penetración igual a 0 en los contactos entre piezas
- Eliminación de todas las fuerzas de rozamiento

#### <span id="page-27-0"></span>**3.2 Modelado en ADAMS**

A diferencia del modelado con Working Model, con ADAMS se puede trabajar en tres dimensiones, por tanto, se podrá modelar el mecanismo acorde a la apariencia que esté tendría en la realidad, creando juntas reales en las que se hace coincidir un diámetro exterior con uno interior.

Para modelar los eslabones en ADAMS crearemos eslabones similares a los que nos podemos encontrar en un mecanismo real. Cada eslabón consistirá en una pieza alargada tridimensional, con una semicircunferencia en los extremos.

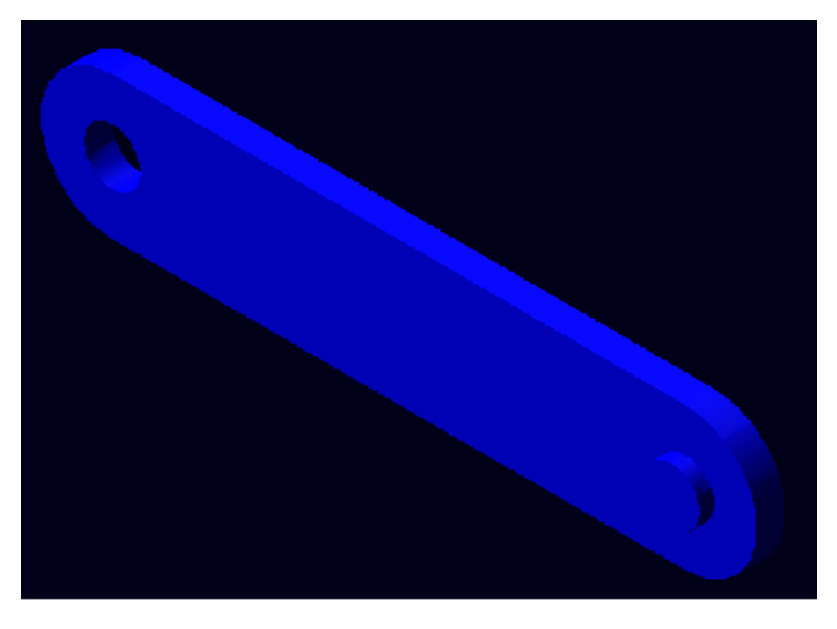

*Figura 3.9 Ejemplo de eslabón diseñado en ADAMS*

Como se puede observar en la figura anterior existen una protrusión y un vaciado diseñados para unir los eslabones, creando así juntas con las que podremos simular holguras de distintos tamaños.

Sin embargo, debido a que éste es un estudio de mecanismos planos, que se va a comparar con un programa que solo trabaja en dos dimensiones, se limitará el movimiento de los eslabones para que se desplacen únicamente en el plano perpendicular al eje del motor. De este modo se eliminará cualquier fuerza que pudiera ejercerse fuera del plano anteriormente mencionado. Para conseguir esto, creamos en los eslabones una junta llamada de traslación, que les obliga a desplazarse con los ejes de sus juntas siempre en paralelo.

A continuación se observa el detalle de una junta de traslación creada en Adams entre la manivela y la biela.

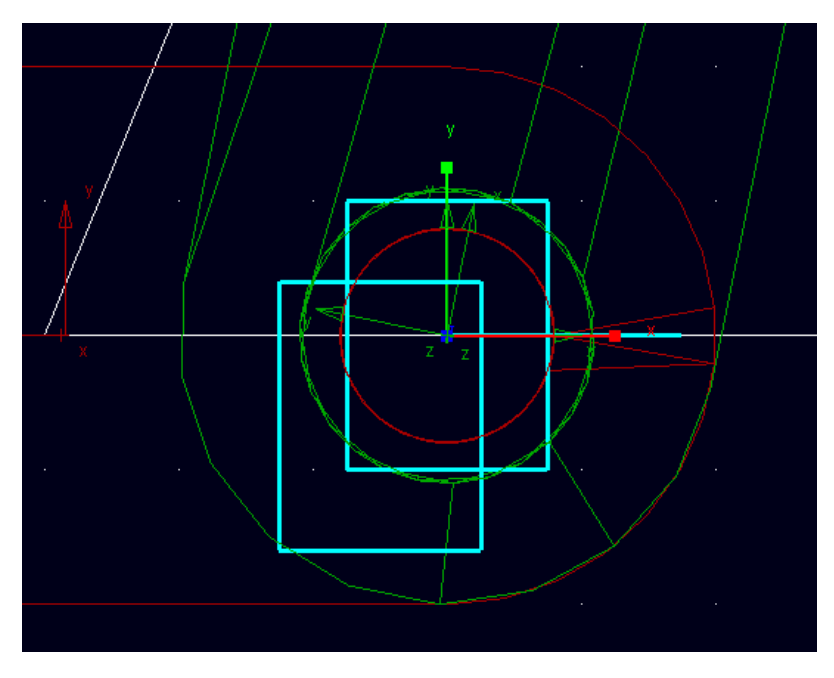

*Figura 3.10 Ejemplo de junta de traslación en ADAMS*

En caso de que se quiera crear una junta sin holgura, por ejemplo entre la manivela y la biela o la manivela con el motor, se crea una junta de revolución, que queda representada tal y como se observa en la *Figura 3.11*.

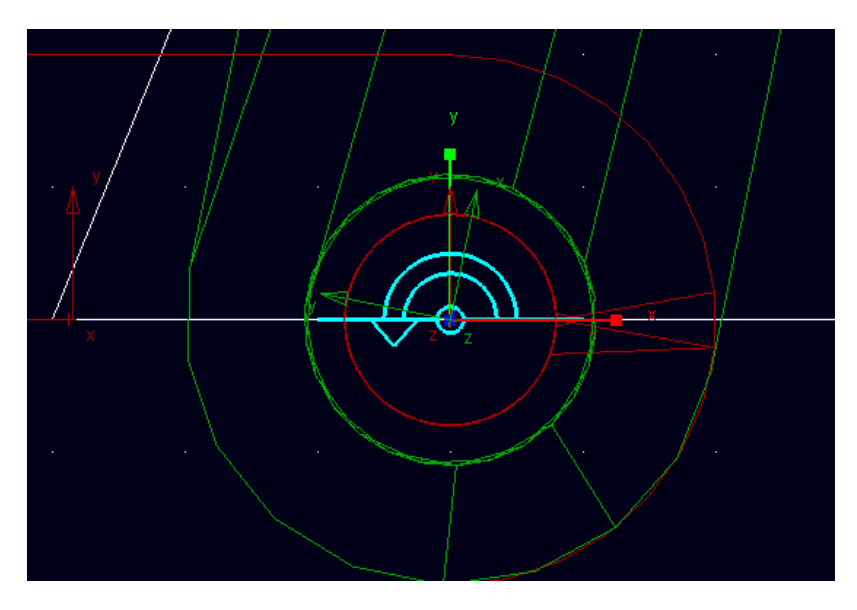

*Figura 3.11. Ejemplo de junta de revolución en ADAMS*

Para el caso de juntas con holgura, se ha de indicar al programa que va a existir un contacto entre eslabones. Una vez creado el contacto, queda representado como se observa a continuación.

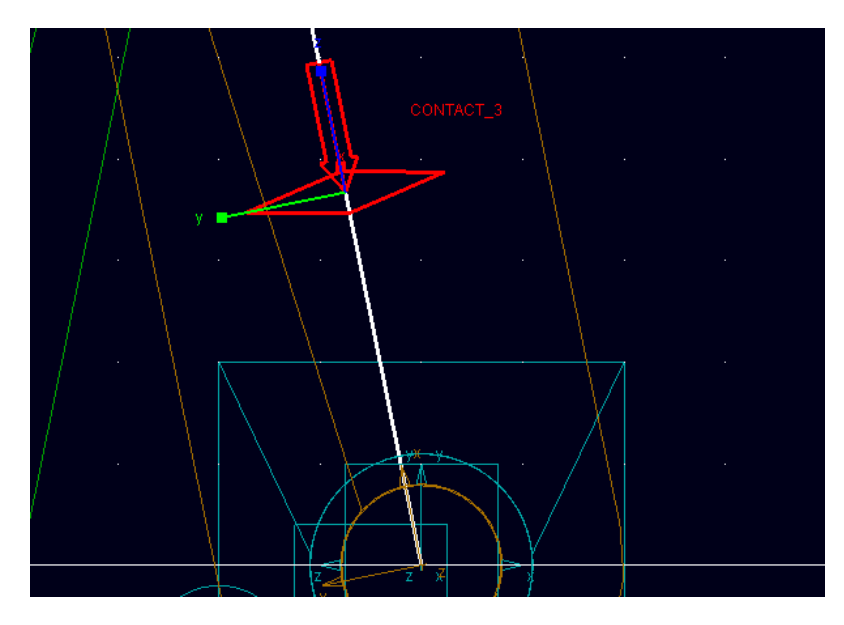

*Figura 3.12 Ejemplo de contacto en ADAMS*

En la siguiente figura, se observa un detalle de la junta con holgura que une la biela y el balancín, con holgura de 0,3 mm en diámetro y diseñada en ADAMS. En esta figura se observa como existe una diferencia de diámetros entre la parte "macho" de la junta y la parte "hembra".

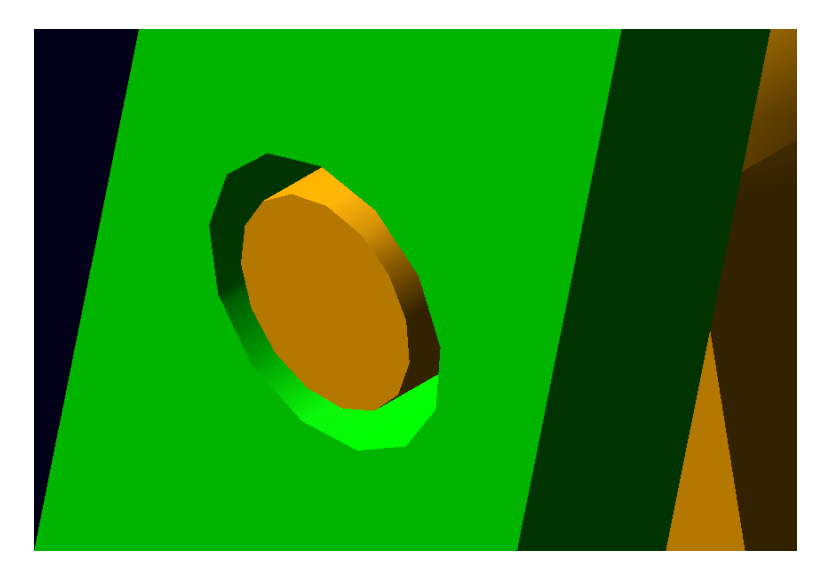

*Figura 3.13 Detalle de junta 2 diseñada en ADAMS*

Para que se produzca el movimiento del mecanismo a estudiar, se añade un motor en el extremo izquierdo de la manivela. Para poder añadir un motor, se ha de crear una junta de revolución ideal entre el eslabón al que va unido y el suelo. A continuación se añade el motor a la junta. Este motor se puede observar en ADAMS gracias a la flecha que aparece en la junta creada. Como se observa en la siguiente figura, el sentido de giro que indica la flecha es antihorario, por tanto la velocidad de giro del motor será de -1 rad/s, ya que se quiere hacer girar el eslabón en sentido horario.

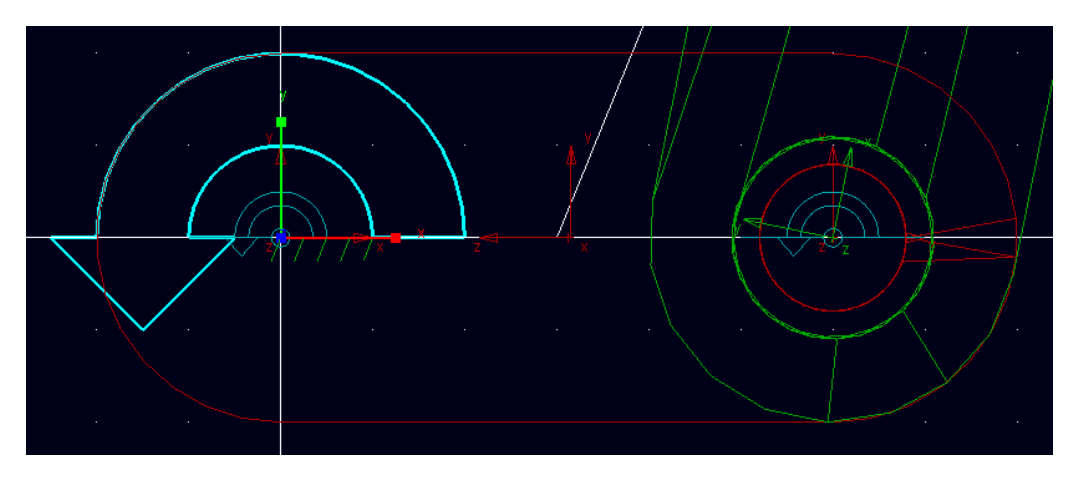

*Figura 3.14 Detalle de motor unido a la manivela*

Por último se muestran los dos mecanismos que se han diseñado con ADAMS durante este proyecto:

• El mecanismo de línea recta de Chebyshev.

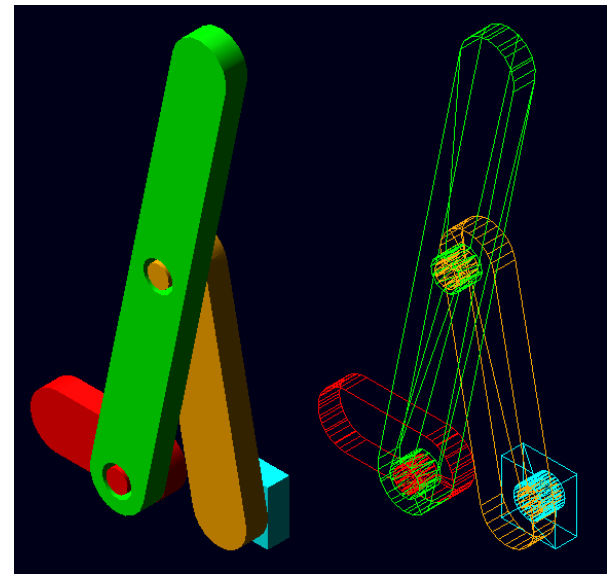

*Figura 3.15 Mecanismo Chebyshev diseñado con ADAMS*

• Y el Bípedo Pasibot.

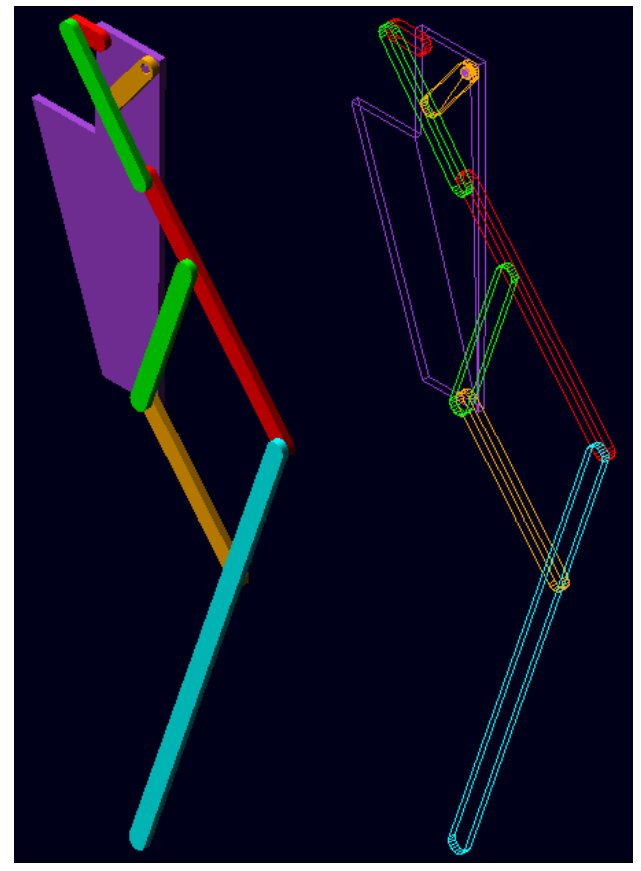

*Figura 3.16 Mecanismo Pasibot diseñado con ADAMS*

#### <span id="page-32-0"></span>**3.3 Modelado en Working Model**

A la hora de modelar el mecanismo en Working Model, se simplifica el mismo lo más posible, de tal forma que cada eslabón es un rectángulo y lo que correspondía en ADAMS a la protrusión y el vaciado para la junta es un punto, tal y como se observa a continuación.

*Figura 3.17 Eslabón diseñado en Working Model*

Para simular las juntas de revolución sin holgura, simplemente se ha de crear una junta entre dos puntos de distintos eslabones, quedando representado como se ve en la siguiente figura.

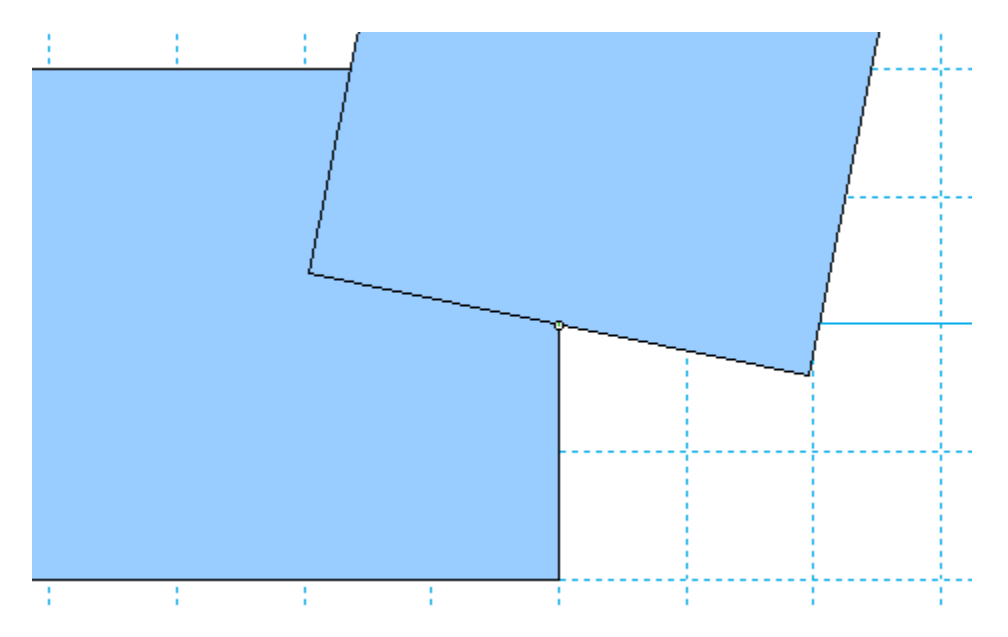

*Figura 3.18 Junta de revolución en Working Model*

En cuanto a la creación de juntas con holgura, al tratarse de un programa en dos dimensiones, no se puede hacer una junta tal y como se encontraría en un mecanismo real. La propuesta de este proyecto para simular la holgura de la junta, consiste en crear una cuerda cuya longitud será de la mitad de la holgura deseada. Es decir, que para una

diferencia de diámetros de 0,3 mm en una junta diseñada en ADAMS, se crearía una cuerda de 0,15 mm en Working Model. En la siguiente figura se puede observar una junta diseñada con holgura en Working Model.

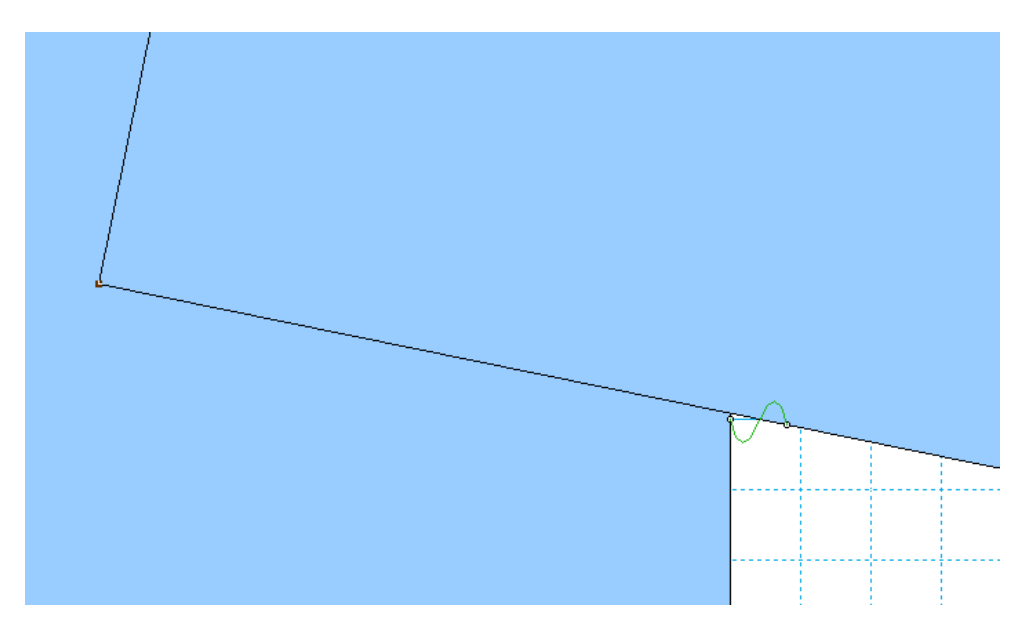

*Figura 3.19 Junta de revolución en Working Model*

Para que se produzca el movimiento del mecanismo a estudiar, de igual modo que en ADAMS se añade el motor en el extremo izquierdo de la manivela. Este motor se puede observar en Working Model gracias al icono que aparece en el punto donde se ha añadido.

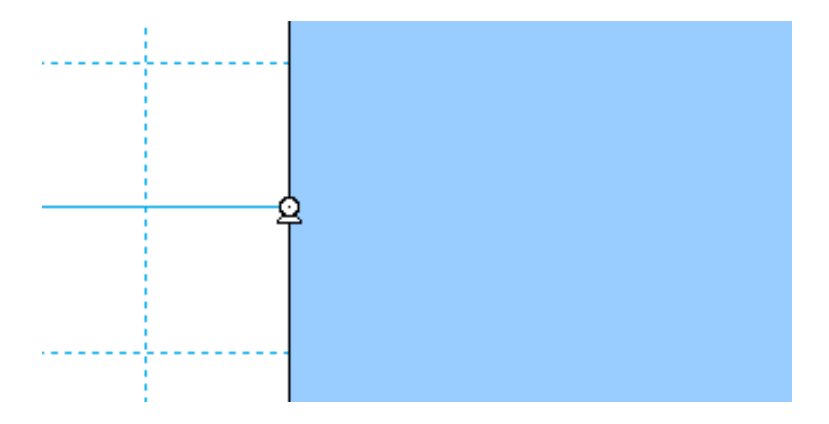

*Figura 3.20 Detalle de motor unido a la manivela*

Como se puede ver en las figuras de este capítulo, el modelado del mecanismo es distinto en ambos programas. Las principales diferencias que se observan son:

- Dimensiones: En ADAMS los eslabones están diseñados en tres dimensiones mientras que en Working Model lo están en dos dimensiones.
- **Holguras**: Mientras ADAMS trabaja con holguras que se asemejan muy bien a la realidad, Working Model asemeja el contacto entre eslabones dentro de una junta, a la tensión creada por una cuerda en su momento de máxima extensión. A lo largo del proyecto se tratará de comprobar si esta semejanza es correcta cinemáticamente.
- **Geometría del eslabón:** Esta diferencia afectará al comportamiento de uno y otro mecanismo, ya que la masa del eslabón, aunque se ha diseñado para que sea exactamente la misma, está distribuida de distinta forma. Sin embargo las diferencias deben ser despreciables.

Por último se muestran los dos mecanismos que se han diseñado con Working Model durante este proyecto:

• El mecanismo de línea recta de Chebyshev.

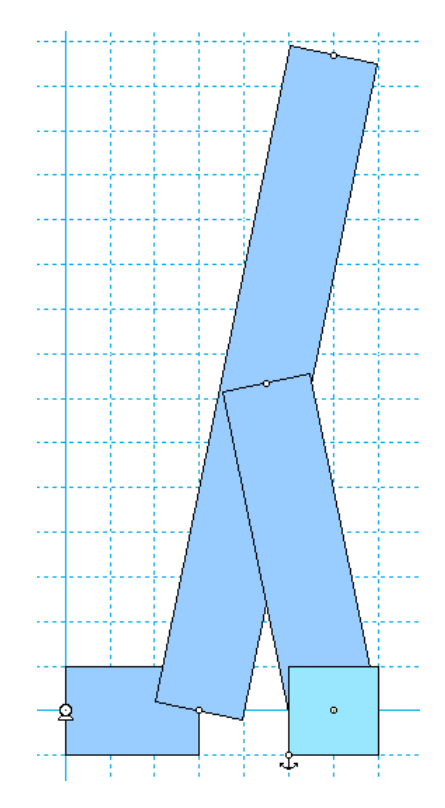

*Figura 3.21 Mecanismo Chebyshev diseñado con Working Model*

• Y el Bípedo Pasibot.

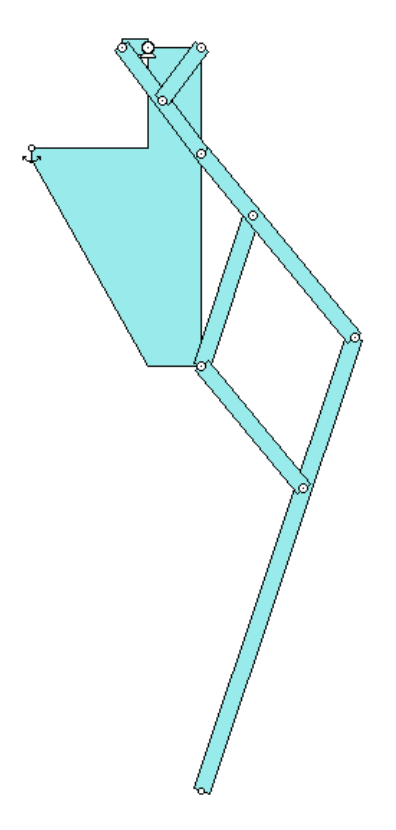

*Figura 3.22 Mecanismo Pasibot diseñado con Working Model*
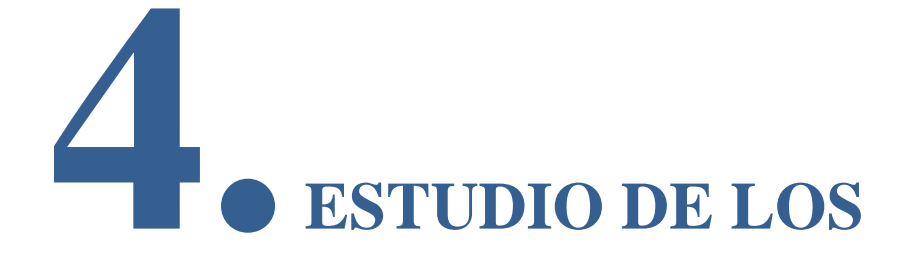

# **MECANISMOS**

Este capítulo se divide en tres apartados que coinciden con los distintos objetivos del proyecto, los 3 apartados son:

- Modelado de holguras y comparación de los resultados en ADAMS y Working Model
- Identificación de la junta crítica del mecanismo de línea recta Chebyshev
- Estudio del funcionamiento del Bípedo Pasibot en ADAMS con holguras

A lo largo de este capítulo se presentarán los resultados obtenidos para cada caso, acabando cada apartado del mismo con las principales conclusiones que se derivan de los resultados obtenidos.

# **4.1 Modelado de holguras y comparación de los resultados en ADAMS y Working Model.**

Para poder comparar el funcionamiento de los programas ADAMS y Working Model y ver sus similitudes y diferencias, se procederá a hacer un estudio del comportamiento del mecanismo Chebyshev, con holguras en sus juntas según ambos programas. Para ello, se comparará la posición de un mismo punto del mecanismo en ambos programas, para un mismo tiempo t, a lo largo de la simulación del movimiento del mecanismo.

Con el fin de realizar este estudio se obtendrá de ambos programas la trayectoria del punto de la biela más alejado del motor (ver *Figura 4.1*), este punto coincide con el centro de la semicircunferencia descrita por el extremo más alejado de la biela del mecanismo.

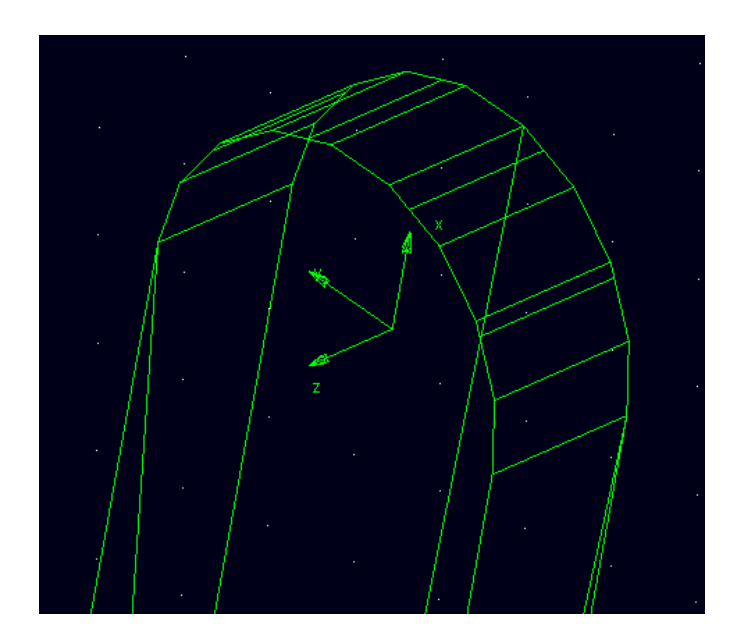

*Figura 4.1 Punto extremo de la biela*

Con Working Model se puede extraer una tabla que indica el valor de x e y por cada paso, es decir, para cada valor de t de 0 al tiempo de simulación, con incrementos de 0,01 segundos. Sin embargo, de ADAMS no se puede extraer la misma tabla, ya que te muestra los valores de x e y para cada iteración. Para resolver este conflicto, se guarda la tabla obtenida de ADAMS y con la ayuda de un macro se reducen las filas de la misma, quedando únicamente las filas que se corresponden con valores de tiempo de 0 al tiempo de simulación, con incrementos de 0,01 segundos, tal y como se ha obtenido de

#### WorkingModel.

Una vez se han obtenido las tablas, además de obtener gráficas de la posición x e y con respecto al tiempo del punto a estudiar, se define la variable "d", que cuantificará la diferencia de posición x e y para un tiempo dado, obtenida entre un programa y otro y que se obtiene de la siguiente manera:

$$
d = \sqrt[2]{(x - x')^2 + (y - y')^2}
$$
 (1)

Siendo:

- x: posición x del punto a estudiar en ADAMS
- x': posición x del punto a estudiar en WorkingModel
- y: posición y del punto a estudiar en ADAMS
- y': posición y del punto a estudiar en WorkingModel

Dicha simulación del movimiento se realizará con los mismos parámetros en ambos programas conforme a lo siguiente:

- Tiempo de la simulación: 12,8 segundos
- Número de pasos por segundo: 100
- Número de pasos totales en la simulación: 1280

Inicialmente se utilizó un tiempo de simulación de 6,4 segundos, lo necesario para que el mecanismo realizara un giro completo, más un margen final. Sin embargo, se decidió hacer el estudio de dos vueltas completas, debido a la influencia en la simulación que puede tener el ajuste que realiza el mecanismo al principio de la simulación. Este ajuste se produce por distintas razones en las simulaciones sin y con gravedad.

En el primer caso, la biela es arrastrada una vez que el eslabón que la manivela se ha desplazado lo suficiente para haber reducido a cero la distancia que mantenía separada la junta. Este movimiento inicial se observa en la *Figura 4.2.*

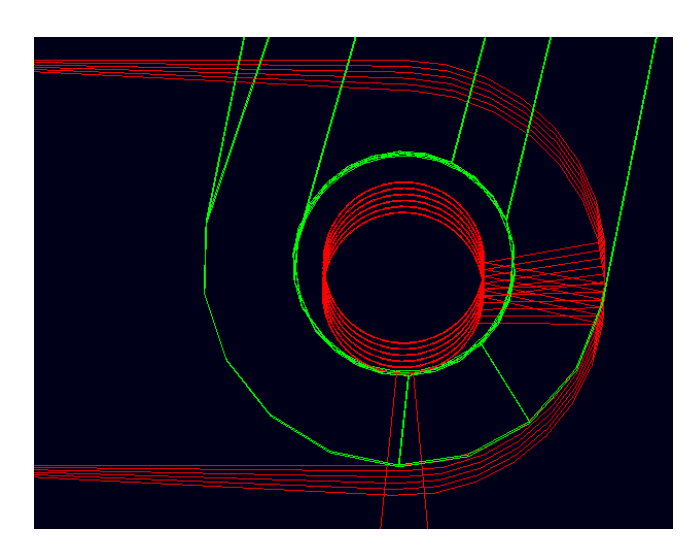

*Figura 4.2 Ttrayectoria en ADAMS de la junta 1 en el inicio del primer giro*

En el momento en que ambos eslabones entran en contacto, se observa una variación brusca en la trayectoria del punto a estudiar tal y como se observa en la *Figura 4.3*.

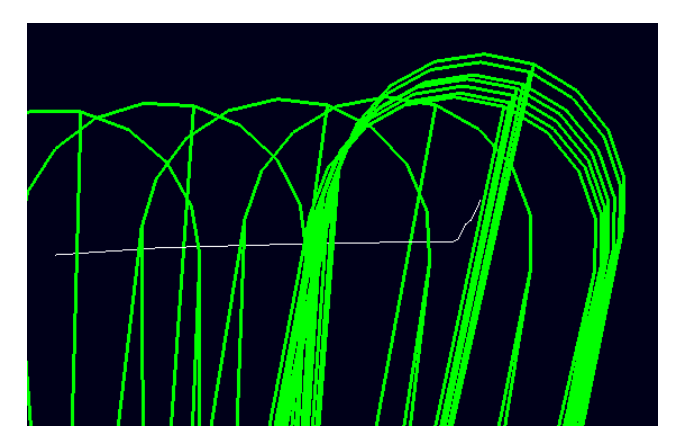

*Figura 4.3 Ttrayectoria en ADAMS del punto a estudiar en el inicio del primer giro*

Esto mismo se puede observar también en la *figura 4.4*, perteneciente a la simulación realizada en Working Model.

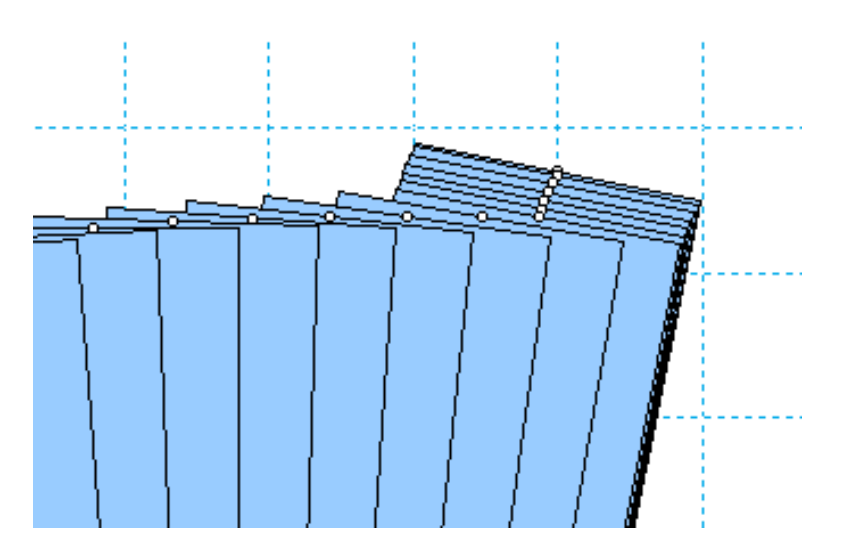

*Figura 4.4 Ttrayectoria en Working Model del punto a estudiar en el inicio del primer giro*

En el caso estudiado con gravedad, la propia biela cae por su propio peso, golpeando a la manivela, que a su vez se encuentra descendiendo debido a la acción del motor. En un inicio, tal y como se aprecia en la *figura 4.5*, el movimiento de la biela es perfectamente vertical.

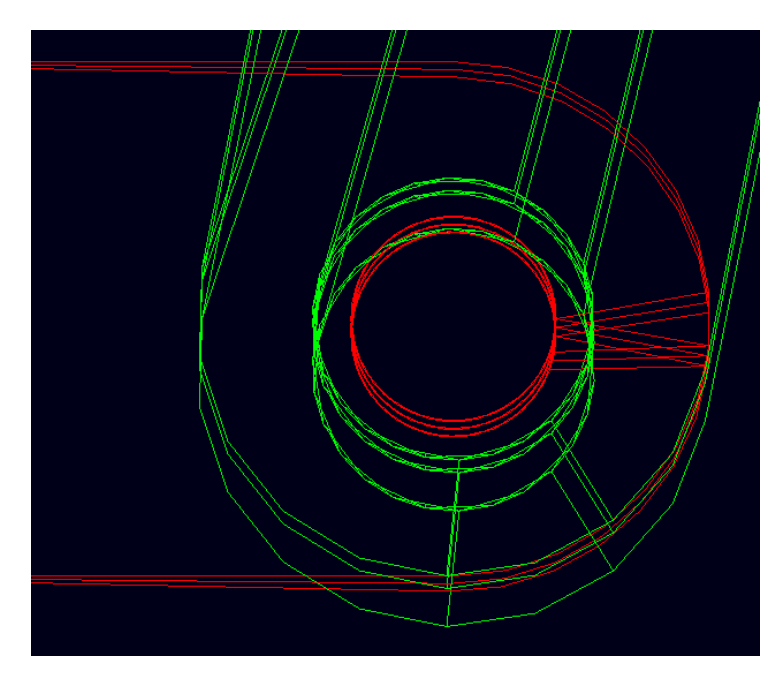

*Figura 4.5 Ttrayectoria en ADAMS de la junta 1 en el inicio del primer giro*

Este movimiento vertical queda reflejado trayectoria del punto a estudiar hasta que se producen los contactos en las juntas, tal y como se observa en la *Figura 4.6*.

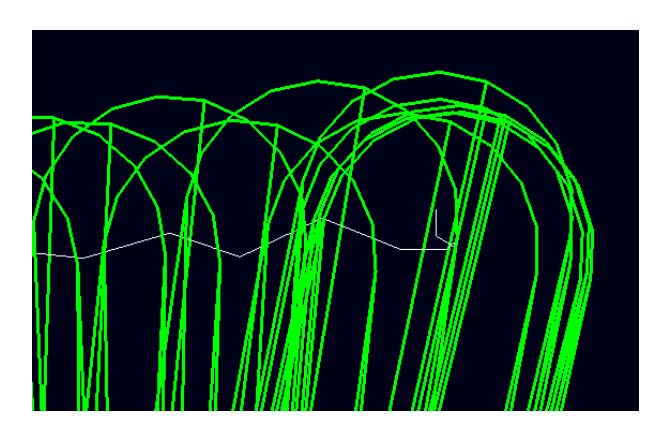

*Figura 4.6 Ttrayectoria en ADAMS del punto a estudiar en el inicio del primer giro*

Esto mismo se puede observar también en la *figura 4.7*, perteneciente a la simulación realizada en Working Model.

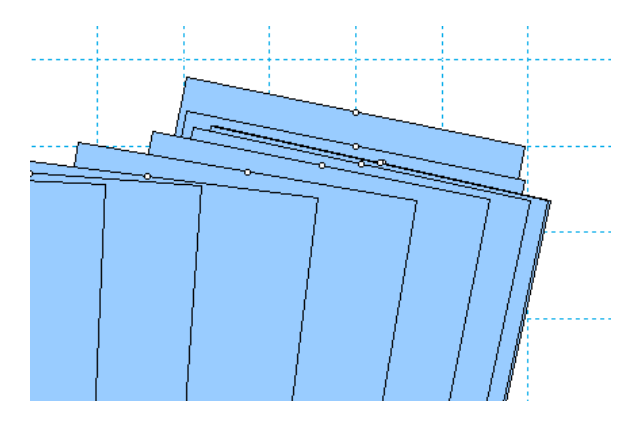

*Figura 4.7 Ttrayectoria en Working Model del punto a estudiar en el inicio del primer giro*

A pesar de este ajuste inicial, tal y como se verá en los resultados, la vuelta con menor valor de la variable "d" será la primera.

Una vez realizadas las simulaciones, se habrá de comparar el valor de la posición (x,y) del punto a estudiar obtenida por cada programa a lo largo de cada paso.

Antes de realizar esta comparación, se necesita obtener de cada programa la posición del punto a estudiar para cada paso, pero además, se habrá de obtener el tiempo transcurrido en cada paso y que sea el mismo para ambos programas, para poder así hacer una comparación fiable.

En este Proyecto de Fin de Carrera se han realizado una serie de simulaciones en las que, aparte de variar los valores de las holguras en las juntas, se han estudiado los mecanismos sin y con gravedad, para observar cómo afecta la misma a los resultados obtenidos

Los distintos valores que se darán a las holguras en las juntas, se expresarán en función de

la longitud de la manivela motora (30 mm). En concreto, las distintas holguras utilizadas en el proyecto son las que se citan en la *Tabla 4.1*:

|               | Tamaño de holgura  |                |  |  |  |
|---------------|--------------------|----------------|--|--|--|
| <b>Nombre</b> | <b>Radial [mm]</b> | Diametral [mm] |  |  |  |
| 0,11          | 1,5                | 3              |  |  |  |
| 0,051         | 0,75               | 1,5            |  |  |  |
| 0,021         | 0.3                | 0,6            |  |  |  |
|               | 0,15               |                |  |  |  |

*Tabla 4.1 Valores de holgura utilizados*

Para cada una de estas cuatro holguras se obtendrán cuatro tablas de posición  $(x,y)$  vs t, una por programa sin gravedad y otra por programa con gravedad.

A la hora de comparar ambos programas, obtendremos un valor de la variable "d" por cada paso (cada intervalo de 0,01 segundos) y de esta forma podremos obtener una "d" media para cada comparación.

Antes de evaluar este valor de "d" habrá que tener en cuenta que a mayor holgura, mayor puede ser el rango de valores que tomen las coordenadas x e y del mecanismo,por tanto sería lógico que los valores de "d" aumentaran al aumentar las holguras del mecanismo. Por tanto se hará una relación d/tamaño de holgura, para poder comparar los resultados obtenidos para las distintas holguras.

## *4.1.1 Resultados obtenidos*

A continuación se muestran los resultados obtenidos con las distintas simulaciones. Primero se muestran los resultados obtenidos sin gravedad y posteriormente los obtenidos con gravedad.

Por último se mostrará una comparativa final con todos los resultados obtenidos.

Las gráficas mostradas en este capítulo han sido realizas mediante hojas de cálculo ,una vez sacados los resultados numéricos de las distintas simulaciones.

Con el fin de saber si es correcta la comparación entre los dos programas haciendo que el mecanismo sólo realice dos vueltas completas, se ha comprobado cómo afecta el número de vueltas que da el mecanismo a los valores de "d" obtenidos. Para ello se ha simulado el funcionamiento del mecanismo, con holguras de 0,1l (3 mm) y sin gravedad, en ambos programas. Los resultados obtenidos se observan en la *Tabla 4.2*.

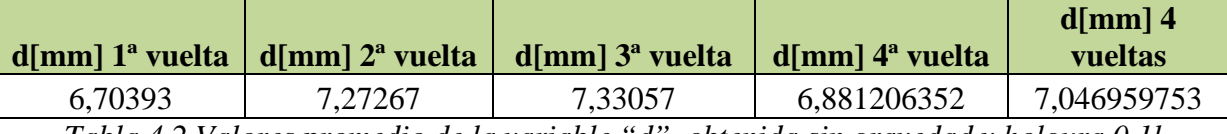

*Tabla 4.2 Valores promedio de la variable "d", obtenida sin gravedad y holgura 0,1l*

Como se puede comprobar en tabla anterior, el valor medio de "d", es mayor para la simulación de 4 vueltas que para la simulación de dos. Además, de la misma forma que ocurre con la mayoría de los resultados mostrados durante el proyecto, la vuelta con menor valor medio de "d" es la primera.

#### **Sin gravedad**

Para realizar este estudio se ha supuesto que no hay ninguna fuerza gravitatoria, de tal modo que la única fuerza exterior ejercida sobre el mecanismo, sea el momento creado por el motor para hacer girar el mecanismo a 1 rad/s. Esta situación describe el caso en que el mecanismo se mueve en el plano horizontal.

#### *Holgura 0,1l*

A continuación se muestran las trayectorias descritas por el extremo de la biela en uno y otro programa:

Gráfica de la primera vuelta del mecanismo:

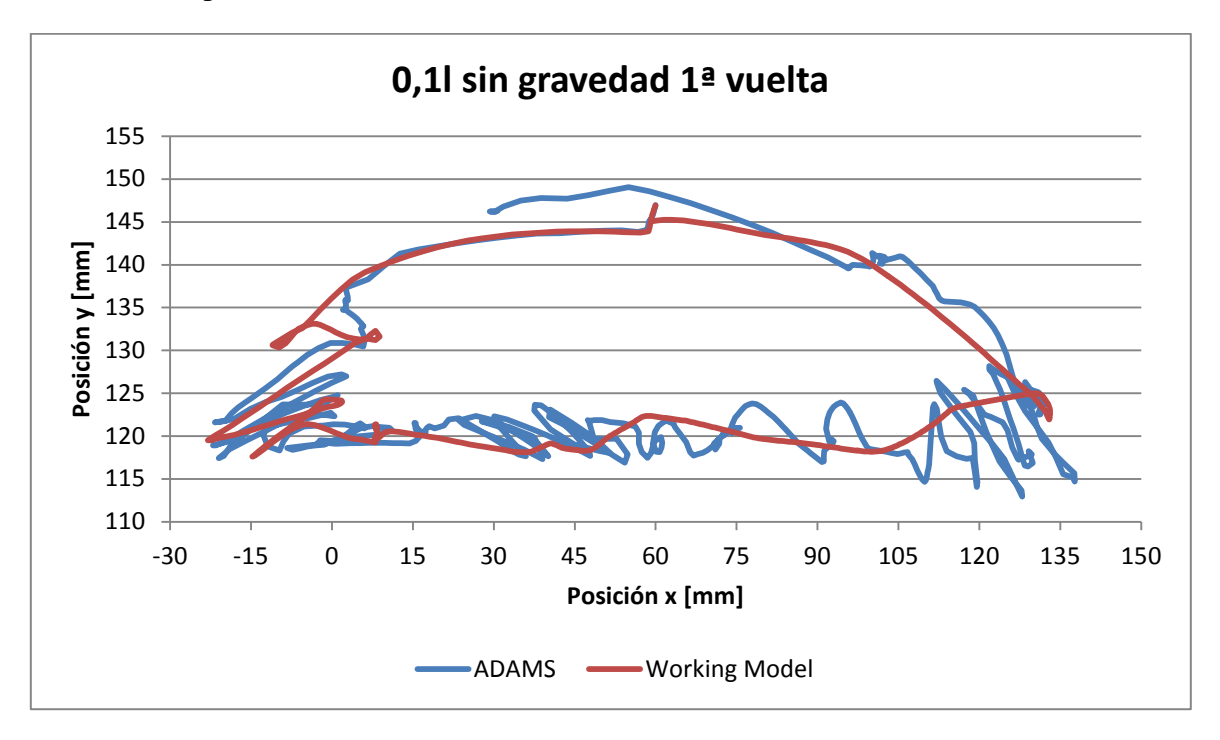

*Gráfica 4.1 Comparación x vs y de la 1ª vuelta, holgura 0,1l y sin gravedad*

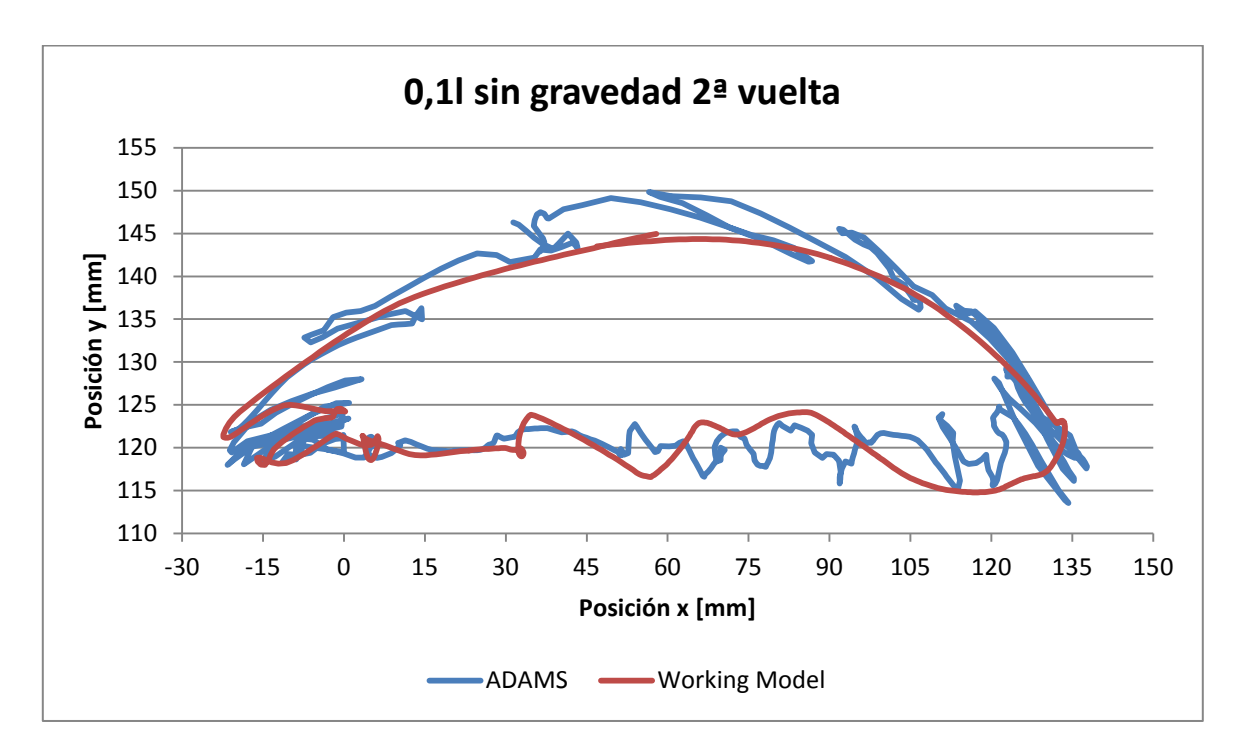

*Gráfica 4.2 Comparación x vs y de la 2ª vuelta, holgura 0,1l y sin gravedad*

Gráfica de dos vueltas completas del mecanismo:

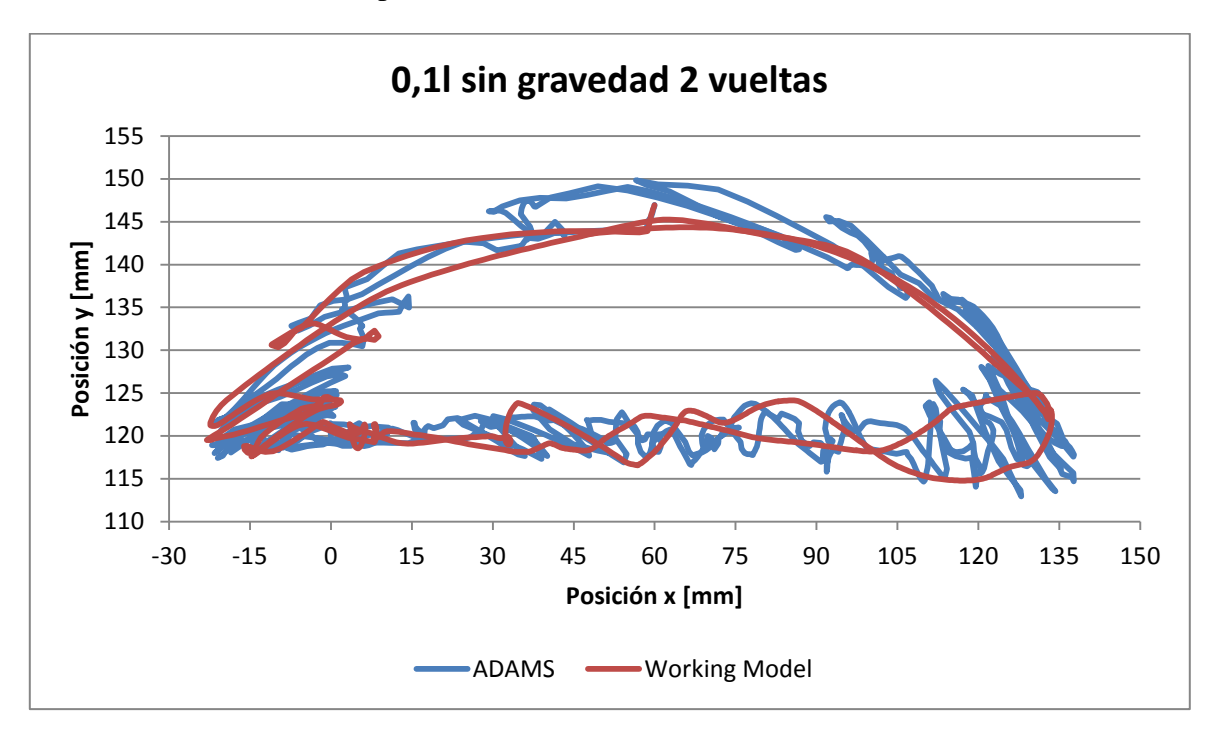

*Gráfica 4.3 Comparación x vs y de dos vueltas, holgura 0,1l y sin gravedad*

|         | $d$ [mm] 1 <sup>ª</sup> vuelta   $d$ [mm] 2 <sup>ª</sup> vuelta   $d$ [mm] 2 vueltas |         |  |
|---------|--------------------------------------------------------------------------------------|---------|--|
| 6.70393 | 7.27267                                                                              | 6,98808 |  |

*Tabla 4.3 Valores promedio de la variable "d", obtenida sin gravedad y holgura 0,1l*

#### *Holgura 0,05l*

A continuación se muestran las trayectorias descritas por el extremo de la biela en uno y otro programa:

Gráfica de la primera vuelta del extremo de la biela:

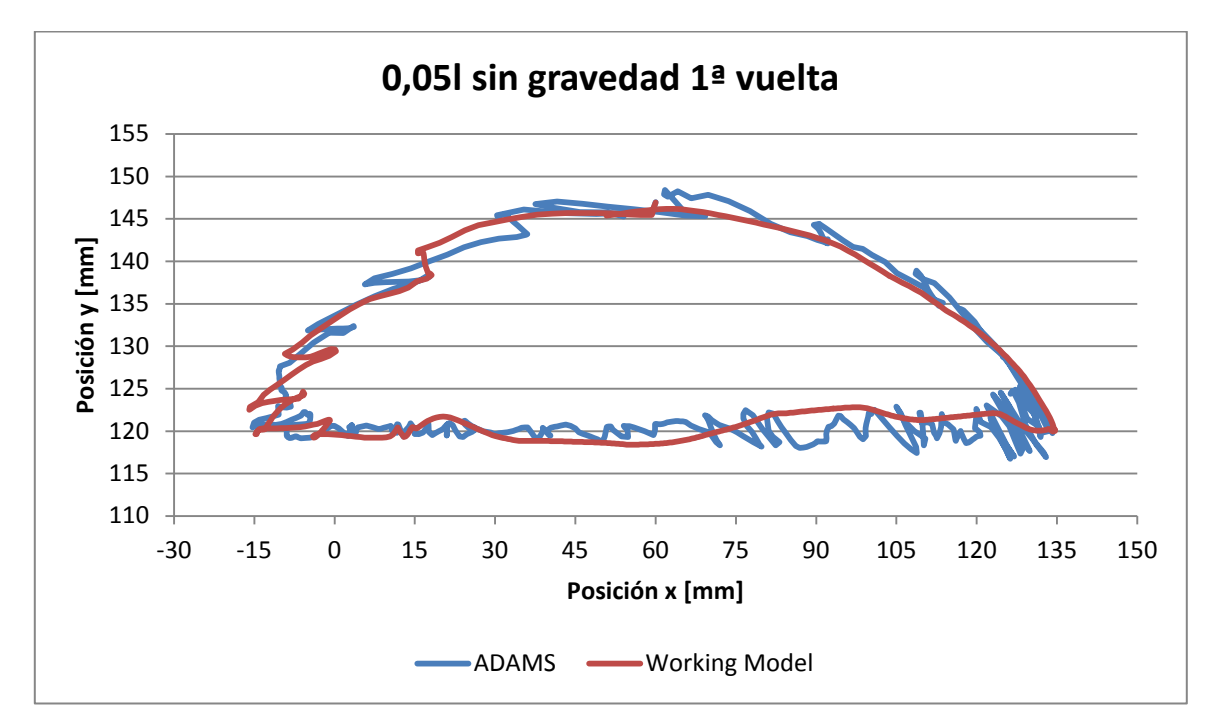

*Gráfica 4.4 Comparación x vs y de la primera vuelta, holgura 0,05l y sin gravedad*

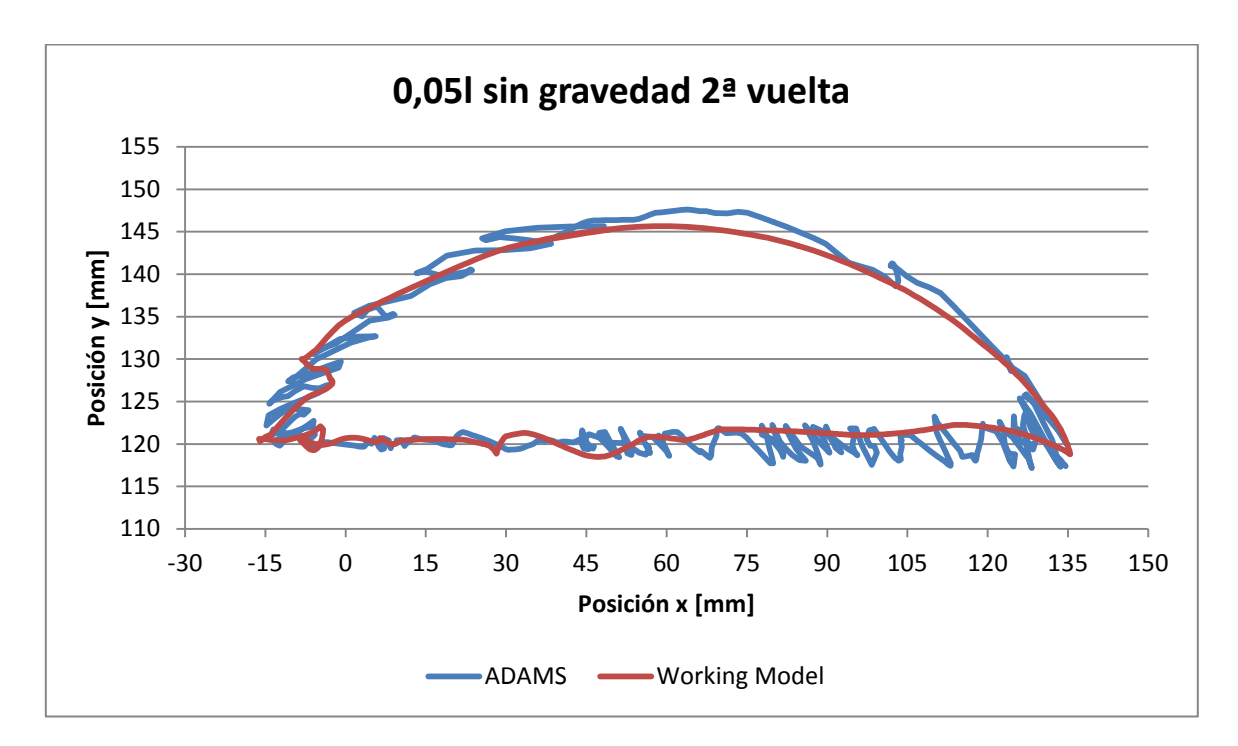

*Gráfica 4.5 Comparación x vs y de la segunda vuelta, holgura 0,05l y sin gravedad*

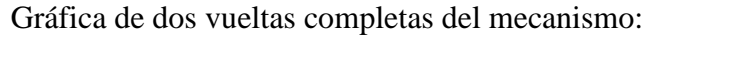

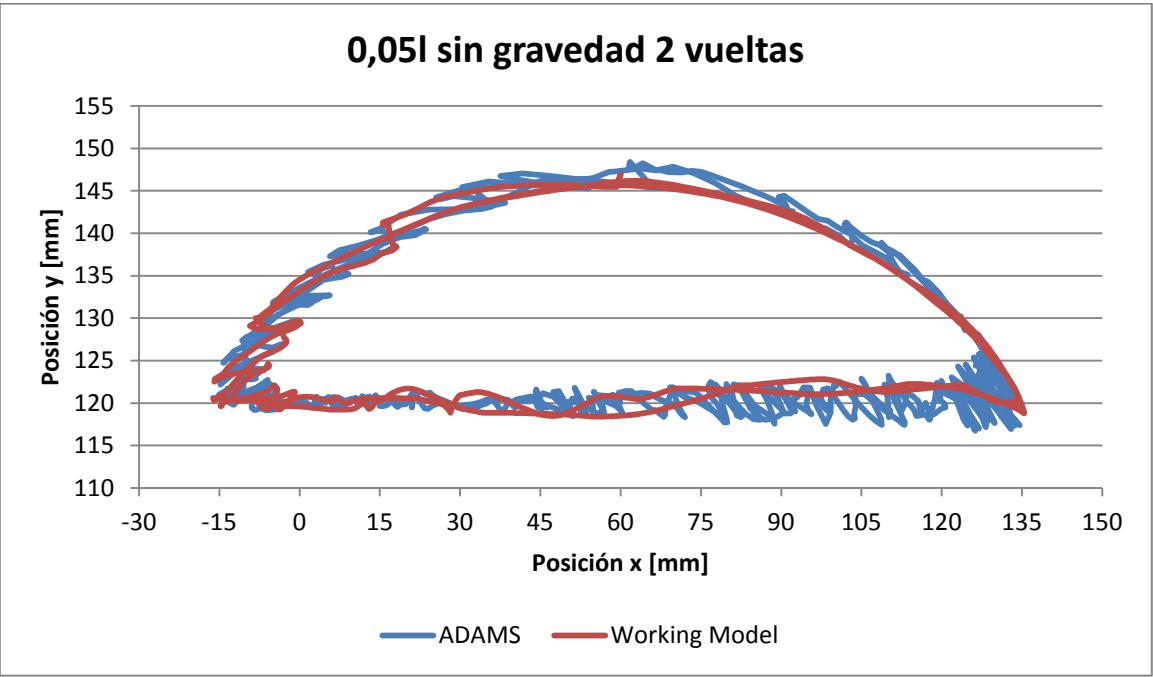

*Gráfica 4.6 Comparación x vs y de dos vueltas, holgura 0,05l y sin gravedad*

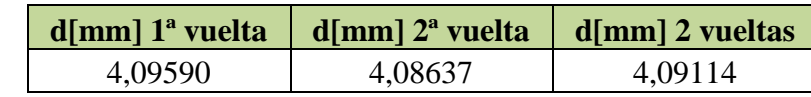

*Tabla 4.4 Valores promedio de la variable "d", obtenida sin gravedad y holgura 0,05l*

#### *Holgura 0,02l*

A continuación se muestran las trayectorias descritas por el extremo de la biela en uno y otro programa:

Gráfica de la primera vuelta del mecanismo:

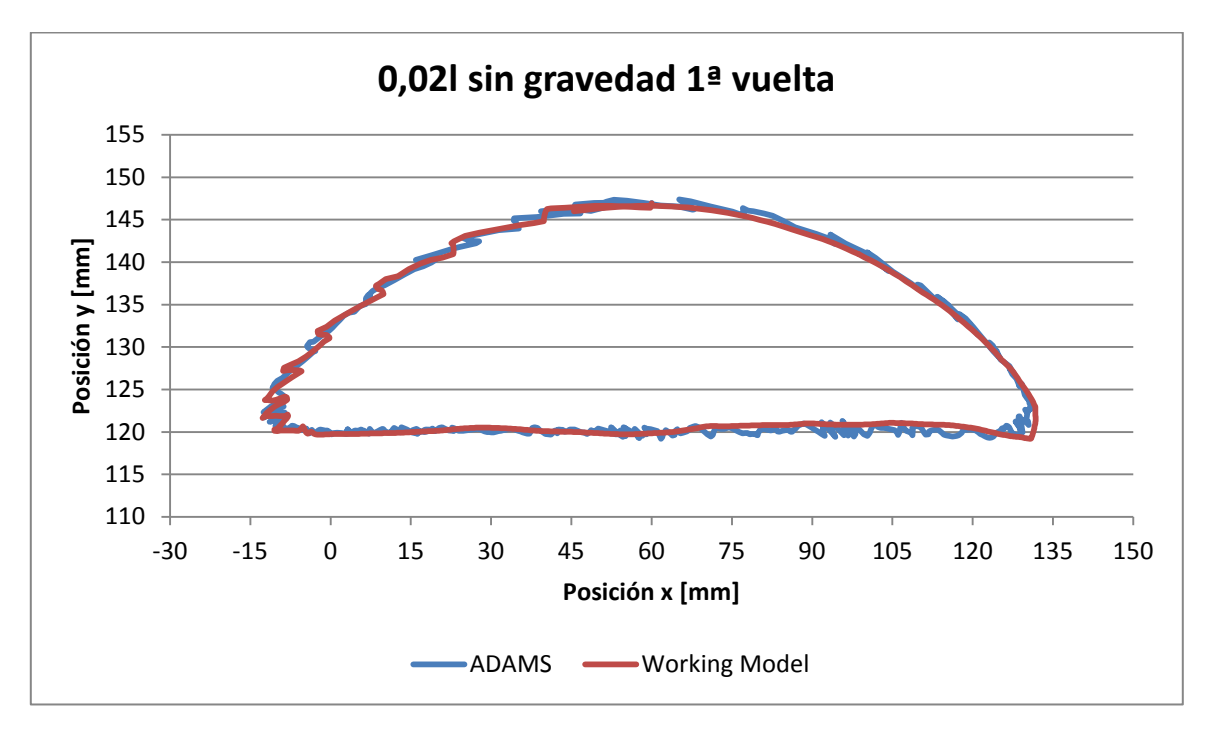

*Gráfica 4.7 Comparación x vs y de la primera vuelta, holgura 0,02l y sin gravedad*

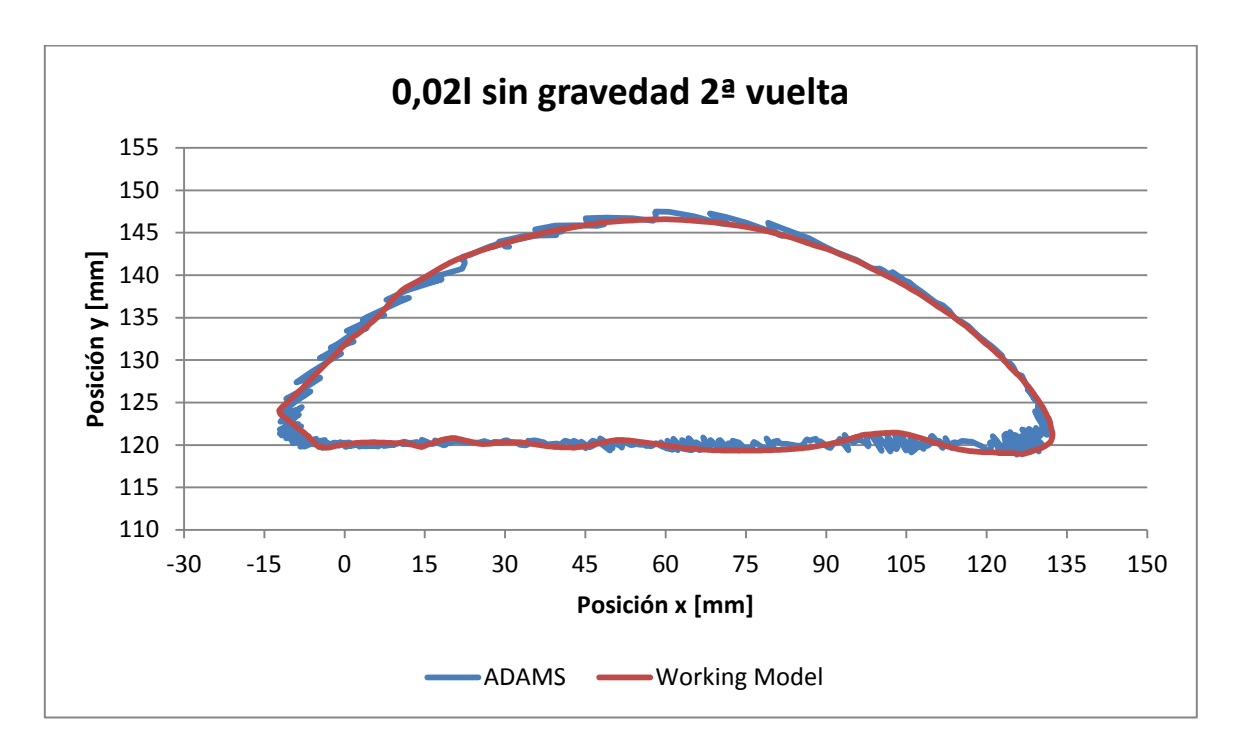

*Gráfica 4.8 Comparación x vs y de la segunda vuelta, holgura 0,02l y sin gravedad*

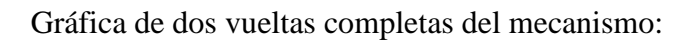

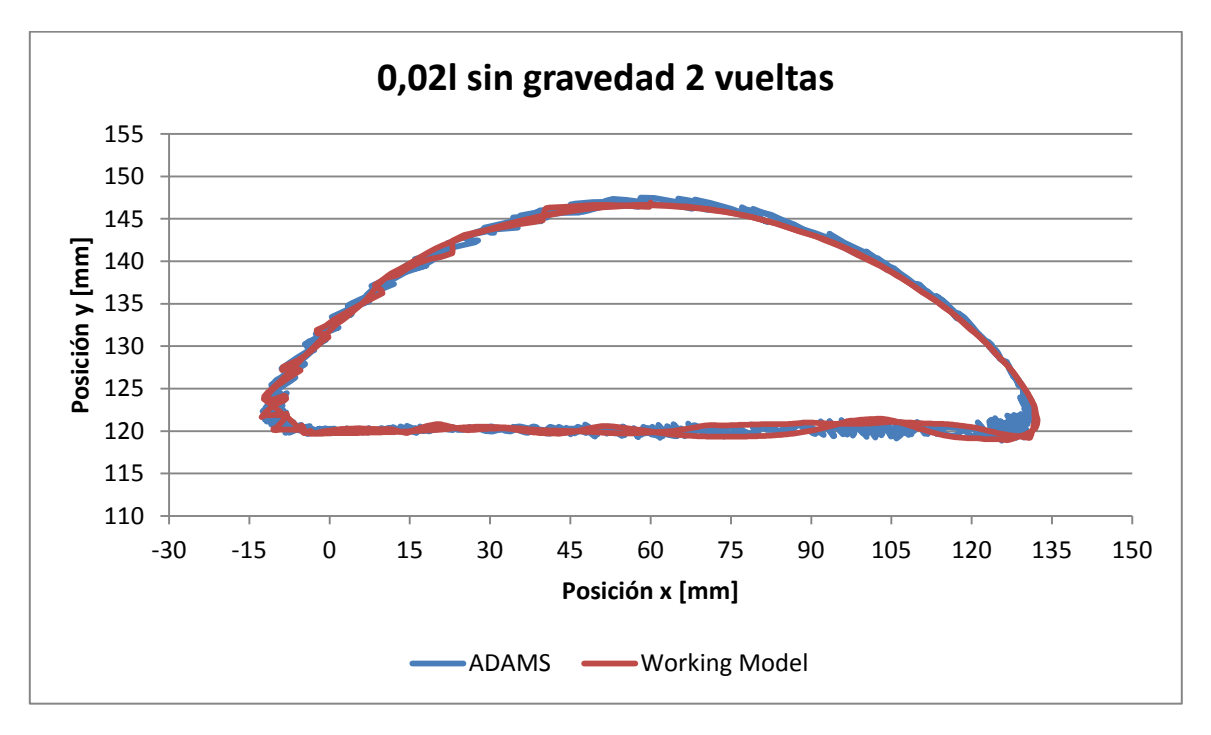

*Gráfica 4.9 Comparación x vs y de dos vueltas, holgura 0,02l y sin gravedad*

|         | $d$ [mm] 1 <sup>a</sup> vuelta   $d$ [mm] 2 <sup>a</sup> vuelta | $d$ [mm] 2 vueltas |  |
|---------|-----------------------------------------------------------------|--------------------|--|
| 1.53770 | 1,65013                                                         | 1,59387            |  |

*Tabla 4.5. Valores promedio de la variable "d", obtenida sin gravedad y holgura 0,02l*

#### *Holgura 0,01l*

A continuación se muestran las trayectorias descritas por el extremo de la biela en uno y otro programa:

Gráfica de la primera vuelta del mecanismo:

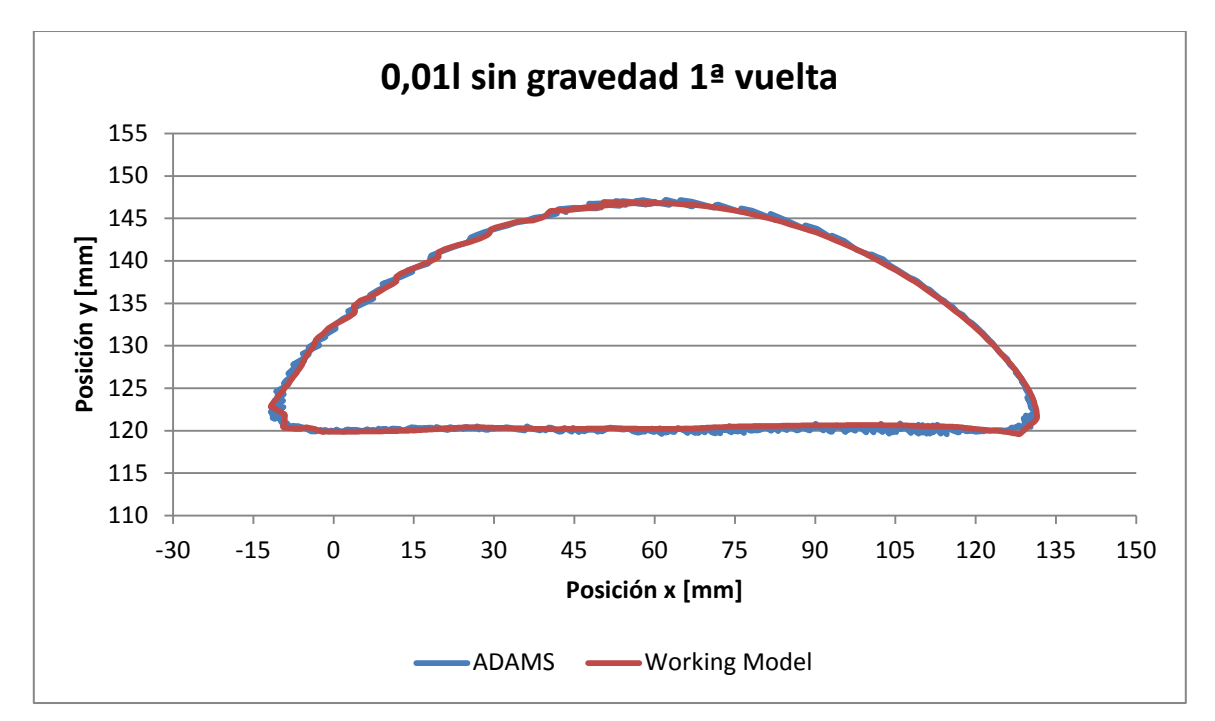

*Gráfica 4.10 Comparación x vs y de la primera vuelta, holgura 0,01l y sin gravedad*

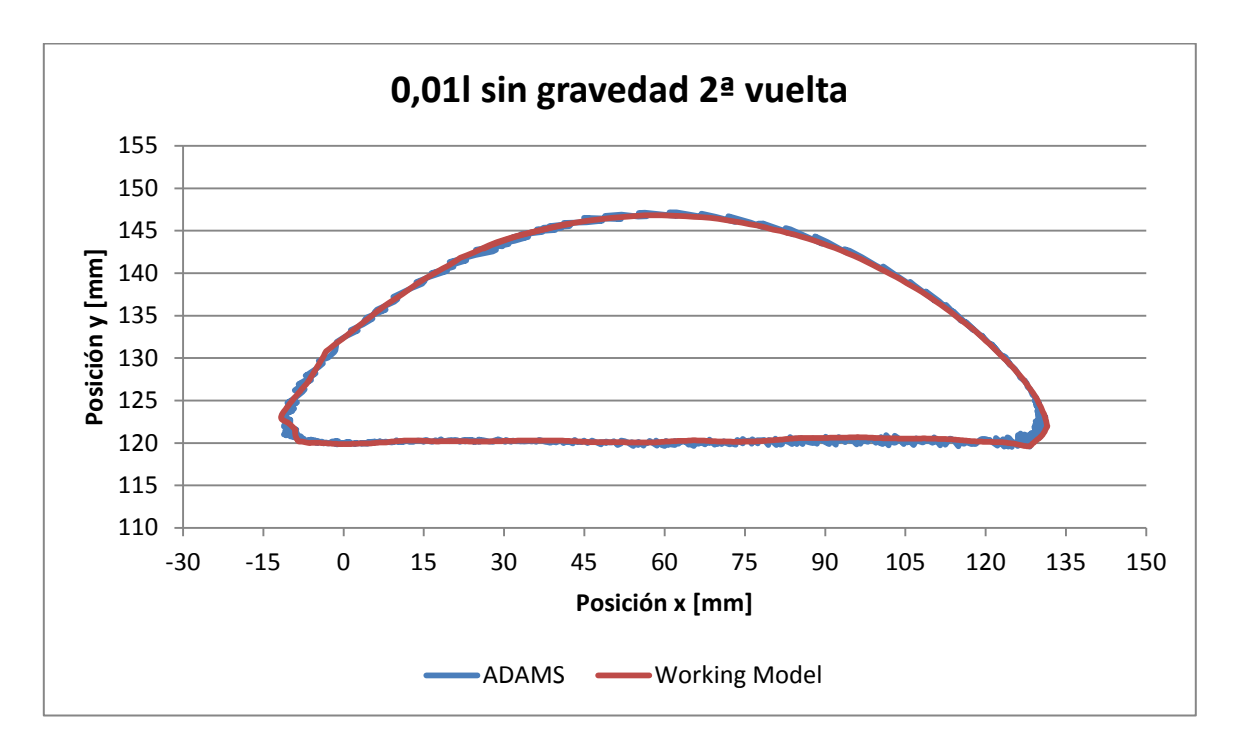

*Gráfica 4.11 Comparación x vs y de la segunda vuelta, holgura 0,01l y sin gravedad*

Gráfica de dos vueltas completas del mecanismo:

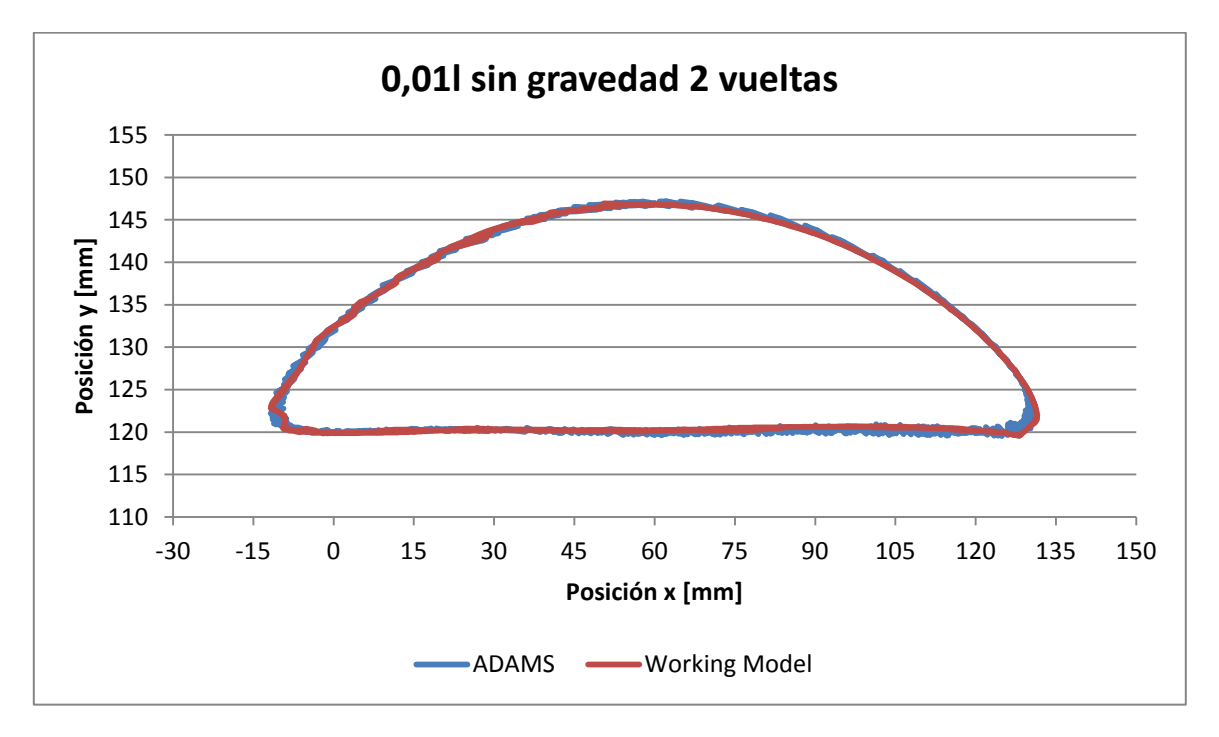

*Gráfica 4.12 Comparación x vs y de dos vueltas, holgura 0,01l y sin gravedad*

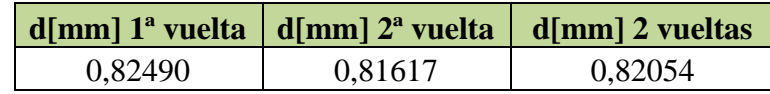

*Tabla 4.6 Valores promedio de la variable "d", obtenida sin gravedad y holgura 0,01l*

## *4.1.2 Comparativa de las simulaciones sin gravedad*

De los resultados obtenidos comparando la simulación sin gravedad del mecanismo Chebyshev con ADAMS y WorkingModel, obtenemos las siguientes conclusiones:

• Tal y como se observa en la *tabla 4.7*, el menor error cometido, es decir menor valor de "d", se obtiene para el modelo con menor holgura 0,01l (0,3 mm). Sin embargo, para hacer una comparación fiable, debemos escalar el valor de "d" de acuerdo a la holgura existente. Para ello, se ha dividido el valor de "d" entre la holgura correspondiente. De esta manera se obtiene que el modelo para el cual es menor el error, relativo a la holgura, es el que presenta la mayor holgura, es decir 0,1l (3 mm).

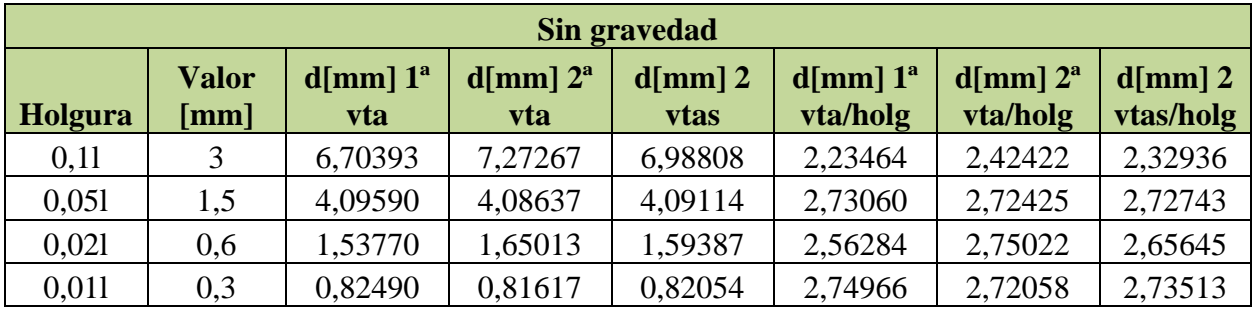

*Tabla 4.7 Comparación de los valores de "d" sin gravedad*

• Por otro lado, en la *Grafica 4.13* se puede observar como los valores de "d" son mucho más elevados al inicio y al final de cada giro, ya que estos puntos de retroceso coinciden con los tiempos en los que el mecanismo se mueve de una forma más aleatoria.

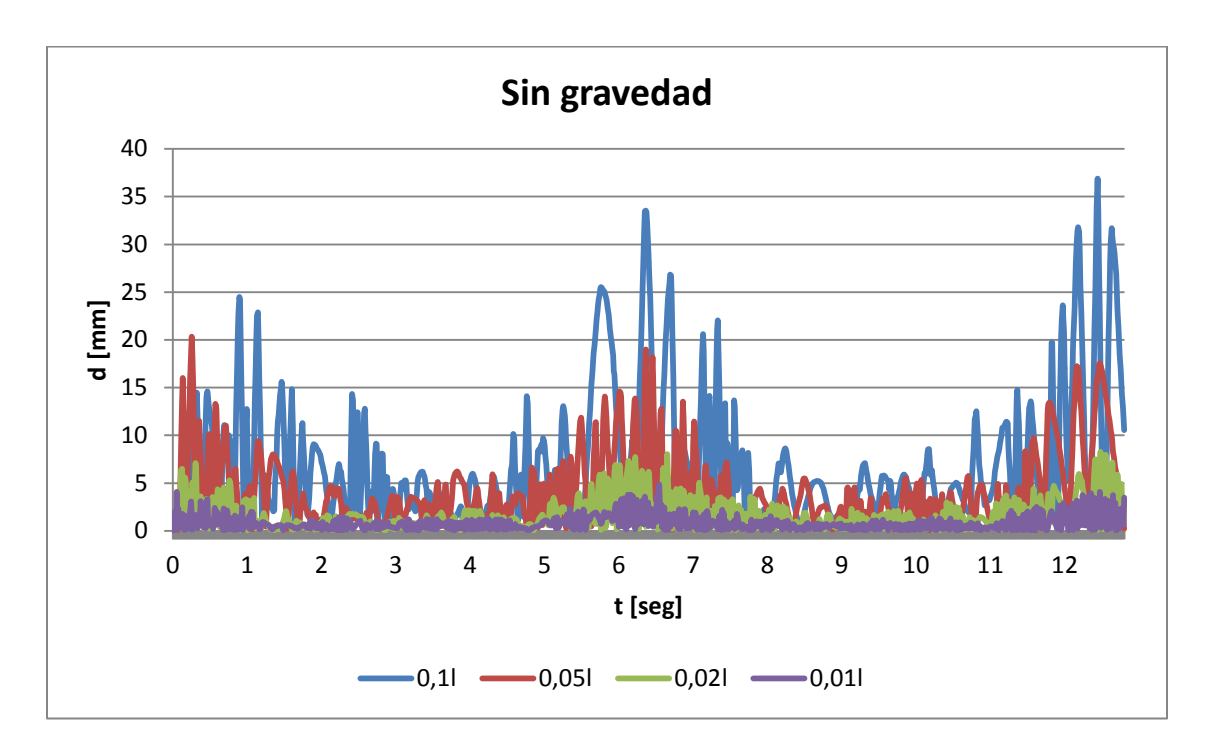

*Grafica 4.13 Comparación de los valores de "d" sin gravedad*

#### **Con gravedad**

A continuación se exponen los resultados para el caso en que el mecanismo se mueve en un plano vertical, sometido a una aceleración de la gravedad de 9,8095 m/s<sup>2</sup>.

*Holgura 0,1l*

A continuación se muestran las trayectorias descritas por el extremo de la biela en uno y otro programa:

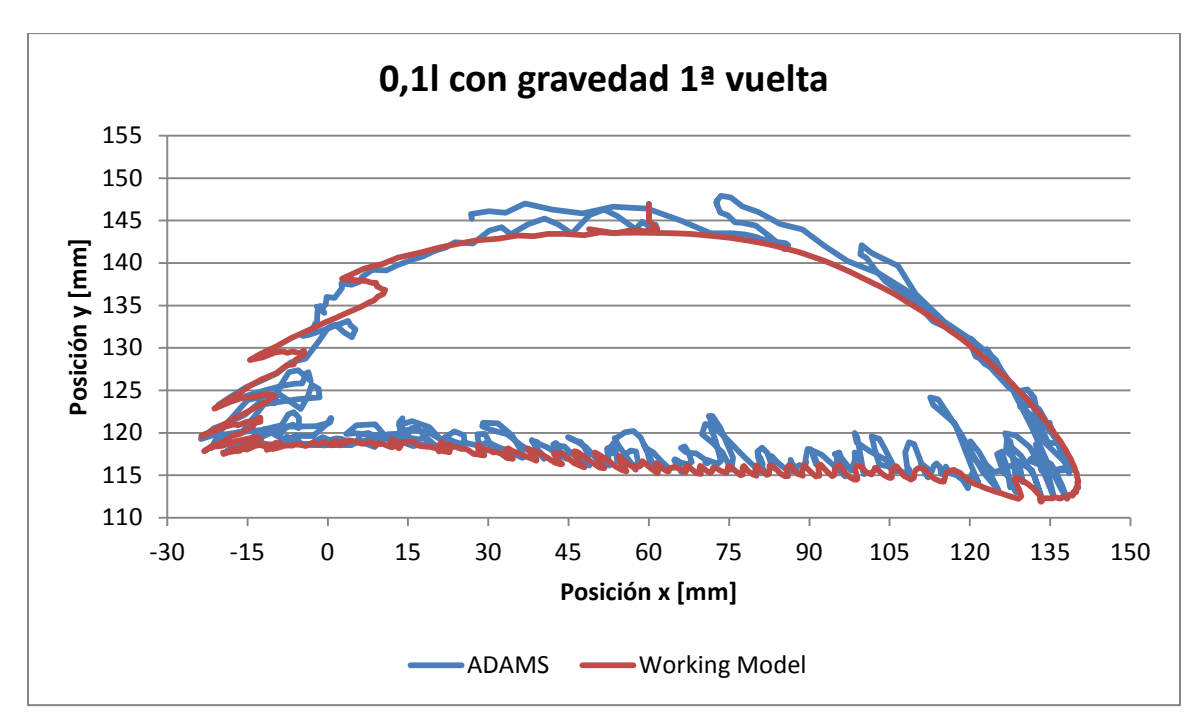

Gráfica de la primera vuelta del mecanismo:

*Gráfica 4.14 Comparación x vs y de la primera vuelta, holgura 0,1l y con gravedad*

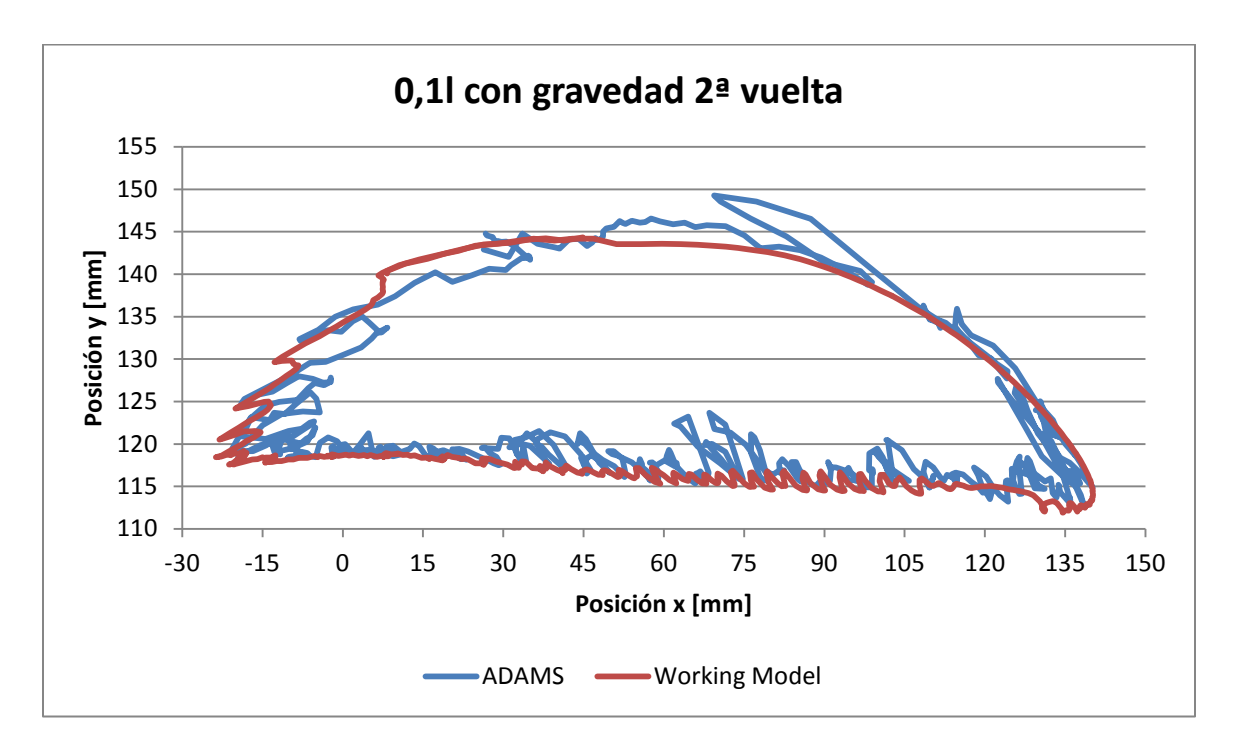

*Gráfica 4.15 Comparación x vs y de la segunda vuelta, holgura 0,1l y con gravedad*

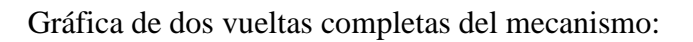

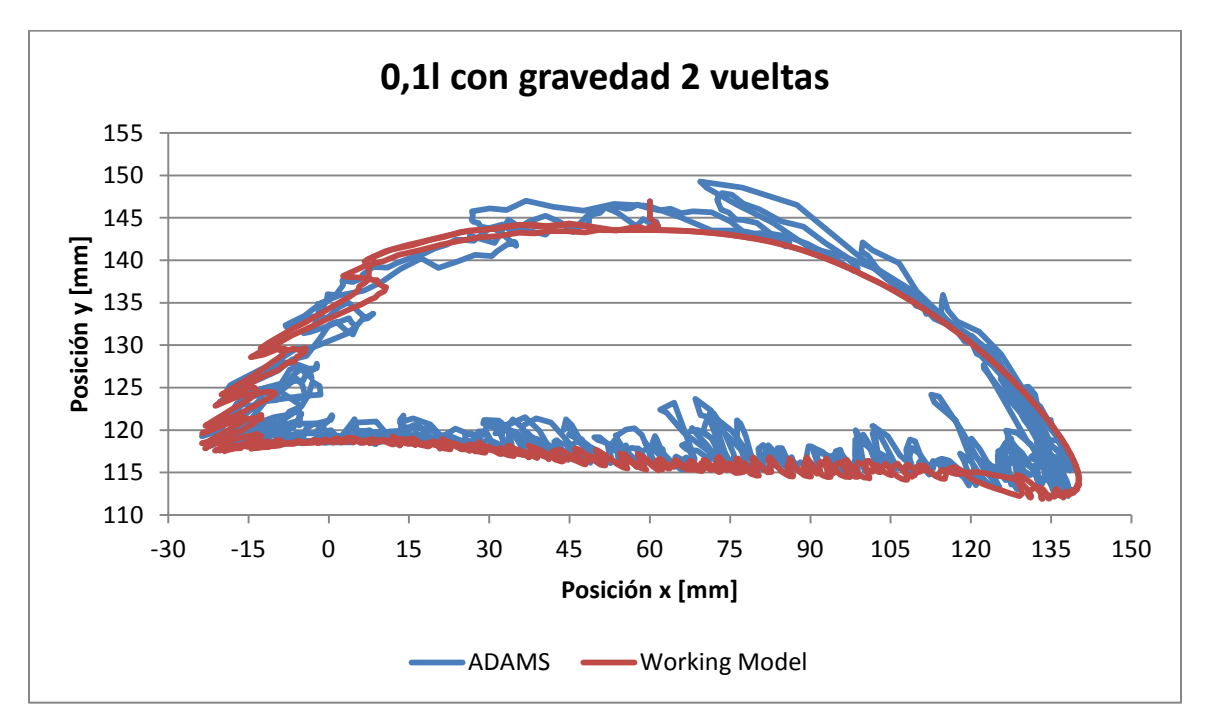

*Gráfica 4.16 Comparación x vs y de dos vueltas, holgura 0,1l y con gravedad*

|         | $d$ [mm] 1 <sup>ª</sup> vuelta   $d$ [mm] 2 <sup>ª</sup> vuelta   $d$ [mm] 2 vueltas |         |
|---------|--------------------------------------------------------------------------------------|---------|
| 5.61540 | 6.21507                                                                              | 5,91500 |

*Tabla 4.8 Valores promedio de la variable "d", obtenida con gravedad y holgura 0,1l*

#### *Holgura 0,05l*

A continuación se muestran las trayectorias descritas por el extremo de la biela en uno y otro programa:

Gráfica de la primera vuelta del mecanismo:

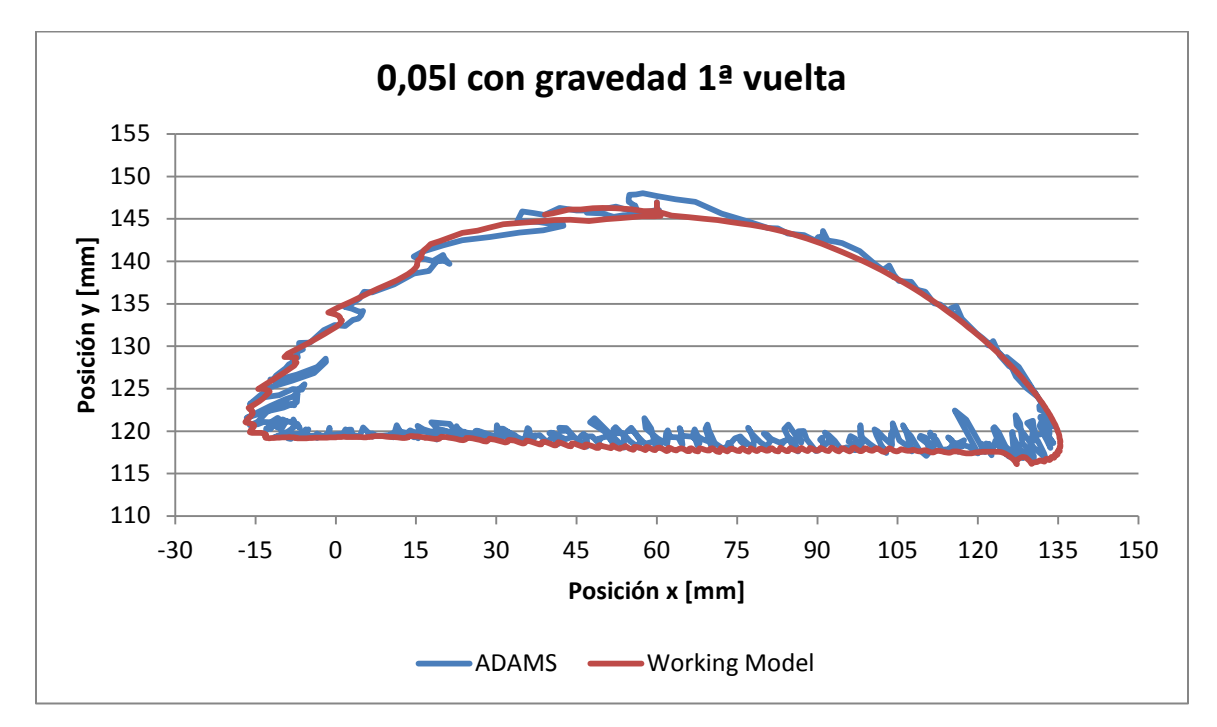

*Gráfica 4.17 Comparación x vs y de la primera vuelta, holgura 0,05l y con gravedad*

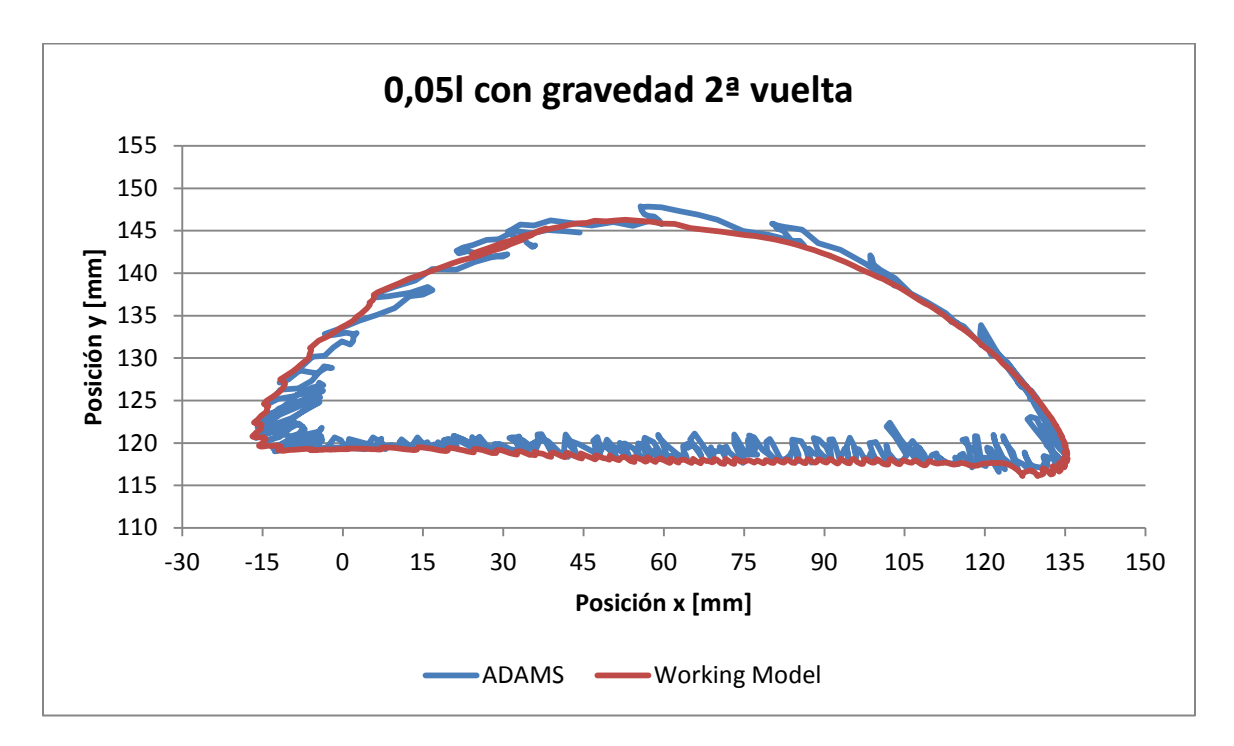

*Gráfica 4.18 Comparación x vs y de la segunda vuelta, holgura 0,05l y con gravedad*

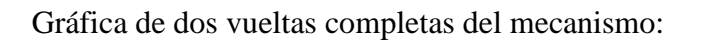

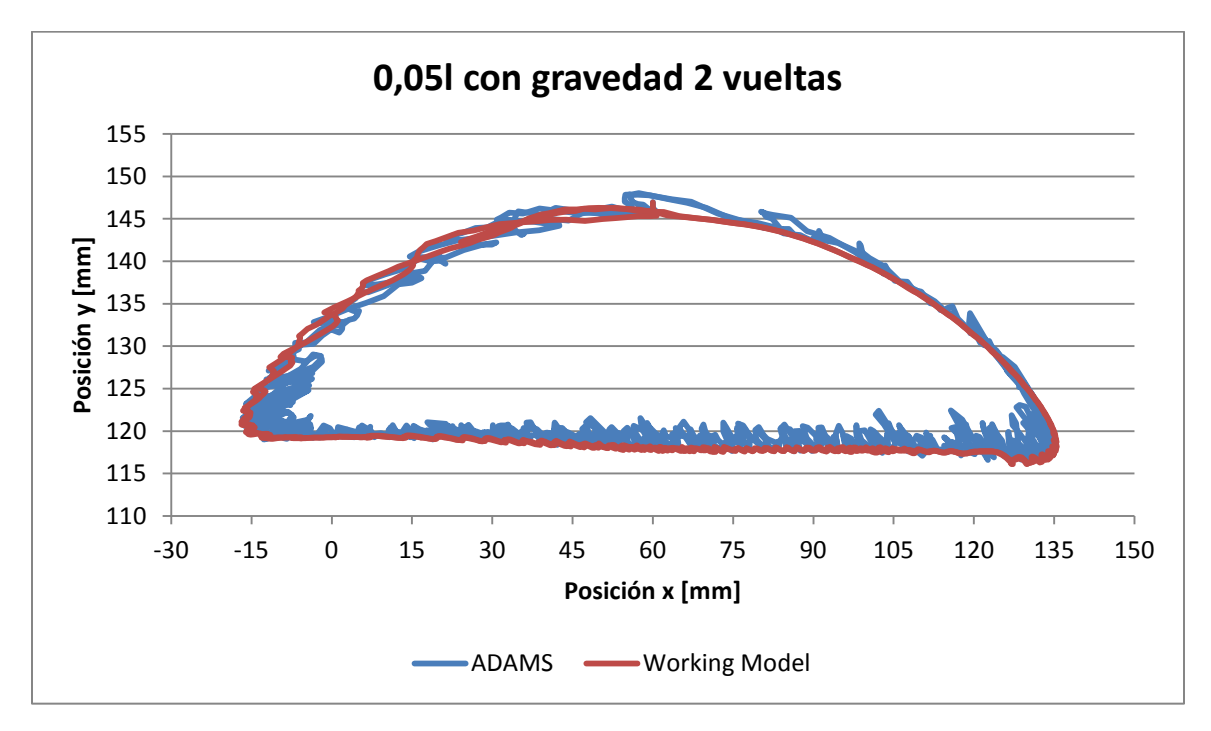

*Gráfica 4.19 Comparación x vs y de dos vueltas, holgura 0,05l y con gravedad*

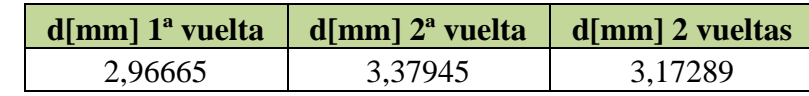

*Tabla 4.9 Valores promedio de la variable "d", obtenidacon gravedad y holgura 0,05l*

#### *Holgura 0,02l*

A continuación se muestran las trayectorias descritas por el extremo de la biela en uno y otro programa:

Gráfica de la primera vuelta del mecanismo:

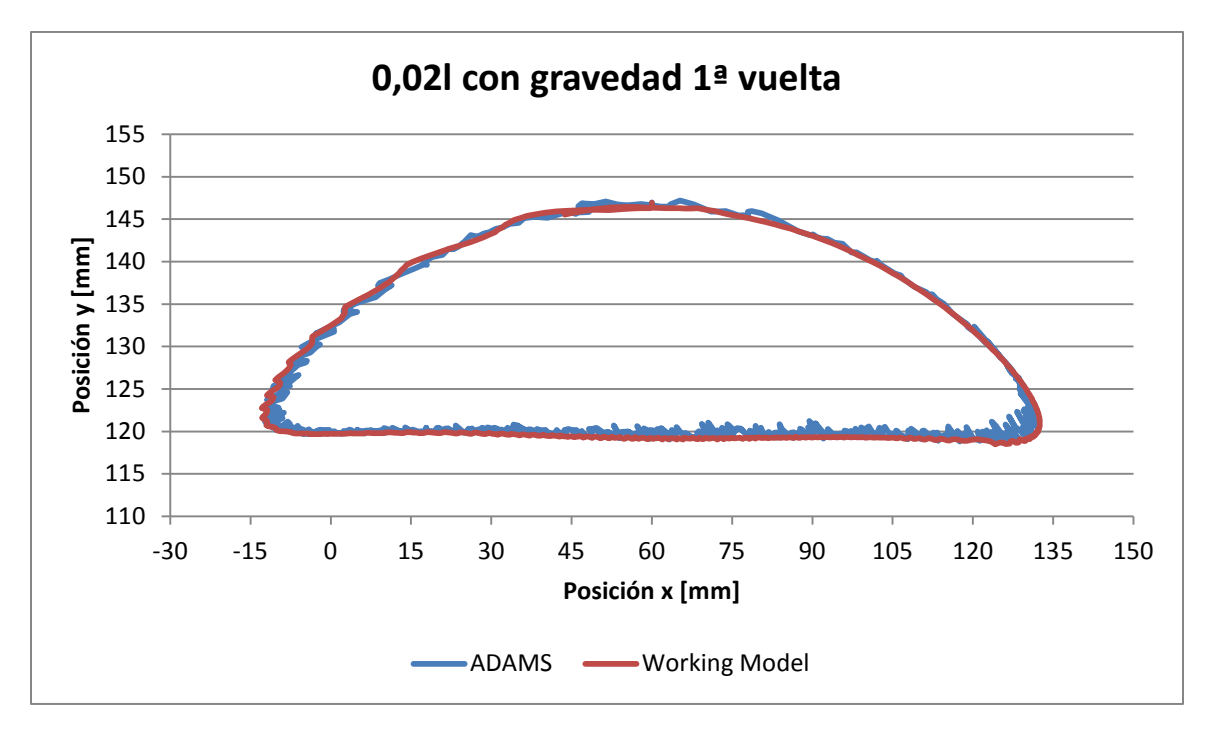

*Gráfica 4.20 Comparación x vs y de la primera vuelta, holgura 0,02l y con gravedad*

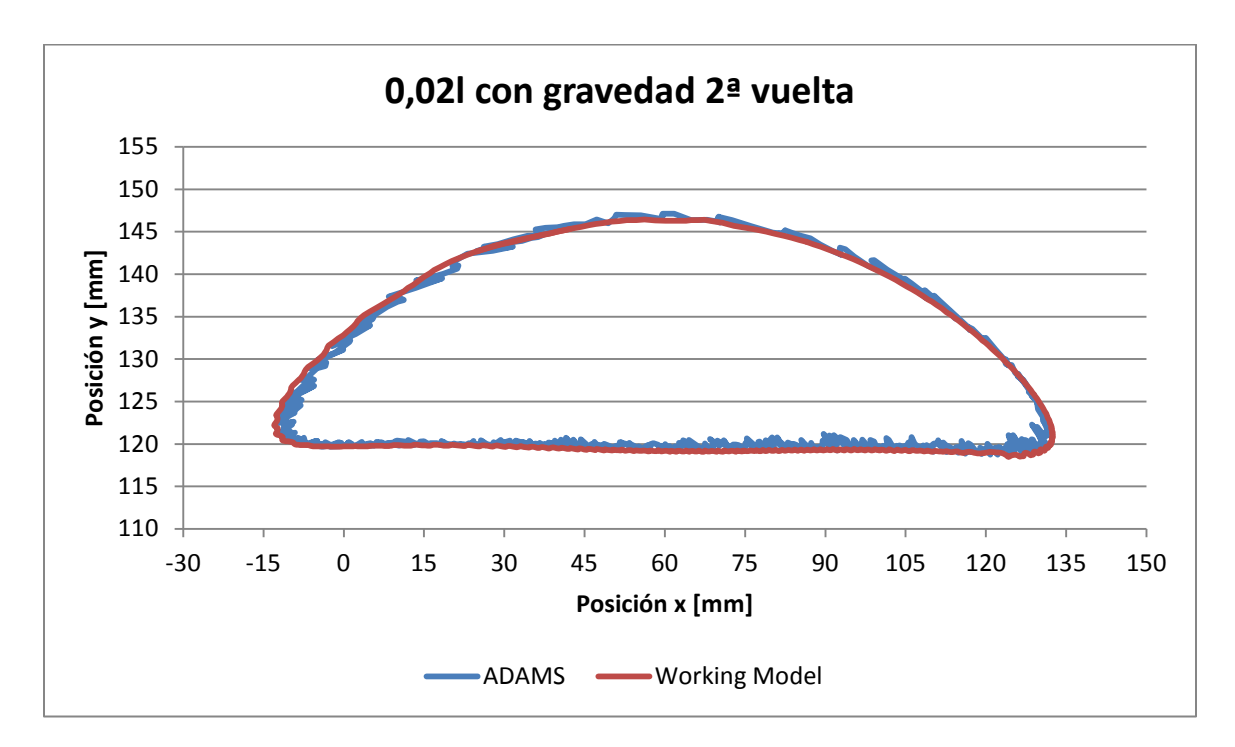

*Gráfica 4.21 Comparación x vs y de la segunda vuelta, holgura 0,02l y con gravedad*

Gráfica de dos vueltas completas del mecanismo:

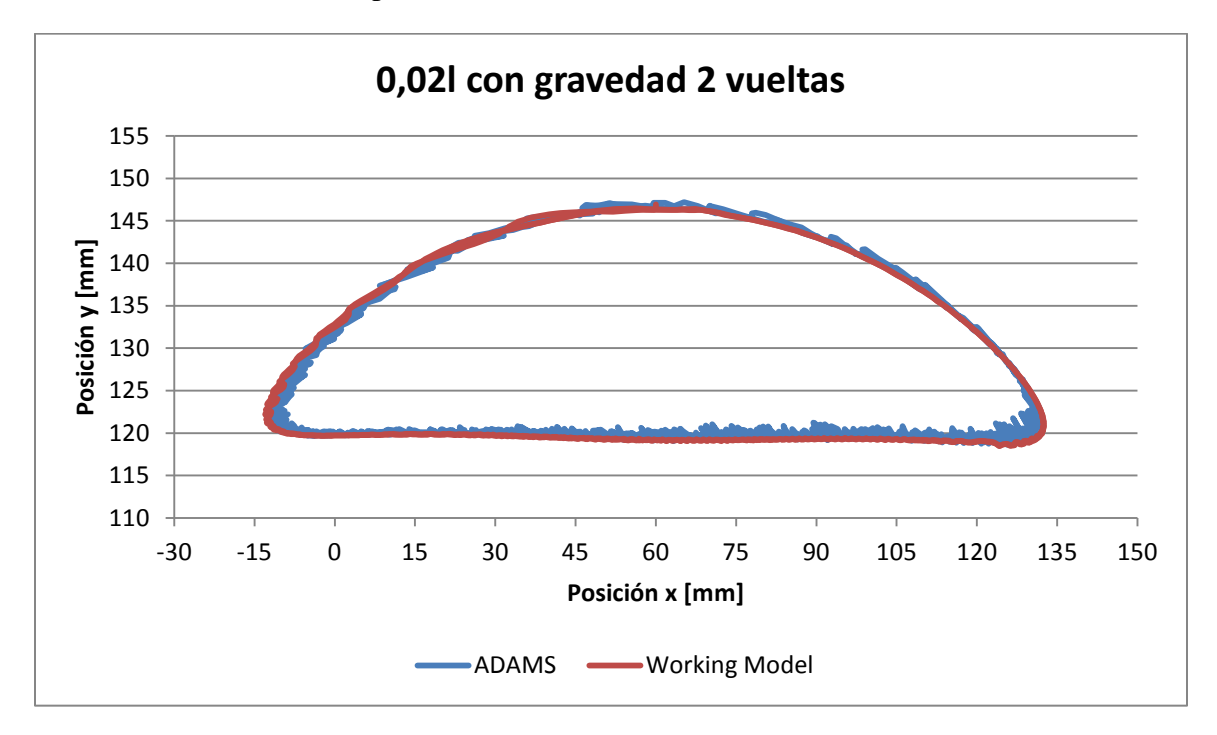

*Gráfica 4.22 Comparación x vs y de dos vueltas, holgura 0,02l y con gravedad*

|         | $d$ [mm] 1 <sup>ª</sup> vuelta   $d$ [mm] 2 <sup>ª</sup> vuelta   $d$ [mm] 2 vueltas |         |  |
|---------|--------------------------------------------------------------------------------------|---------|--|
| 1,37639 | 1.43021                                                                              | 1.40328 |  |

*Tabla 4.10 Valores promedio de la variable "d", obtenida con gravedad y holgura 0,02l*

#### *Holgura 0,01l*

A continuación se muestran las trayectorias descritas por el extremo de la biela en uno y otro programa:

Gráfica de la primera vuelta del mecanismo:

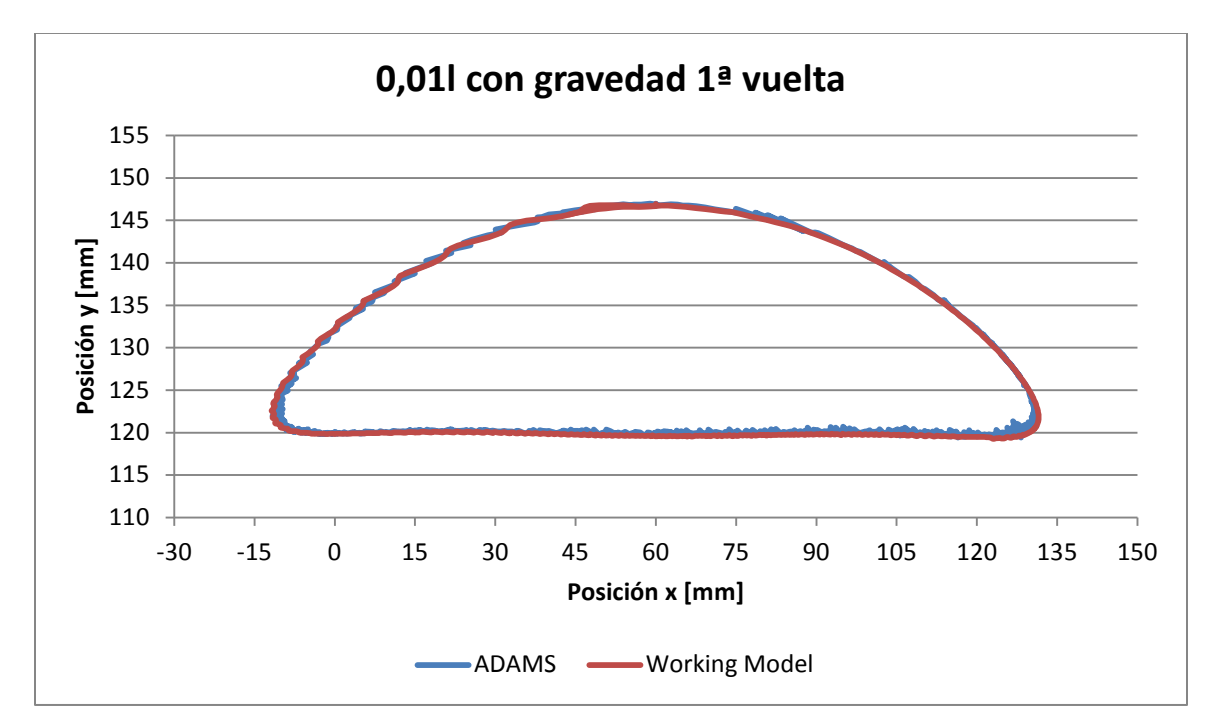

*Gráfica 4.23 Comparación x vs y de la primera vuelta, holgura 0,01l y con gravedad*

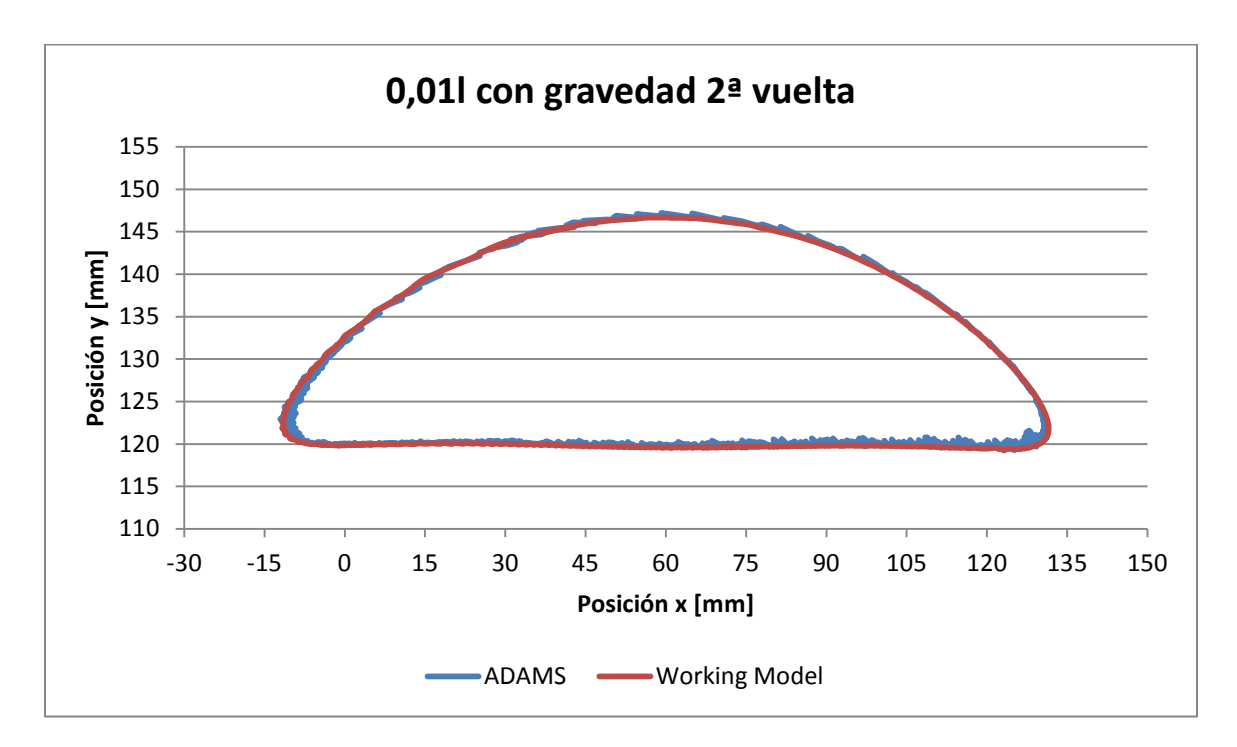

*Gráfica 4.24 Comparación x vs y de la segunda vuelta, holgura 0,01l y con gravedad*

Gráfica de dos vueltas completas del mecanismo:

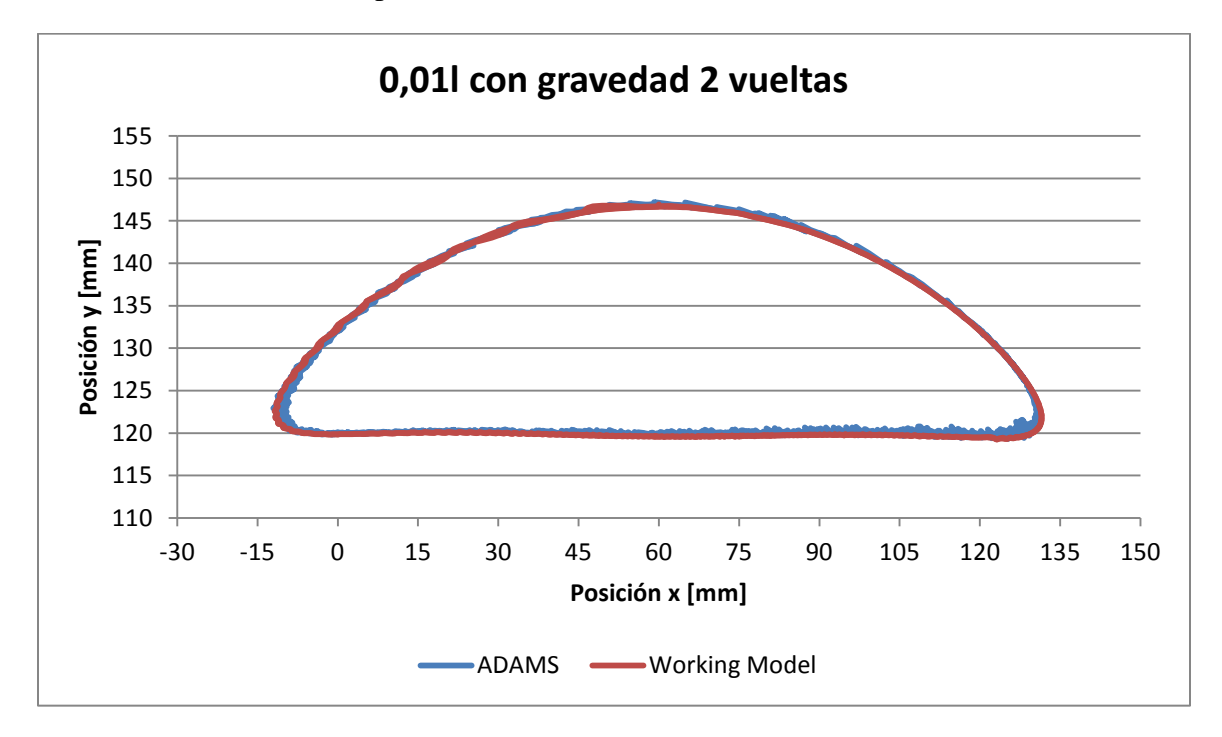

*Gráfica 4.25 Comparación x vs y de dos vueltas, holgura 0,01l y con gravedad*

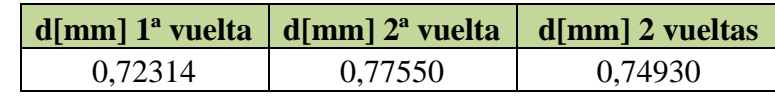

*Tabla 4.11 Valores promedio de la variable "d", obtenidacon gravedad y holgura 0,01l*

## *4.1.3 Comparativa simulaciones con gravedad*

De los resultados obtenidos comparando la simulación con gravedad del mecanismo Chebyshev con ADAMS y WorkingModel, se obtienen las siguientes conclusiones:

• Tal y como se observa en la *tabla 4.12*, el menor error cometido, es decir menor valor de "d", se obtiene para el modelo con menor holgura 0,01l (0,3 mm). Sin embargo, de igual manera que con el estudio sin gravedad, debemos escalar el valor de "d" en relación a la holgura existente. Para ello, se ha dividido el valor de "d" entre la holgura correspondiente. De esta manera se obtiene que el modelo para el cual es menor el error, relativo a la holgura, es el que presenta una mayor holgura, es decir 0,1l (3 mm).

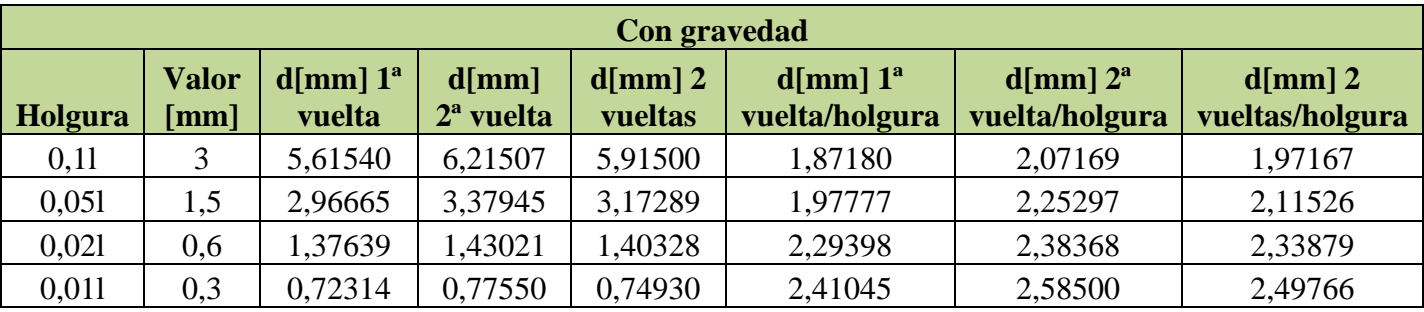

*Tabla 4.12 Comparación de los valores de "d" con gravedad*

• Por otro lado, en la *Gráfica 4.26* se puede observar como en los puntos de retroceso del mecanismo, es cuando se muestran las mayores diferencias entre ambas simulaciones.

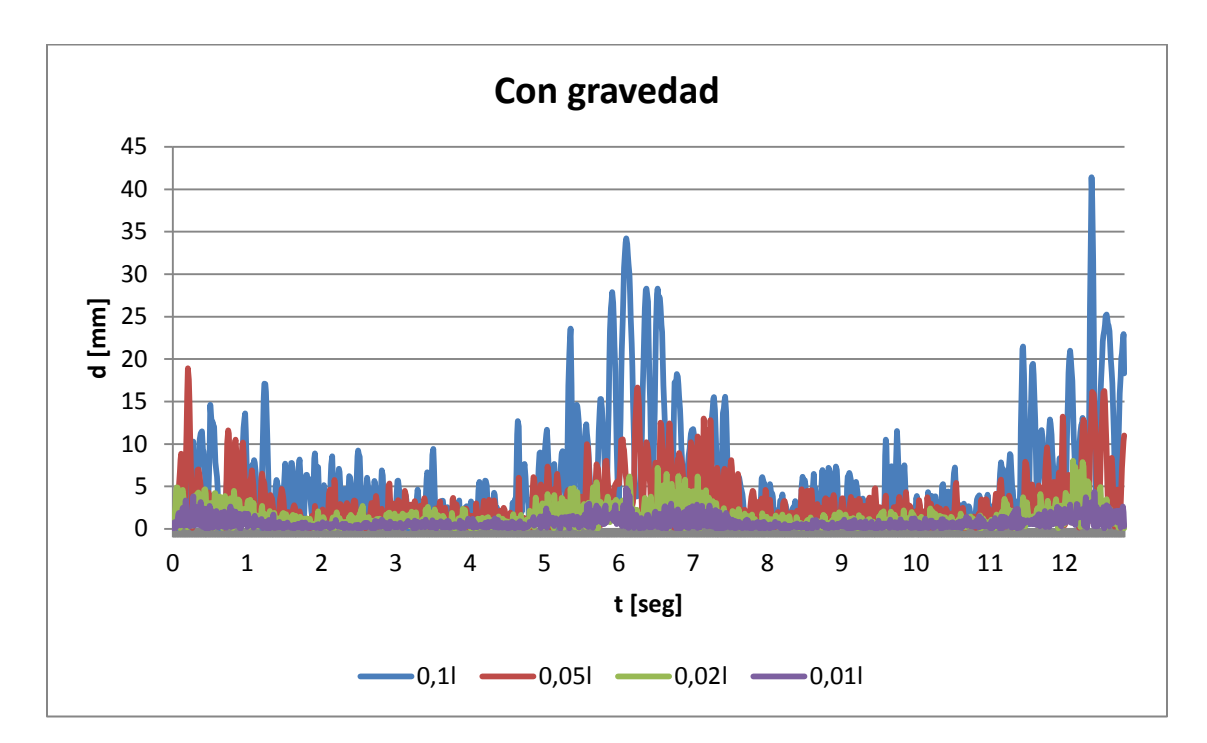

*Gráfica 4.26 Comparación de los valores de "d" sin gravedad*

## *4.1.4 Comparativa entre simulaciones con y sin gravedad*

Comparando ambos estudios podemos comprobar como afecta la fuerza debida a la gravedad. Para analizar los resultados obtenemos la Tabla 4.13, donde se resumen los resultados obtenidos y cuyos valores se expresan en mm.

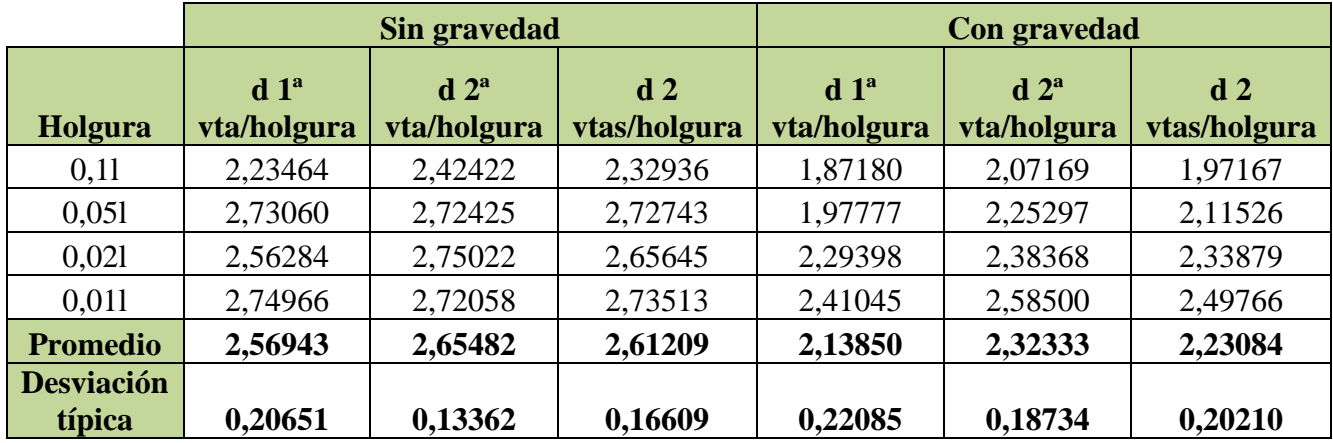

*Tabla 4.13 Comparación de los valores de "d" con y sin gravedad*

De la *Tabla 4.13* podemos extraer las siguientes conclusiones:

- La relación entre la "d" media y la holgura siempre se encuentra alrededor de 2, además la desviación típica no supera el valor de 0,23 mm. Por tanto, se puede decir que hay homogeneidad en los resultados obtenidos y que aunque ambos programas presentan una diferencia entre los resultados obtenidos, ésta es siempre de la misma magnitud.
- Con la excepción de los valores obtenidos para la holgura 0,02l sin gravedad, la relación entre "d" y la holgura, crece según disminuye la holgura.
- La media de disparidad de resultados entre ambos programas corregido con el tamaño de holgura (Promedio de d 2 vtas/holgura), es menor para los modelos estudiados con gravedad, ya que en éstos, sea cuál sea la holgura, existe una fuerza común (Fuerza debida a la gravedad) que trata de colocar los eslabones en la posición más baja posible, es decir, posiciones de menor valor de "y", tal y como se observa en la *Tabla 4.14*, habiendo menos disparidad entre ambos programas.

|                 |                                                                                  | Sin gravedad | Con gravedad                   |                                                |  |
|-----------------|----------------------------------------------------------------------------------|--------------|--------------------------------|------------------------------------------------|--|
| Holgura         | Pos. $y$ [mm].<br>Pos. y [mm].<br><b>Working</b><br><b>ADAMS</b><br><b>Model</b> |              | Pos. $y$ [mm].<br><b>ADAMS</b> | Pos. y [mm].<br><b>Working</b><br><b>Model</b> |  |
| 0,11            | 125,158074                                                                       | 124,3475358  | 122,8021987                    | 120,5145318                                    |  |
| 0,051           | 125,1364713                                                                      | 124,8178474  | 124,1737788                    | 122,8805781                                    |  |
| 0,021           | 125,175703                                                                       | 124,8962962  | 124,9088691                    | 124,2762292                                    |  |
| 0,011           | 125,1736268                                                                      | 125,104318   | 125,0748346                    | 124,7363984                                    |  |
| <b>Promedio</b> |                                                                                  | 124,9762341  |                                | 123,6709273                                    |  |

*Tabla 4.14 Comparación de los valores de "y" con y sin gravedad*

Aparte de lo ya comentado, en este última tabla se observa también como el programa ADAMS presenta valores de "y" mayores que en Working Model para todos los casos, debido a este detalle, se cree conveniente observar si ocurre algo similar con los valores de "x", obteniéndose la *Tabla 4.15*.

|                 | <b>Sin gravedad</b>                                        |              | <b>Con</b> gravedad |                                      |  |
|-----------------|------------------------------------------------------------|--------------|---------------------|--------------------------------------|--|
|                 | Pos. $x \, [mm]$ .<br>Pos. $x \, [mm]$ .<br><b>Working</b> |              | Pos. $x \, [mm]$ .  | Pos. $x \, [mm]$ .<br><b>Working</b> |  |
| Holgura         | <b>ADAMS</b>                                               | <b>Model</b> | <b>ADAMS</b>        | <b>Model</b>                         |  |
| 0,11            | 59,79750407                                                | 62,1714951   | 60,86435627         | 62,32125388                          |  |
| 0.051           | 59,65894965                                                | 60,96448957  | 60,27040367         | 60,67433951                          |  |
| 0.021           | 59,73442267                                                | 60,1549473   | 59,86202947         | 60,09778871                          |  |
| 0,011           | 59,6894092                                                 | 59,76223686  | 59,74802638         | 59,8968288                           |  |
| <b>Promedio</b> |                                                            | 60,2416818   | 60,46687834         |                                      |  |

*Tabla 4.15 Comparación de los valores de "x" con y sin gravedad*

En este caso la diferencia de valores de x entre los estudios con y sin gravedad es mucho menor de la que se observa en la tabla anterior con valores de "y". Sin embargo, se puede comprobar que los valores de "x" en ADAMS siempre son menores que los de Working Model.

De estas observaciones se puede sacar en claro, que los resultados obtenidos no son tan aleatorios como parecía. Ya que aunque hay diferencias importantes entre los datos de posición obtenidos en ambos programas (valores de "d"), éstas muestran un patrón que se repite en casi todos los casos.

Es más fácil por lo tanto, para un estudio sin gravedad, prever el valor de "d" que tomaría una comparación entre los dos programas para una holgura dada, ya que, como se muestra en la *Tabla 4.13*, la desviación típica de las relaciones entre "d" y la holgura, es inferior para los casos estudiados con gravedad.

Por último cabe destacar, que tal y como se observa en las gráficas, el programa ADAMS simula el movimiento del mecanismo haciendo que sus eslabones reboten mucho más de lo que lo hacen en Working Model. Esto se refleja en los picos que hay dibujados en toda la trayectoria del punto de la biela a estudiar. Sin embargo las trayectorias dibujadas en Working Model presentan muchos menos picos.

# **4.2 Identificación de la junta crítica del mecanismo de línea recta Chebyshev**

En este apartado se tratará de determinar cuál es la junta cuya holgura afecta en mayor medida al movimiento descrito por elextremo de la biela. Para ello, se utilizarán los modelos en ADAMS y Working Model del mecanismo Chebyshev, utilizados en el apartado anterior. Inicialmente se pensó utilizar únicamente el modelo con holgura 0,1l, ya que, como se observó previamente, es el modelo que presentaba menor error en relación al tamaño de holgura. Sin embargo, tal y como se podrá comprobar, las simulaciones no reflejan unos resultados concluyentes, ya que la junta más restrictiva varía en algunos casos concretos. Por tanto se decidió realizar simulaciones con todos los tamaños de holgura utilizados anteriormente.

Con el fin de identificar la junta, se realizarán simulaciones en las que se eliminarán del mecanismo todas las holguras excepto la de la junta que se está estudiando. De esta manera se podrán extraer valores "x" e "y" de la trayectoria del estremo de la biela por cada mecanismo y holgura. Por tanto obtendremos doce simulaciones por holgura tal y como se observa en la *Tabla 4.16*.

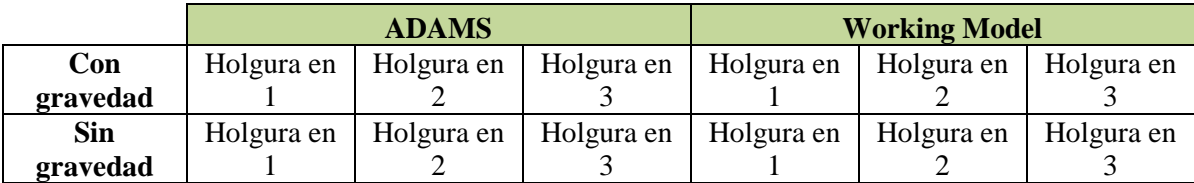

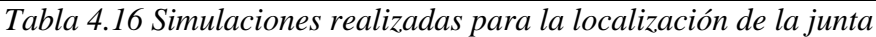

Una vez obtenidos los resultados de las simulaciones, se compararán con los resultados obtenidos en el mecanismo sin holguras en sus juntas. De este modo podremos comprobar que caso se aleja más del funcionamiento ideal. A su vez se diseña el mecanismo sin holguras tanto en ADAMS como en Working Model, para poder así comparar los resultados dentro del mismo programa.

En este apartado, la variable "d" indica la diferencia entre los mecanismos sin y con holgura.

Antes de continuar, se comprueba cuál es la diferencia entre los resultados obtenidos para el mecanismo sin holguras en ADAMS y en WorkingModel. Obteniéndose una diferencia "d" media de 0,04075 mm. A continuación se puede observar como las trayectorias descritas por el extremo de la biela coinciden para este caso.

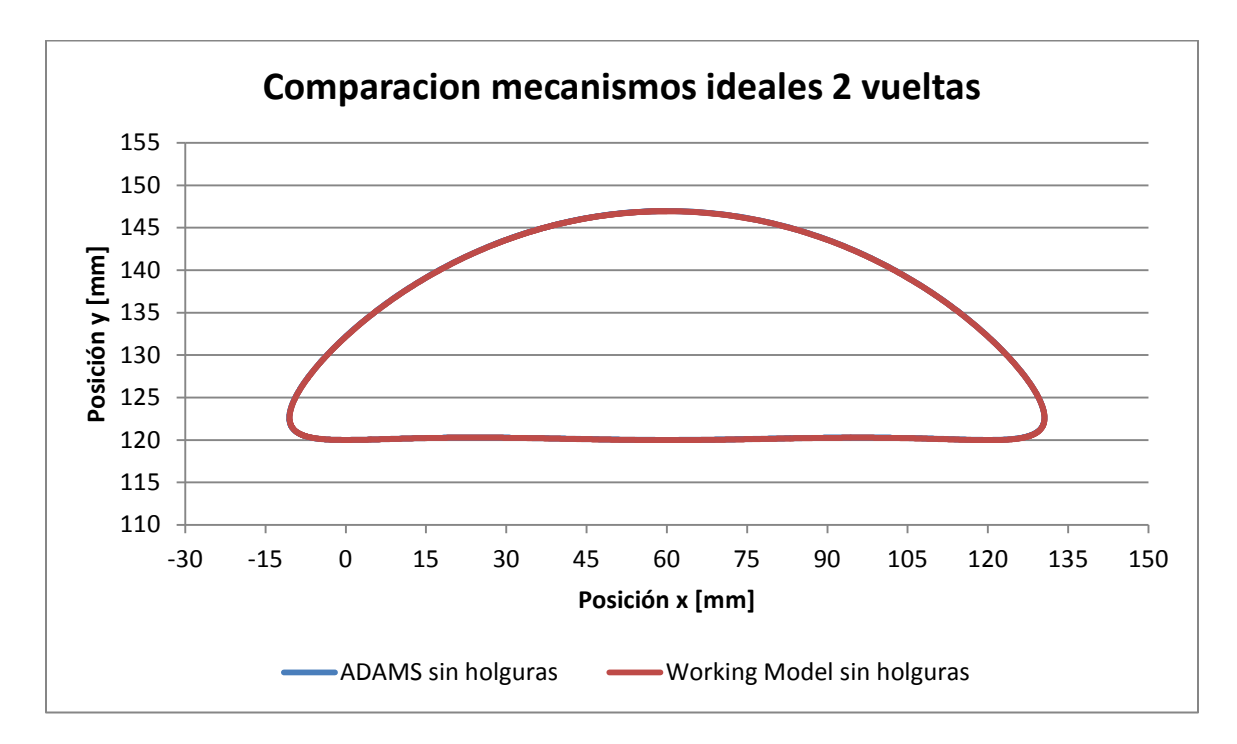

*Gráfica 4.27 Comparación x vs y de dos vuelta sin holguras*

## *4.2.1 Resultados obtenidos*

A continuación se muestran los resultados obtenidos para cada holgura.

#### *Holgura 0,1l*

Resultados obtenidos en ADAMS:

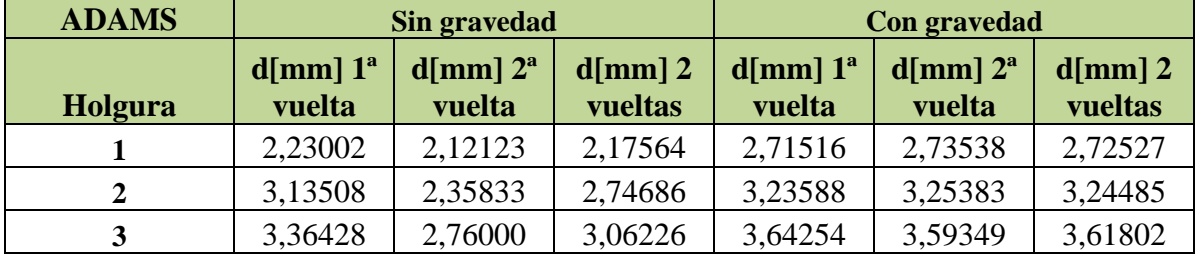

*Tabla 4.17 Resultados obtenidos en ADAMS*

Resultados obtenidos en Working Model:

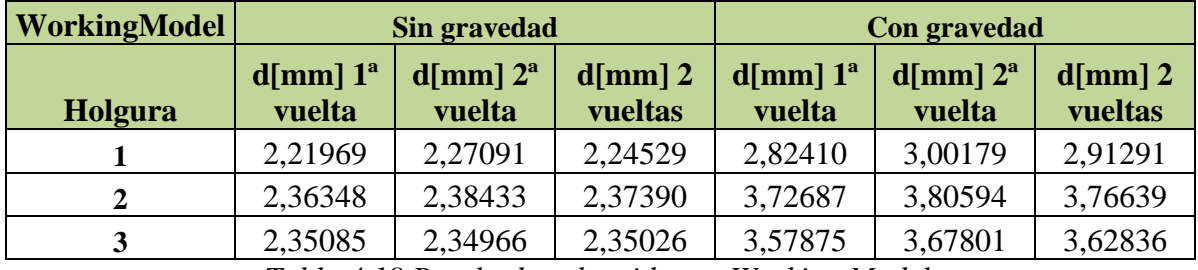

*Tabla 4.18 Resultados obtenidos en Working Model*

Como se puede observar, con el programa ADAMS obtenemos que la junta más crítica es la número 3, sin embargo, con Working Model la junta más crítica sería la número 2, ya que son las juntas cuya holgura hace que haya más diferencia entre los valores del mecanismo con holgura y sin holgura.

#### *Holgura 0,05l*

Resultados obtenidos en ADAMS:

| <b>ADAMS</b> | Sin gravedad             |                         |                       | Con gravedad                                         |         |                       |
|--------------|--------------------------|-------------------------|-----------------------|------------------------------------------------------|---------|-----------------------|
| Holgura      | $d$ [mm] $1^a$<br>vuelta | $d$ [mm] $2a$<br>vuelta | $d$ [mm] 2<br>vueltas | $d$ [mm] $1^a$<br>$d$ [mm] $2^a$<br>vuelta<br>vuelta |         | $d$ [mm] 2<br>vueltas |
|              | 0,87904                  | 0,98982                 | 0,93439               | 1,22016                                              | 1,16191 | 1,19106               |
| 2            | 1,24399                  | 1,24393                 | 1,24396               | 1,53904                                              | 1,49220 | 1,51564               |
| 3            | 1,50427                  | 1,34561                 | 1,42500               | 1,64982                                              | 1,66125 | 1,65553               |

*Tabla 4.19 Resultados obtenidos en ADAMS*

Resultados obtenidos en Working Model:

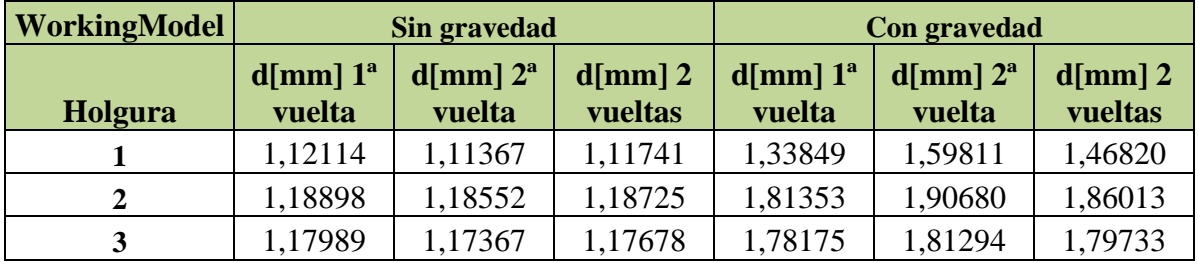

*Tabla 4.20 Resultados obtenidos en Working Model*

Para este valor de holgura se obtiene el mismo resultado que en el apartado anterior, siendo la junta más crítica la número 3 en el modelo con ADAMS y la número 2 con Working Model.

## *Holgura 0,02l*

Resultados obtenidos en ADAMS:

| <b>ADAMS</b> | Sin gravedad             |                          |                       | Con gravedad                                         |         |                       |
|--------------|--------------------------|--------------------------|-----------------------|------------------------------------------------------|---------|-----------------------|
| Holgura      | $d$ [mm] $1^a$<br>vuelta | $d$ [mm] $2^a$<br>vuelta | $d$ [mm] 2<br>vueltas | $d$ [mm] $1^a$<br>$d$ [mm] $2^a$<br>vuelta<br>vuelta |         | $d$ [mm] 2<br>vueltas |
|              | 0,37272                  | 0,40839                  | 0,39054               | 0,46781                                              | 0,45204 | 0,45993               |
| 2            | 0,50908                  | 0,41552                  | 0,46234               | 0,56958                                              | 0,55556 | 0,56257               |
| 3            | 0,51645                  | 0,56905                  | 0,54273               | 0,42869                                              | 0,50074 | 0,46469               |

*Tabla 4.21 Resultados obtenidos en ADAMS*
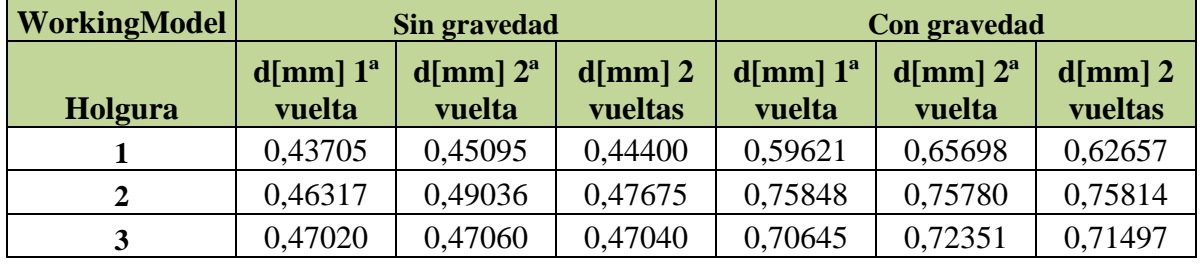

Resultados obtenidos en Working Model:

*Tabla 4.22 Resultados obtenidos en Working Model*

Para este valor de holgura se comienzan a ver diferencias con los resultados anteriores, ya que observamos como para las simulaciones realizadas con ADAMS sin gravedad mantiene la junta 3 como la más crítica, sin embargo, para las simulaciones con gravedad, la junta crítica sería la número 2.

Este cambio ocurre también en las simulaciones con Working Model, donde se observa que en la primera vuelta del mecanismo sin gravedad, la junta crítica es la número 3, mientras que para el resto sigue siendo la número 2.

### *Holgura 0,01l*

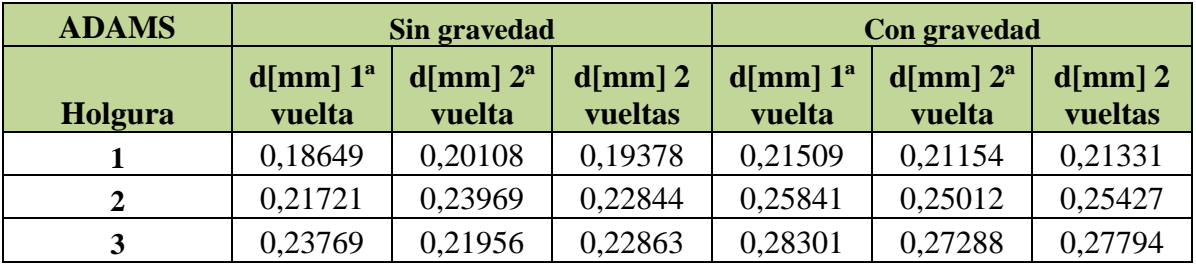

Resultados obtenidos en ADAMS:

*Tabla 4.23 Resultados obtenidos en ADAMS*

Resultados obtenidos en Working Model:

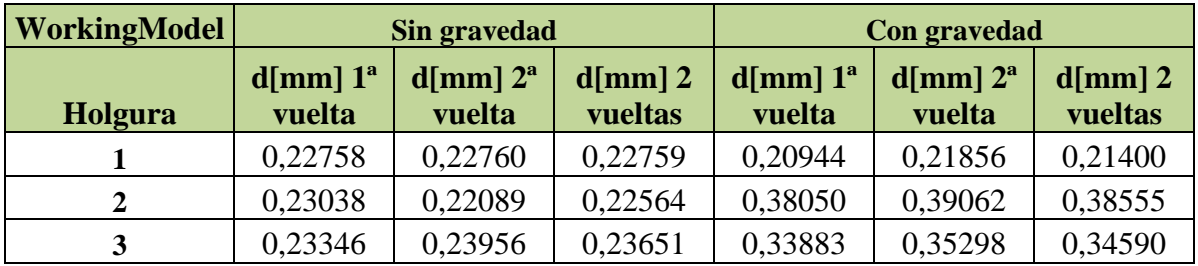

*Tabla 4.24 Resultados obtenidos en WorkingModel*

Tal y como se vio en el apartado anterior, ya no se ve tan claramente cuál es la holgura crítica. Para las simulaciones realizadas con ADAMS con gravedad se mantiene la junta 3 como la más crítica, sin embargo, para las simulaciones sin gravedad, en la segunda vuelta del mecanismo, la junta crítica sería la número 2.

En cuanto a las simulaciones con Working Model, se observa que ya no es sólo en la primera vuelta del mecanismo sin gravedad donde la junta crítica es la número 3, sino que en la segunda vuelta también ocurre así. En cuanto al estudio con gravedad, la holgura crítica sigue siendo la número 2.

Para poder observar los resultados obtenidos de forma más sencilla se ha realizado la siguiente tabla, donde se puede comprobar, para cada caso simulado, cual es la holgura más crítica.

|       |                  | <b>ADAMS</b>           |                 | <b>Working Model</b>   |                 |
|-------|------------------|------------------------|-----------------|------------------------|-----------------|
|       |                  | <b>Sin</b><br>gravedad | Con<br>gravedad | <b>Sin</b><br>gravedad | Con<br>gravedad |
| 0,11  | 1 <sup>a</sup>   | 3                      |                 | 2                      | 2               |
|       | $2^{\mathrm{a}}$ | 3                      | 3               | $\overline{2}$         | 2               |
| 0,051 | 1 <sup>a</sup>   | 3                      | 3               | 2                      | 2               |
|       | $2^{\mathrm{a}}$ | 3                      | 3               | $\overline{2}$         | $\overline{2}$  |
| 0,021 | 1 <sup>a</sup>   | 3                      | 2               | 3                      | 2               |
|       | $2^{\mathrm{a}}$ | 3                      | $\overline{2}$  | $\overline{2}$         | $\overline{2}$  |
| 0,011 | 1 <sup>a</sup>   | 3                      | 3               | 3                      | $\overline{2}$  |
|       | $2^{\mathrm{a}}$ | 3                      | 3               | 3                      | ◠               |

*Tabla 4.25 Tabla resumen junta más restrictiva*

Como se puede ver en la tabla anterior, para las simulaciones con las holguras más grandes, la holgura crítica no varía dentro de cada programa. Además como se puede comprobar en el resto de tablas, cuanto mayor es la holgura, mas diferenciada queda la junta crítica, ya que los valores de "d" obtenidos para cada junta difieren más de los del resto de juntas.

Una vez comprobado esto, se muestran las gráficas de trayectoria obtenidas para los modelos con holgura 0,1l, para los cuales se obtienen unos valores más fiables. Además en este caso, al ser la holgura más grande se observarán mejor las diferencias entre trayectorias.

# **Modelos en ADAMS**

#### **Sin gravedad**

#### *Holgura nº1*

Gráfica de dos vueltas completas del mecanismo:

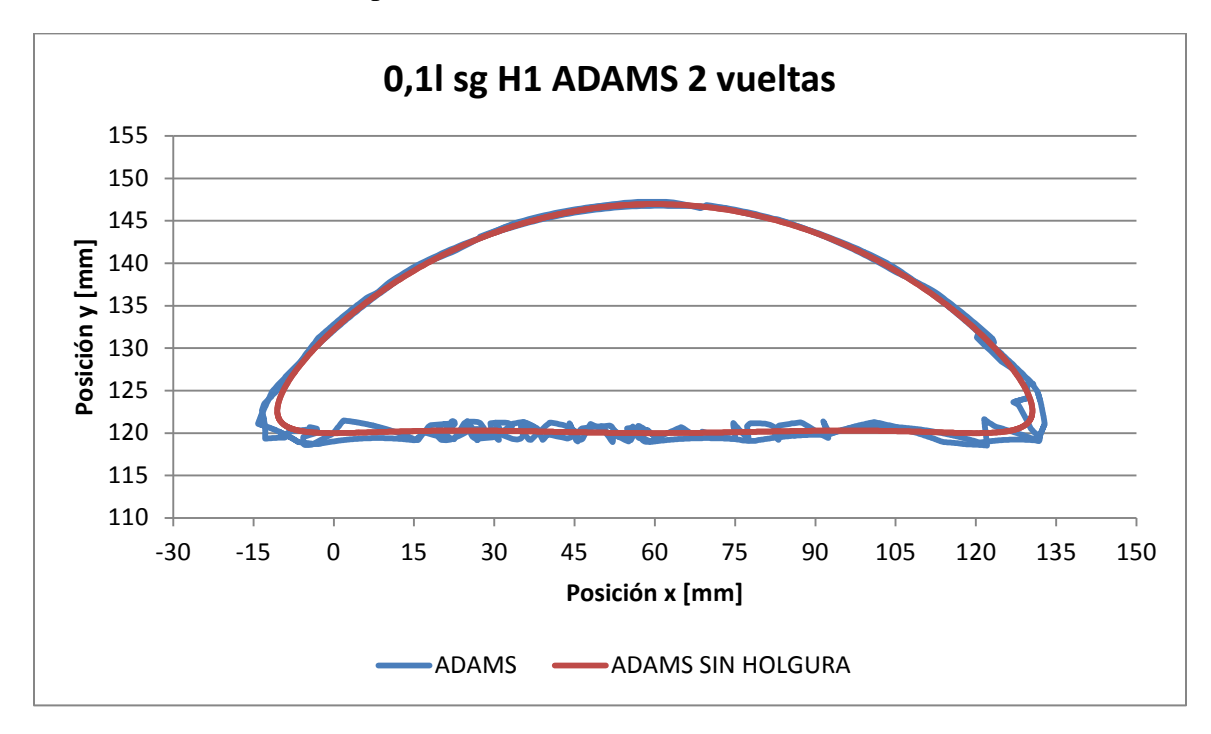

*Gráfica 4.28 Comparación x vs y de dos vueltas, holgura 0,01l y sin gravedad*

# *Holgura nº2*

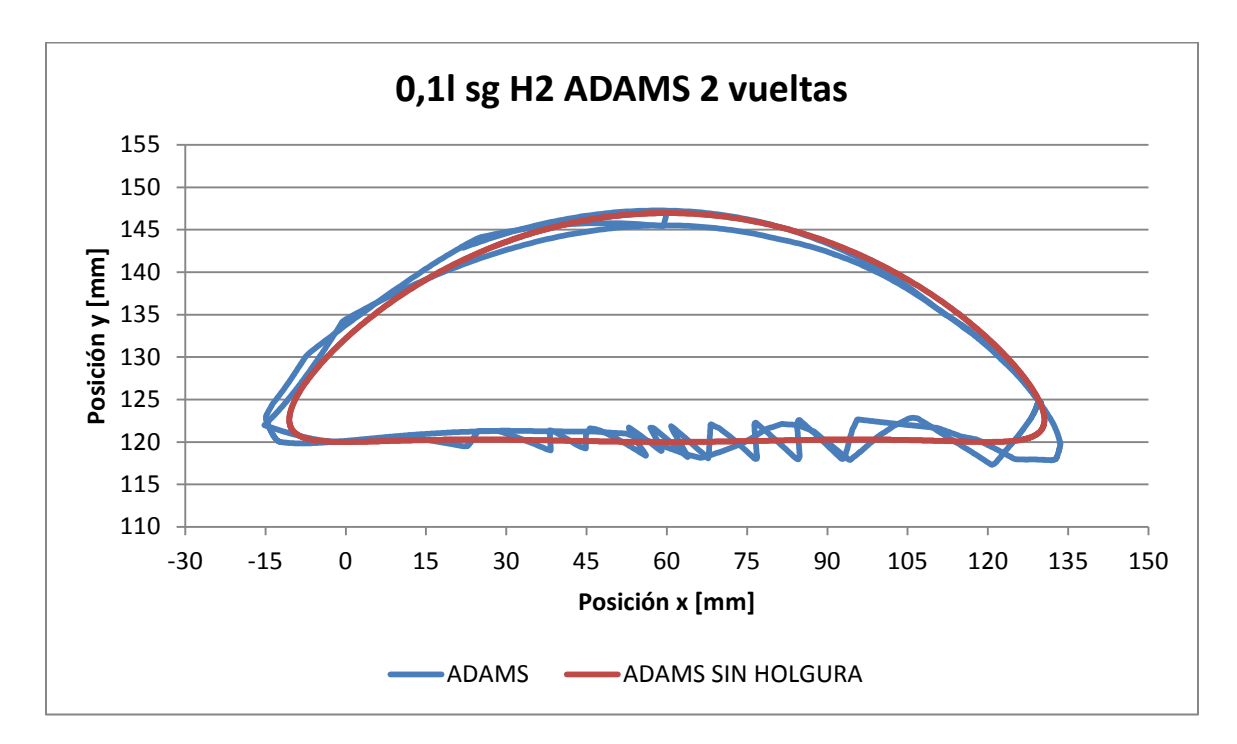

*Gráfica 4.29 Comparación x vs y de dos vueltas, holgura 0,01l y sin gravedad*

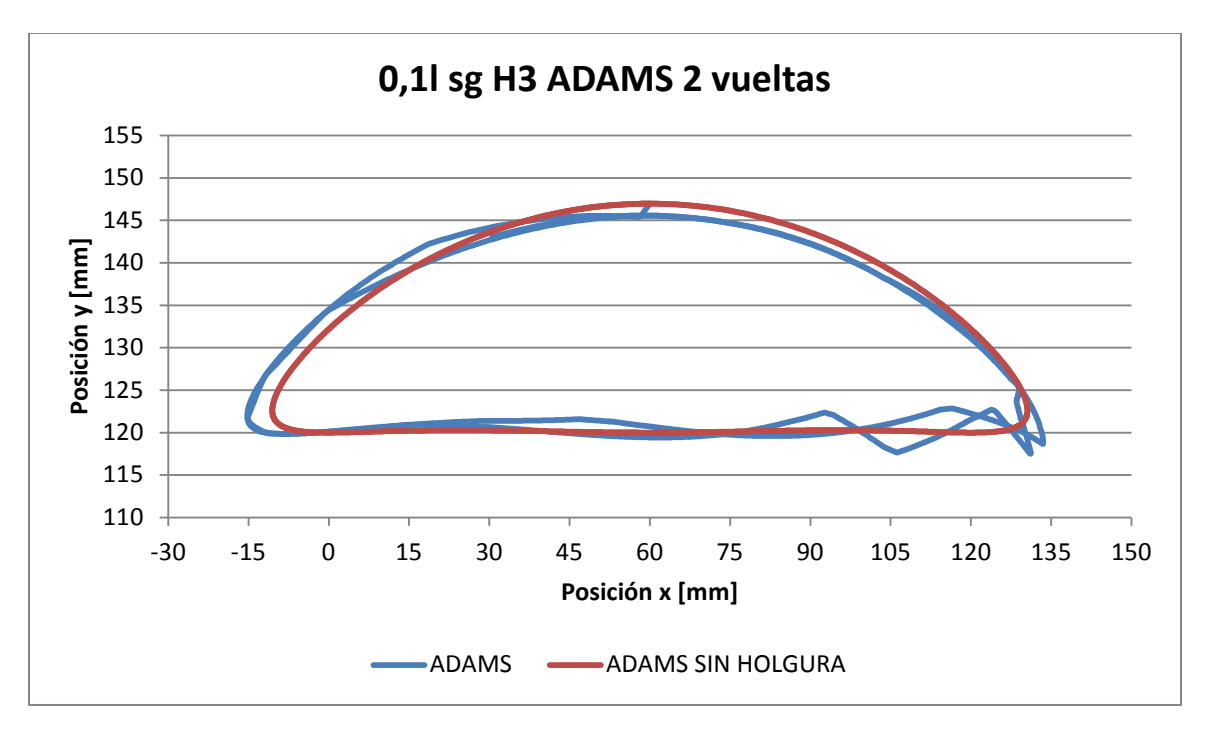

*Gráfica 4.30 Comparación x vs y de dos vueltas, holgura 0,01l y sin gravedad*

# **Con gravedad**

# *Holgura nº1*

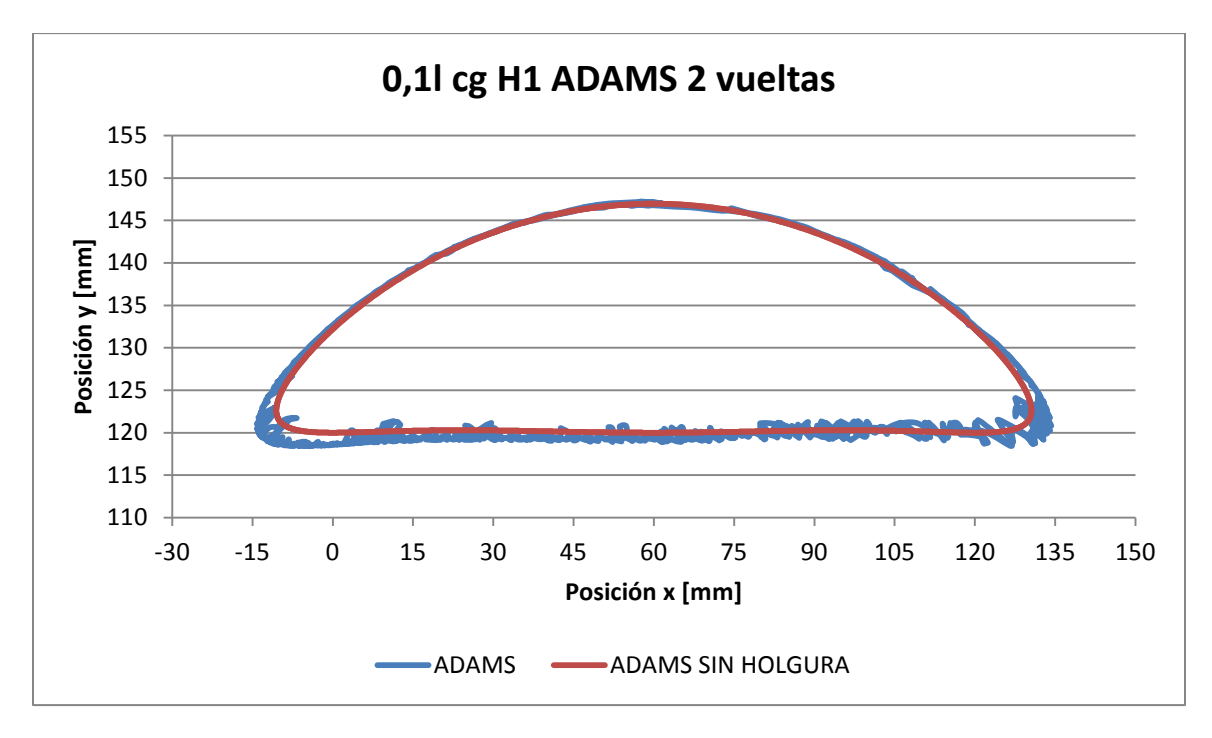

*Gráfica 4.31 Comparación x vs y de dos vueltas, holgura 0,01l y con gravedad*

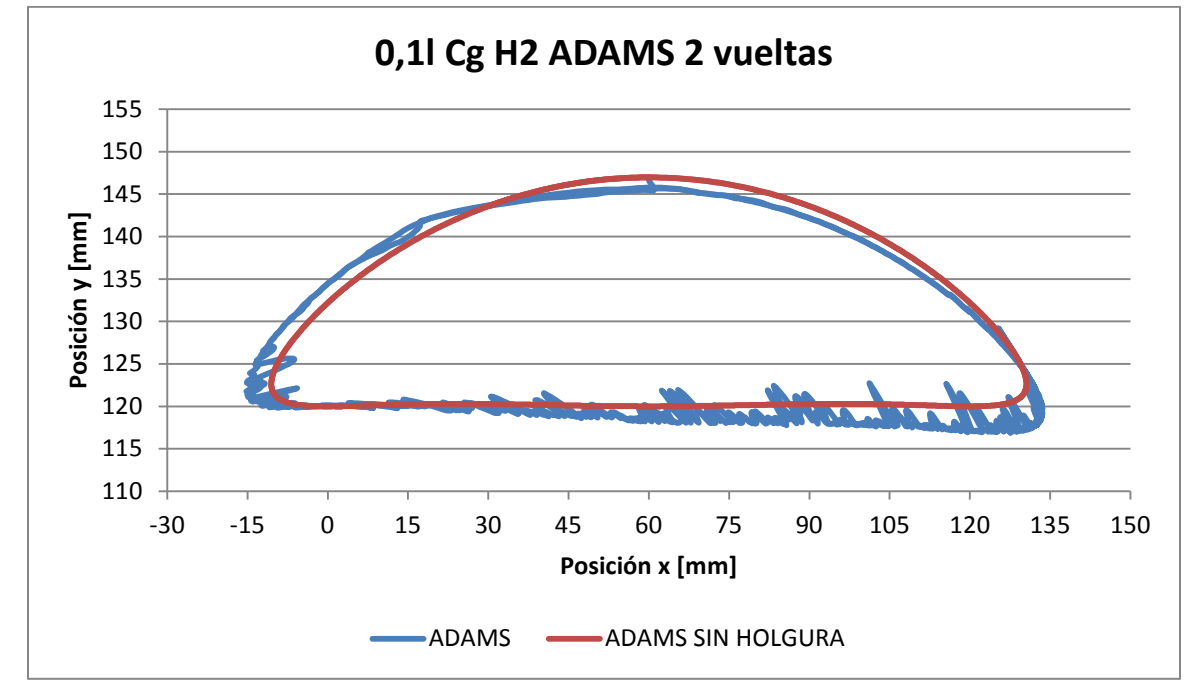

*Gráfica de dos vueltas completas del mecanismo:*

*Gráfica 4.32. Comparación x vs y de dos vueltas, holgura 0,01l y con gravedad*

## *Holgura nº3*

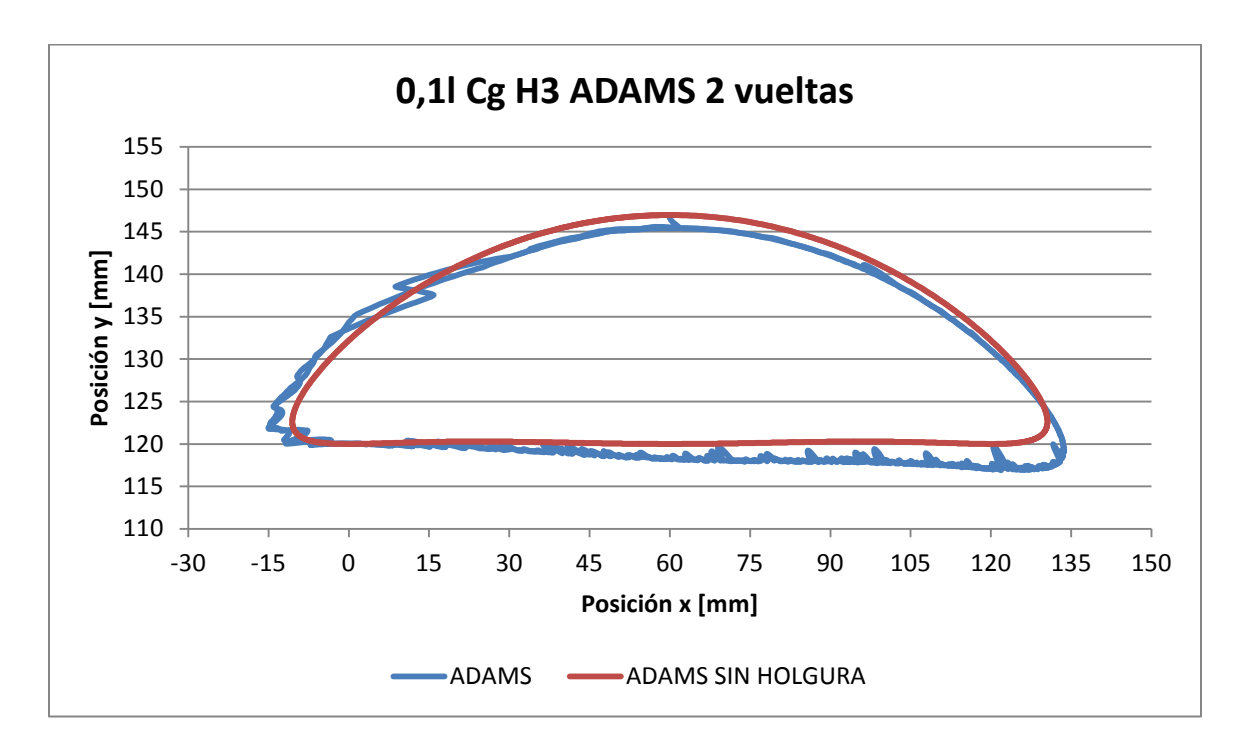

*Gráfica 4.33 Comparación x vs y de dos vueltas, holgura 0,01l y con gravedad*

**Modelos en Working Model**

## **Sin gravedad**

### *Holgura nº1*

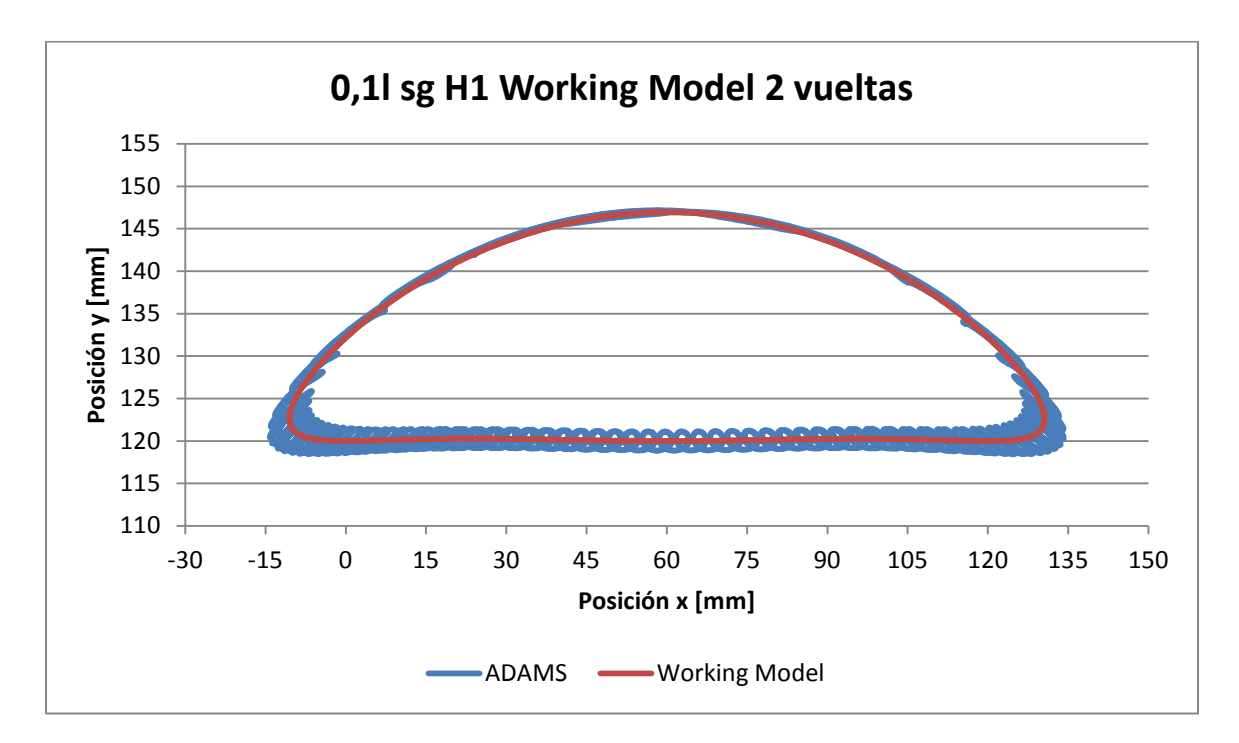

*Gráfica 4.34 Comparación x vs y de dos vueltas, holgura 0,01l y sin gravedad*

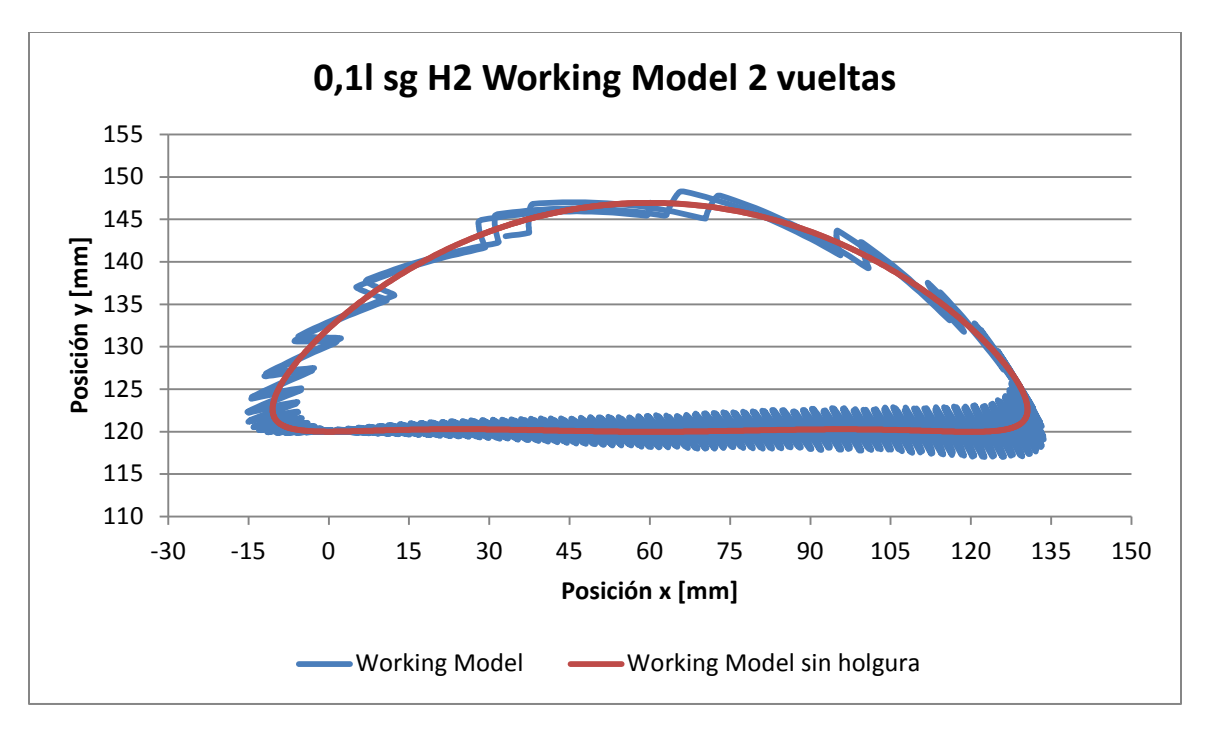

*Gráfica 4.35 Comparación x vs y de dos vueltas, holgura 0,01l y sin gravedad*

Gráfica de dos vueltas completas del mecanismo:

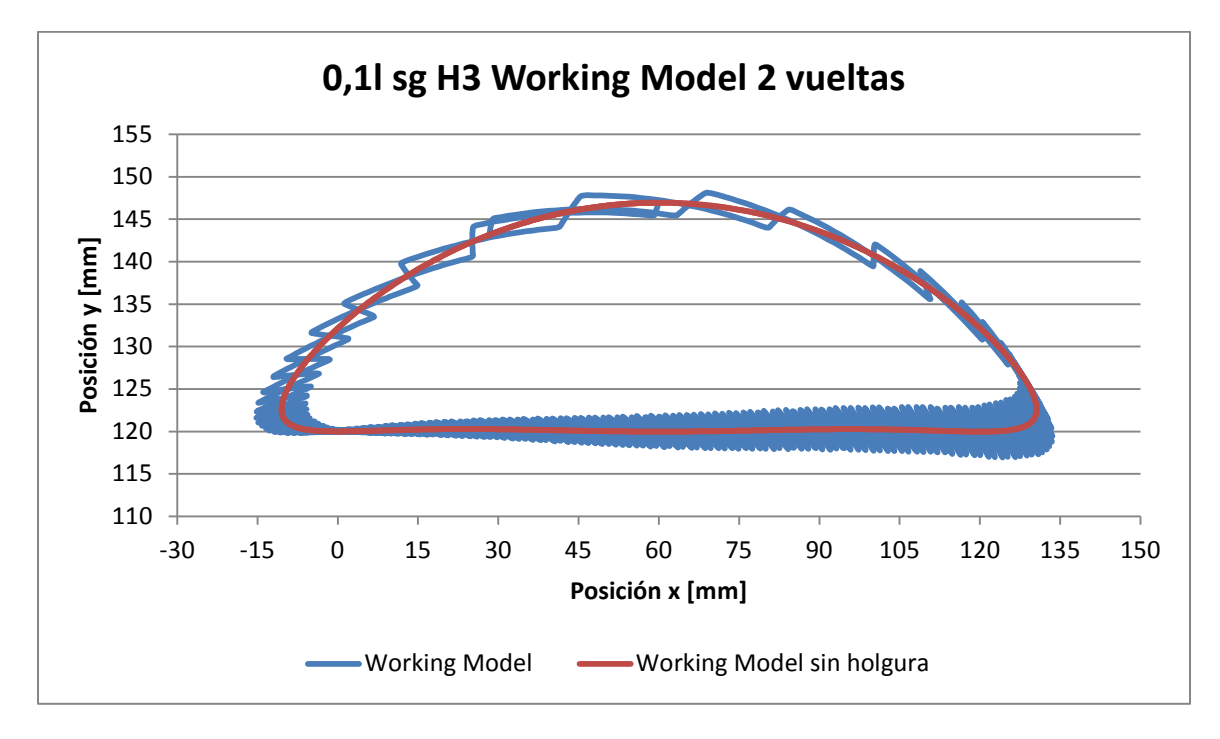

*Gráfica 4.36 Comparación x vs y de dos vueltas, holgura 0,01l y sin gravedad*

# **Con gravedad**

#### *Holgura nº1*

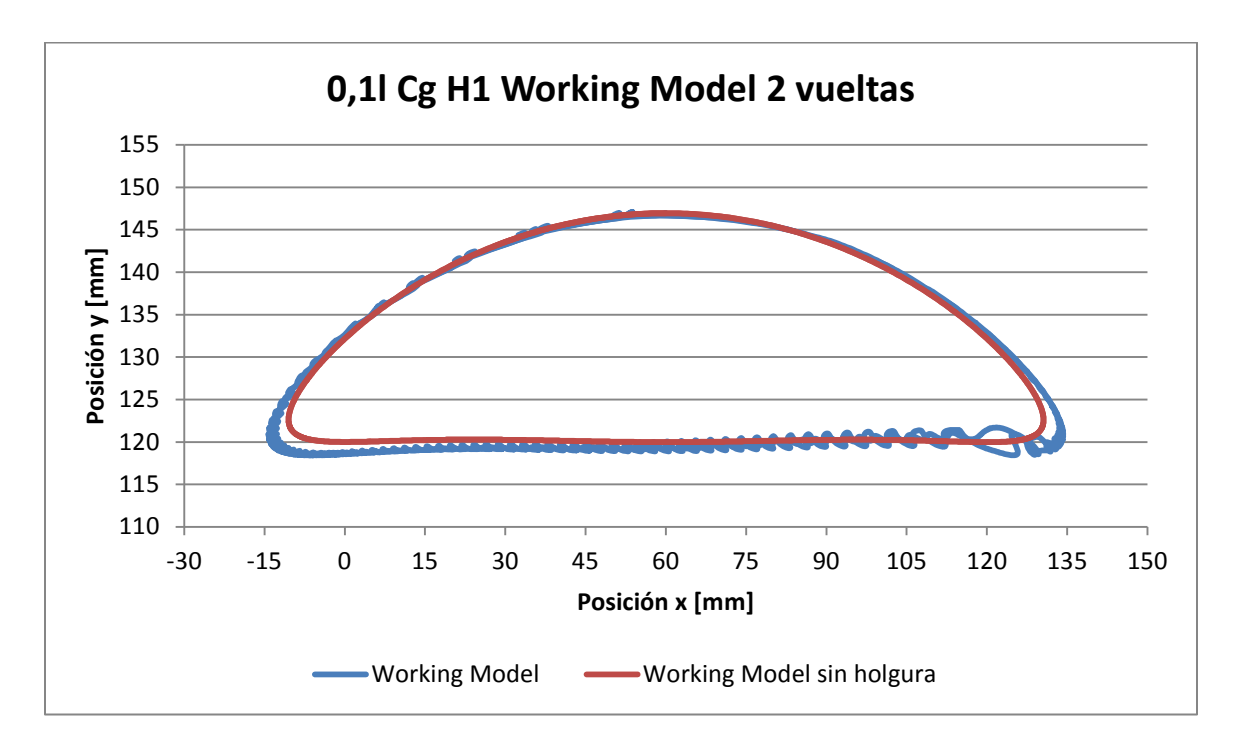

*Gráfica 4.37 Comparación x vs y de dos vueltas, holgura 0,01l y con gravedad*

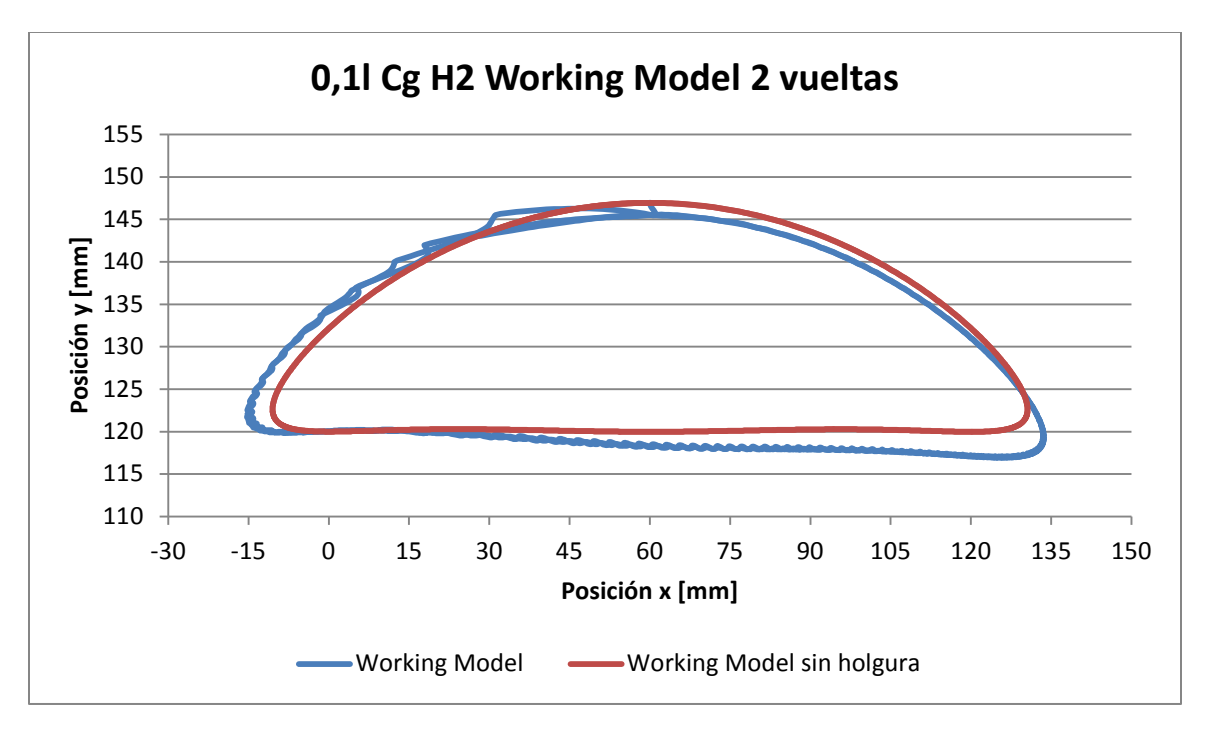

*Gráfica 4.38 Comparación x vs y de dos vueltas, holgura 0,01l y con gravedad*

Gráfica de dos vueltas completas del mecanismo:

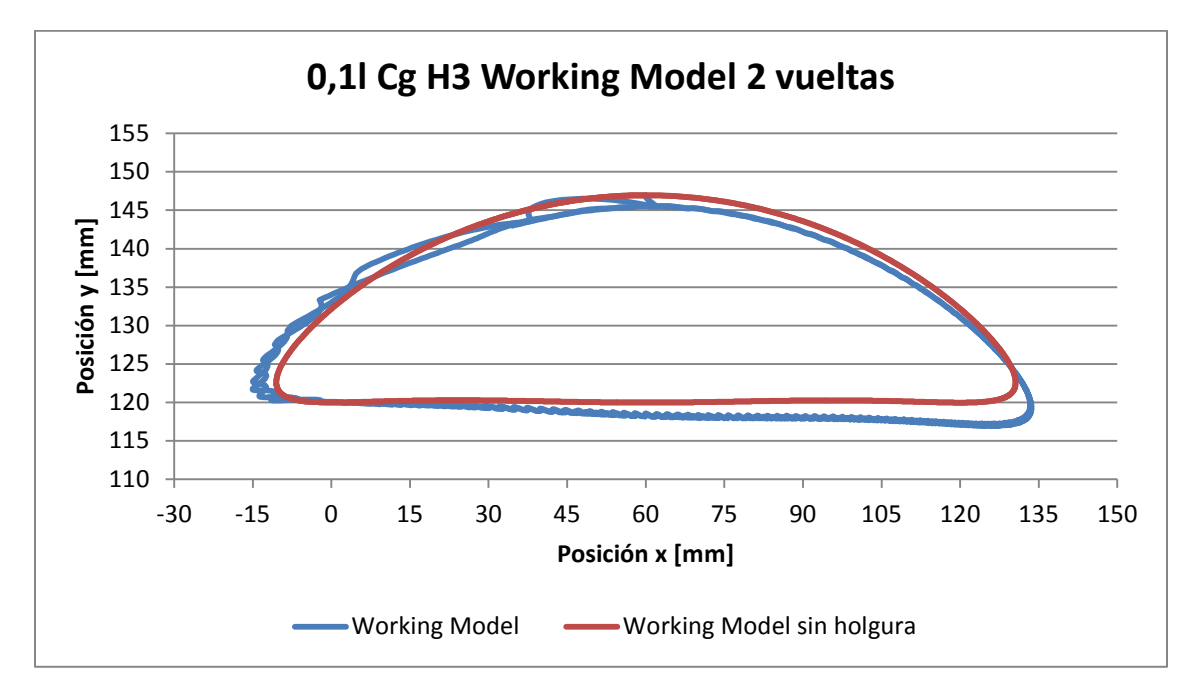

*Gráfica 4.39 Comparación x vs y de dos vueltas, holgura 0,01l y con gravedad*

La primera conclusión clara que se puede obtener es que sin duda la holgura menos crítica es la número 1, ya que ésta aparece como tal en todos los casos estudiados. Además, si se observan las gráficas para esta holgura, en la parte más superior de la trayectoria no hay apenas diferencias con el mecanismo ideal.

En cuanto a la holgura más crítica, se puede decir que para el programa ADAMS la junta más crítica sería la número 3, ya que lo ha sido en el 87,5% de los casos estudiados. Sin embargo, para el programa Working Model ésta sería la número 2 ya que lo ha sido en el 81,25% de los casos.

Si observamos las gráficas para estas holguras, no sólo se observa una mayor diferencia de trayectorias entre el mecanismo con holgura y el mecanismo ideal, sino que además la trayectoria correspondiente al mecanismo con holgura se encuentra girada con respecto a la ideal.

Con este estudio se ha podido comprobar que, si bien la junta menos crítica es independiente del programa empleado, la holgura más crítica si depende del tamaño de holgura que tengamos y del programa que estemos utilizando.

# **4.3 Estudio del funcionamiento del Bípedo Pasibot en ADAMS con holguras**

En este capítulo se presenta una simple aplicación de lo obtenido en los dos apartados anteriores al mecanismo Pasibot.

El bípedo Pasibot ya ha sido diseñado y modelado anteriormente en Working Model por el departamento de mecánica, por tanto lo que se va a hacer es comprobar con ADAMS cómo se comporta el mecanismo simplificado con holgura en alguna de sus juntas.

Después de los resultados obtenidos en apartados anteriores para el mecanismo Chebyshev, se pretende modelar el mecanismo con una holgura en la junta más crítica, pero con un tamaño de la misma que nos de los resultados más fiables, es decir menor valor de d/holgura. Por tanto crearemos una holgura en la junta número 3, ya que se ha comprobado que trabajando con ADAMS ésta es la holgura crítica y el tamaño de la holgura será de 0,3 mm, por haber sido éste para el que menores valores de d/holgura se han obtenido.

Las simulaciones se realizarán con el bípedo colgado de la cadera, dejando como trabajo futuro el comportamiento de todo el mecanismo en contacto con el suelo.

#### **Sin gravedad**

Para realizar este estudio, de igual forma que se realizó con el mecanismo Chebychev, se ha supuesto que no hay ninguna fuerza gravitatoria, de tal modo que la única fuerza exterior ejercida sobre el mecanismo, sea el momento creado por el motor para hacer girar el mecanismo a 1 rad/s.

A continuación se muestran las trayectorias descritas por el extremo inferior de la pata, donde quedaría articulado el pie, tanto con holgura como sin ella:

Gráfica de la primera vuelta del mecanismo:

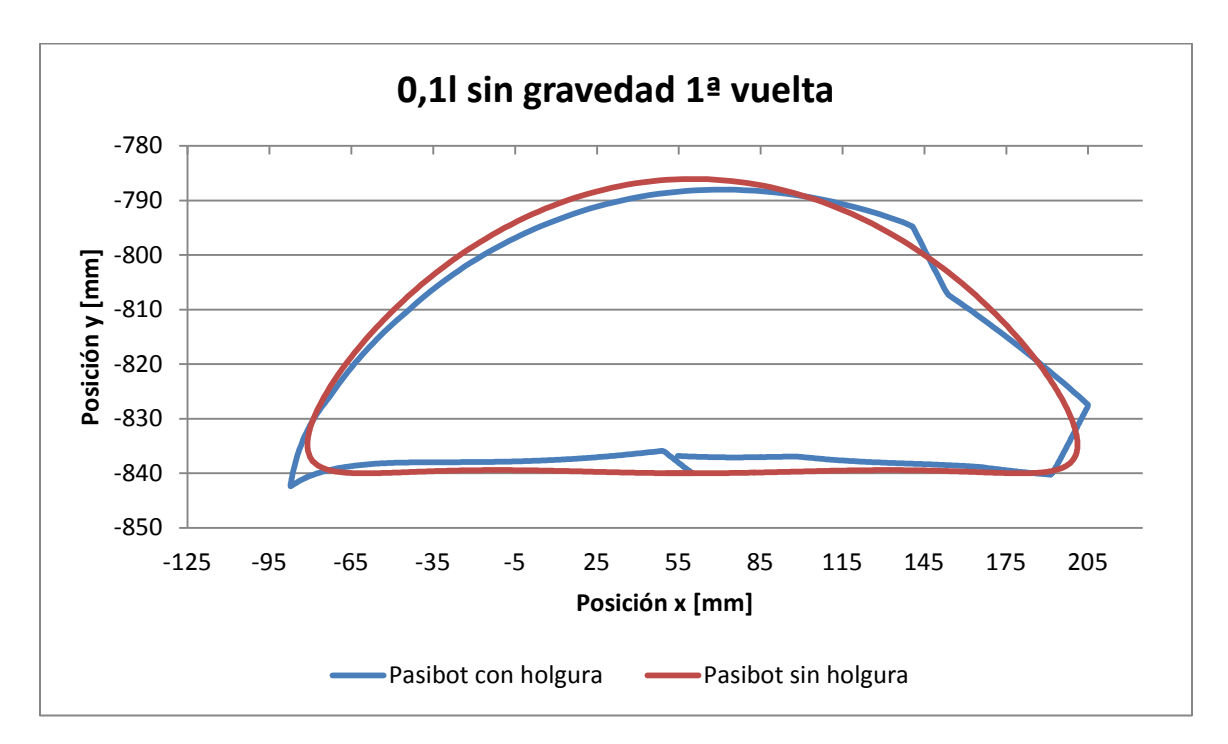

*Gráfica 4.40 Comparación x vs y de la 1ª vuelta, holgura 0,1l y sin gravedad del bípedo Pasibot*

Gráfica de la segunda vuelta del mecanismo:

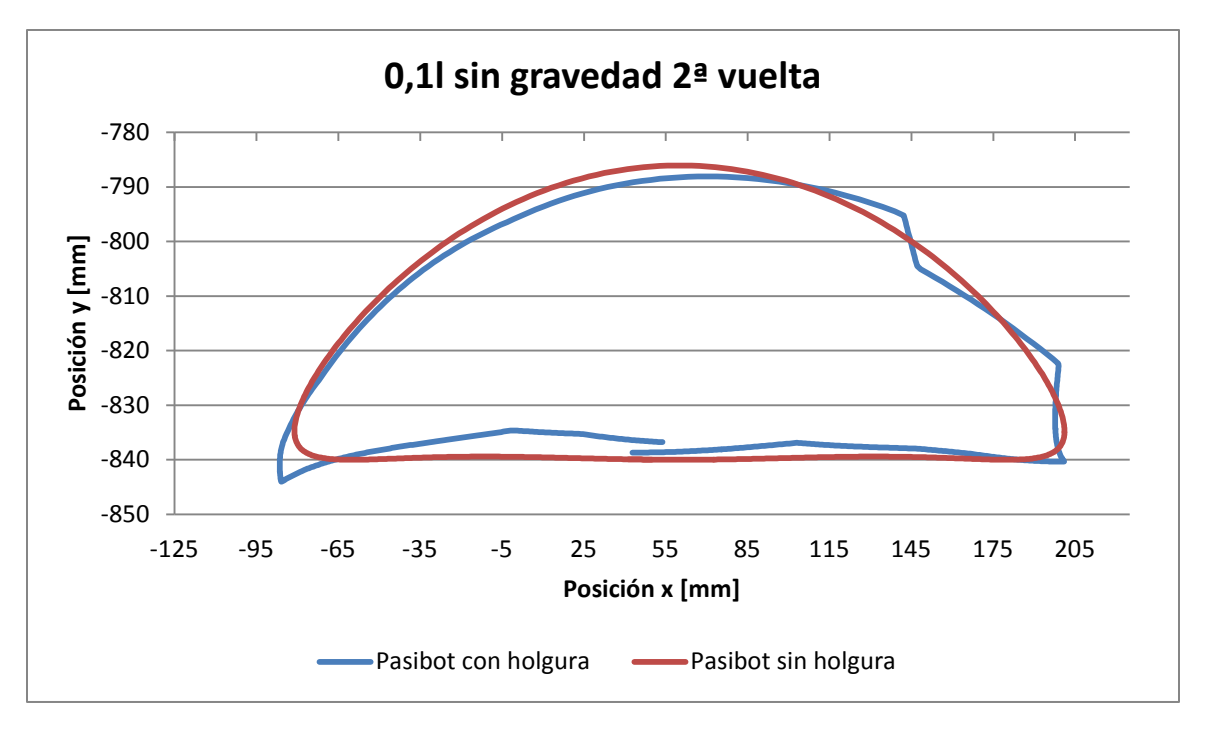

*Gráfica 4.41 Comparación x vs y de la 2ª vuelta, holgura 0,1l y sin gravedad del bípedo* 

#### *Pasibot*

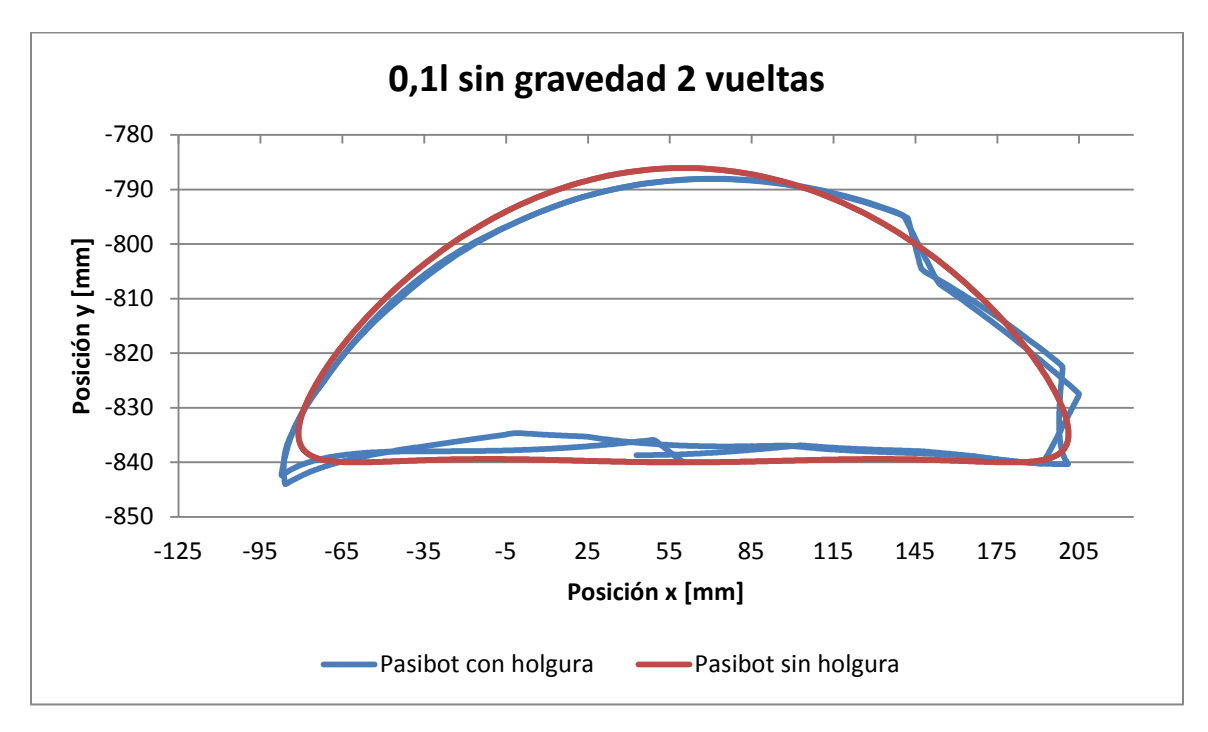

Gráfica de dos vueltas completas del mecanismo:

*Gráfica 4.42 Comparación x vs y de dos vueltas, holgura 0,1l y sin gravedad del bípedo Pasibot*

Valor de la variable "d":

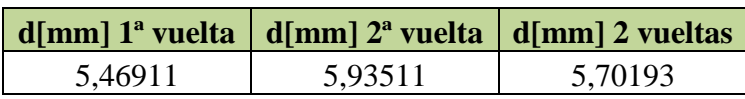

*Tabla 4.26 Valores promedio de la variable "d", obtenida sin gravedad del bípedo Pasibot*

### **Con gravedad**

Para realizar este estudio se supondrá una aceleración de la gravedad de 9,8095 m/s<sup>2</sup>.

A continuación se muestran las trayectorias descritas por el mecanismo en uno y otro programa:

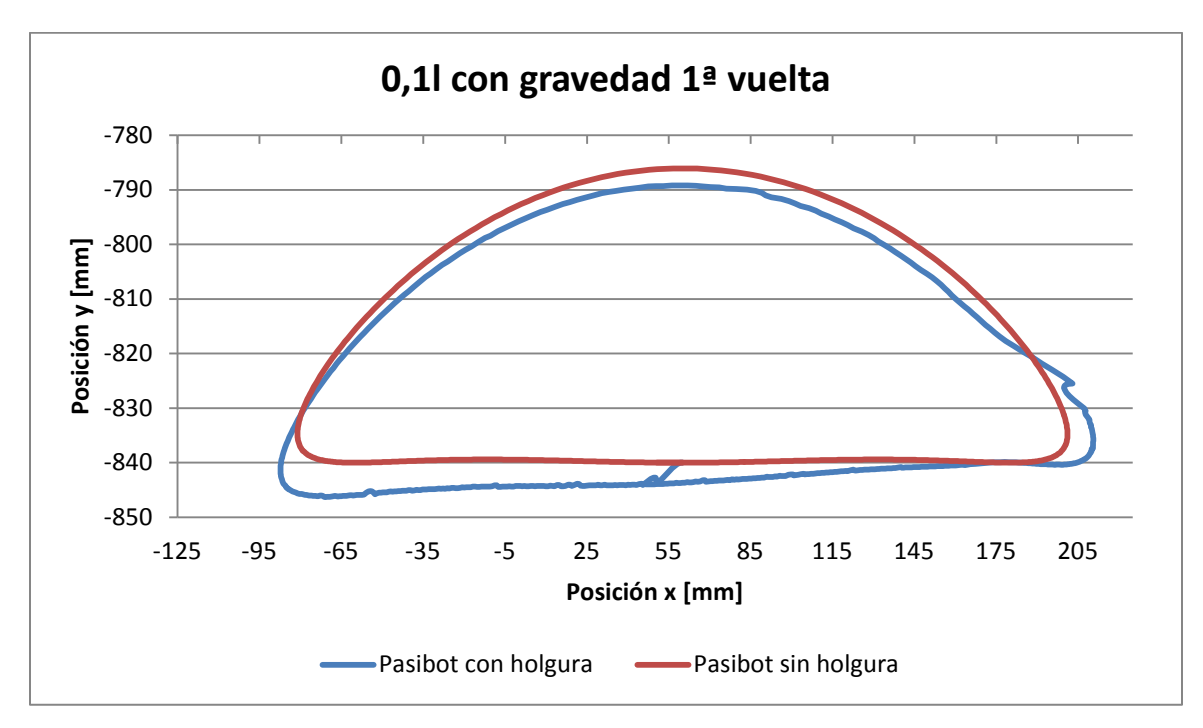

Gráfica de la primera vuelta del mecanismo:

*Gráfica 4.43 Comparación x vs y de la 1ª vuelta, holgura 0,1l y con gravedad del bípedo Pasibot*

Gráfica de la segunda vuelta del mecanismo:

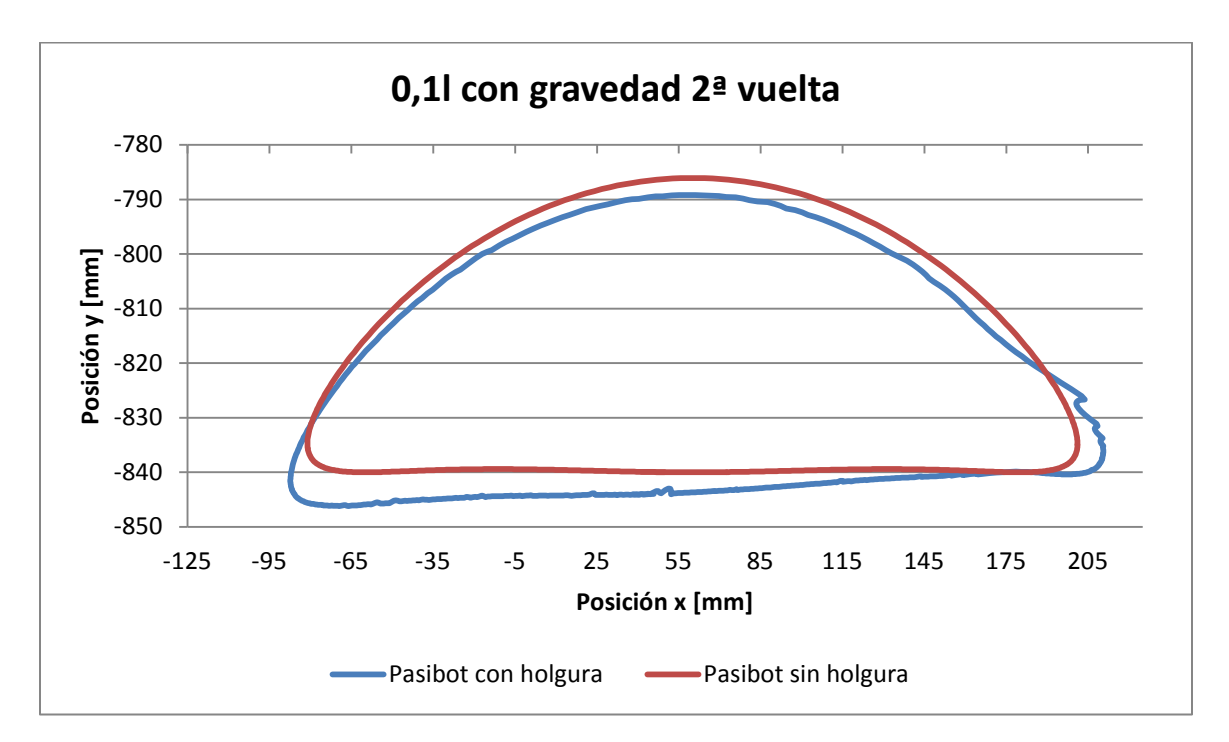

*Gráfica 4.44 Comparación x vs y de la 2ª vuelta, holgura 0,1l y con gravedad del bípedo Pasibot*

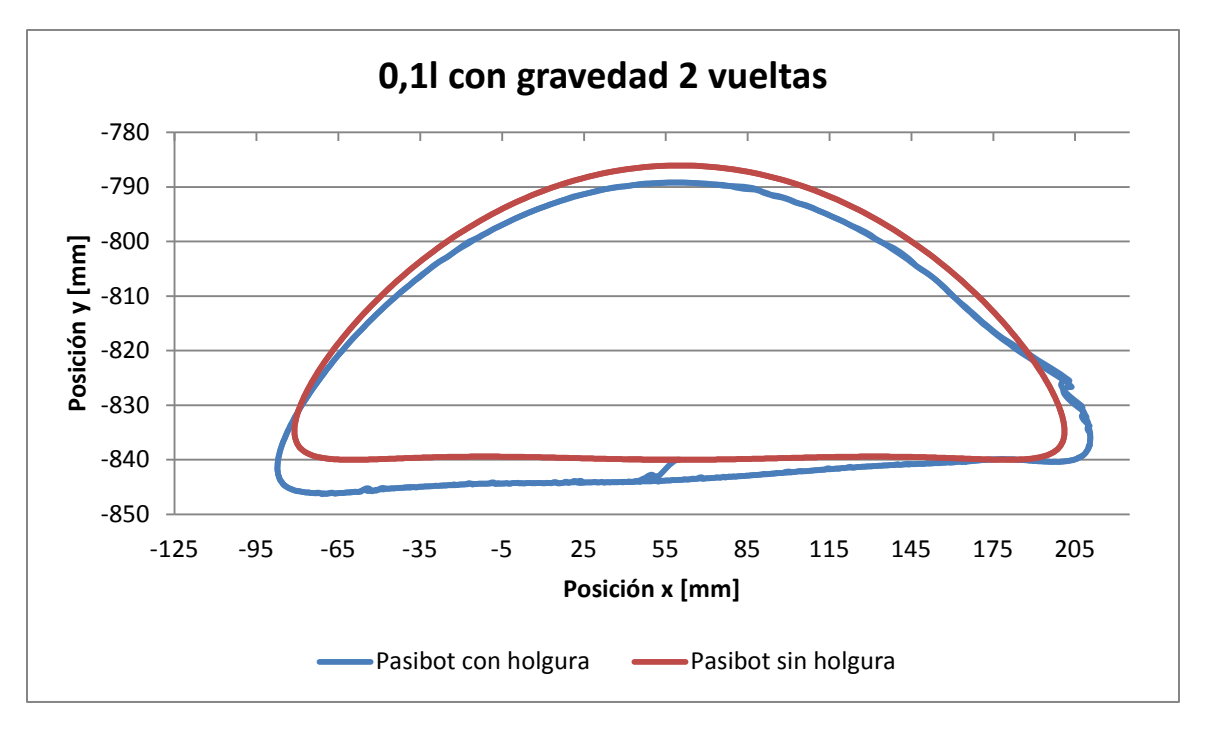

*Gráfica 4.45 Comparación x vs y de dos vueltas, holgura 0,1l y con gravedad del bípedo* 

#### *Pasibot*

Valor de la variable "d":

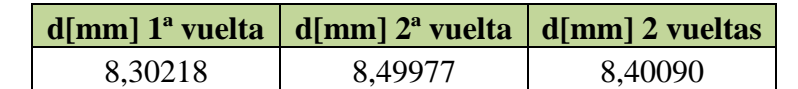

*Tabla 4.27 Valores promedio de la variable "d", obtenida con gravedad del bípedo Pasibot*

A continuación se vuelven a mostrar las tablas con las variables "d" obtenidas para el mecanismo Chebyshev para poder compararlas con la obtenida para el bípedo Pasibot.

| $\frac{1}{2}$ d[mm] 1 <sup>a</sup> vuelta $\frac{1}{2}$ d[mm] 2 <sup>a</sup> vuelta $\frac{1}{2}$ d[mm] 2 vueltas |         |         |  |
|----------------------------------------------------------------------------------------------------|---------|---------|--|
| 6,70393                                                                                                    | 7,27267 | 6,98808 |  |
|                                                                                                    |         |         |  |

*Tabla 4.28 Valores promedio de la variable "d", obtenida sin gravedad y holgura 0,1l*

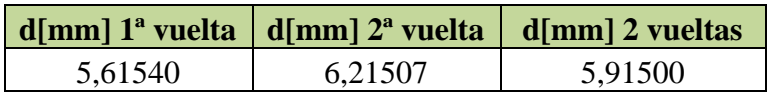

*Tabla 4.29 Valores promedio de la variable "d", obtenida con gravedad y holgura 0,1l*

Como se observa en las gráficas, aunque el pantógrafo amplía movimiento recorrido por el extremo de la biela, los valores de "d" no sólo no se han ampliado, sino que en el caso estudiado sin gravedad, los valores de "d son menores que en el mecanismo Chebychev.

Sin embargo en el caso estudiado con gravedad, que en la realidad es donde trabajaría el bípedo, los valores de "d" han aumentado en gran medida.

El mayor inconveniente de este resultado desfavorable, y que se puede observar en las gráficas, es que la trayectoria del mecanismo con holgura se encuentra girada con respecto al mecanismo ideal. Esto también ocurre en el modelo sin gravedad pero en menor medida.

Este giro producido en la trayectoria puede suponer un problema ya que para que el mecanismo Pasibot realice su función de caminar, ha de mantener el "pie" en posición recta, como se observa en la *Figura 4.8* [4].

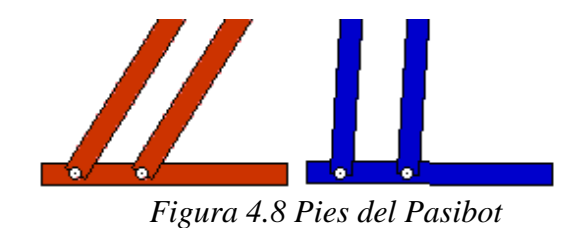

Debido a este giro en la trayectoria, la parte recta de la trayectoria, creada gracias al mecanismo de línea recta Chebychev, podría estar inclinada, produciendo así un giro en el "pie" que ocasione una pérdida de estabilidad en el bípedo.

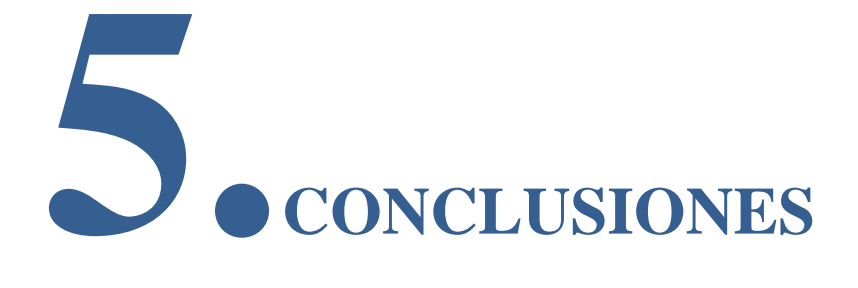

En este capítulo se muestran las conclusiones que se obtienen de los resultados mostrados anteriormente. Estas conclusiones se dividen, de igual forma que el capítulo anterior, de acuerdo a los tres distintos objetivos del proyecto, los 3 apartados son:

- Modelado de holguras y comparación de los resultados en ADAMS y Working Model
- Identificación de la junta crítica del mecanismo de línea recta Chebyshev
- Estudio del funcionamiento del Bípedo Pasibot en ADAMS con holguras

# **5.1 Modelado de holguras y comparación de los resultados en ADAMS y Working Model**

La primera conclusión que se puede sacar de este estudio es que, si bien hay cierta diferencia importante en el tratamiento delas holguras en uno y otro programa, esta diferencia ha seguido siempre un patrón similar a lo largo de las distintas simulaciones.

Por tanto no podríamos sustituir un programa por otro para estudiar un mecanismo, sin embargo sí que se pueden estimar los resultados que se obtendrían con un programa habiendo hecho una simulación con el otro. Las principales características que relacionan ambos programas son:

- Para la trayectoria del punto estudiado para un programa y otro habrá un valor medio de d/holgura de entre 2 y 3.
- Con ADAMS obtendremos un mayor número de rebotes en los instantes en que las juntas presentan contactos.
- Las mayores diferencias entre programas se observan al inicio y final de las vueltas.
- La diferencia en las trayectoria del punto en ambos programas será menor si se estudia el mecanismo con gravedad.
- Con gran probabilidad, la diferencia será también menor a mayor tamaño de holgura. Si bien esto no se puede afirmar completamente ya que los resultados del estudio sin gravedad no son 100 % concluyentes.
- Se ha comprobado que la aproximación de diseñar una holgura mediante cuerdas es correcta, teniendo en cuenta que se comete un error de entre 2 y 3 veces la holgura.

De cara a futuros estudios, sería interesante fabricar un mecanismo Chebyshev con las medidas aquí utilizadas, y así poder compararlo con los resultados obtenidos. De este modo se podrá comprobar si las simulaciones en ADAMS se asemejan con la realidad y si la aproximación de simular juntas con holgura mediante cuerdas en Working Model es válida.

# **5.2 Identificación de la junta crítica del mecanismo de línea recta Chebyshev**

La primera conclusión obtenida es que la holgura menos restrictiva es la número 1, ya que en el 100 % de los casos estudiados lo ha sido. Sin embargo, no se puede decir lo mismo de la holgura crítica ya que ésta ha variado dependiendo de varios parámetros, en concreto se ha podido observar lo siguiente:

- La junta crítica varía dependiendo del tamaño de las holguras que se hayan simulado, si bien esto ha ocurrido en menos del 20% de los casos.
- Esta también varía en función del programa que se utilice, siendo la número 3 para ADAMS y la número 2 para Working Model.
- Se ha comprobado también que para tamaños de holgura más grandes, los valores obtenidos de la holgura crítica se han alejado en mayor medida de lo obtenidas para el resto de holguras, por tanto, a mayor holgura, más fácil es diferenciar la holgura crítica.

# **5.3 Estudio del funcionamiento del Bípedo Pasibot con holguras**

La conclusión obtenida en este capítulo es que el Bípedo Pasibot podría tener problemas para mantenerse erguido con una holgura en la junta crítica del submecanismo Chebyshev, debido al giro que se produciría en el pie del mecanismo, el cual debe mantenerse paralelo al suelo una vez que el bípedo deje reposar su peso sobre él.

De cara a un futuro, un modelado completo del mecanismo en ADAMS podría desvelar si efectivamente, esto podría derivar en un problema estructural y a partir de qué tamaño de holgura se produciría.

También se deja como trabajo futuro la simulación del bípedo caminando sobre el suelo y el estudio de holguras en el resto de sus articulaciones.

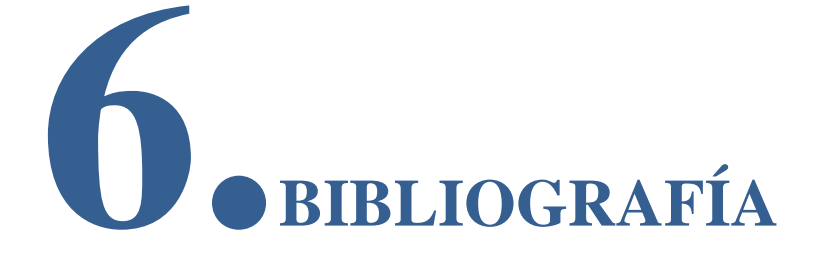

[1] Real Academia Española.

<http://www.rae.es/rae.html>

[2] Pafnuty Chebyshov

[http://es.wikipedia.org/wiki/Pafnuti\\_Chebyshov](http://es.wikipedia.org/wiki/Pafnuti_Chebyshov)

[3] Mecanismo Chebyche original

[http://en.wikipedia.org/wiki/Chebyshev\\_linkage](http://en.wikipedia.org/wiki/Chebyshev_linkage)

[4] PFC "*Estudio cinemático y dinámico de la condición de doble apoyo del bípedo "PASIBOT"*". Juan Carlos Fermosell Rubio. 2010.

[5] "*Dinamic analysis of a flexible slider-crank mechanism with clearance*".Imed Khemili ∗, Lotfi Romdhane. 2007.

[6] "*Dynamics analysis of space robot manipulator with joint clearance*". Yang Zhao, Zheng Feng Bai. 2010.

[7] "*Dynamic modeling of a slider-crank under joint wear*". Saad Mukras, Nate Mauntler, Nam Ho Kim, Tony Schmitz y W. Gregory Sawyer. 2008.